# Modicon TM3 (SoMachine Basic) 扩展模块配置 编程指南

**Schneider** 

03/2018

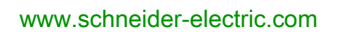

本文档中提供的信息包含有关此处所涉及产品之性能的一般说明和/或技术特性。本文档并非用于 (也不代替) 确定这些产品对于特定用户应用场合的适用性或可靠性。任何此类用户或设备集成商 都有责任就相关特定应用场合或使用方面对产品执行适当且完整的风险分析、评估和测试。 Schneider Electric 或其任何附属机构或子公司对于误用此处包含的信息而产生的后果概不负责。 如果您有关于改进或更正此出版物的任何建议、或者从中发现错误、请通知我们。

本手册可用于法律所界定的个人以及非商业用途。 在未获得施耐德电气书面授权的情况下,不得 翻印传播本手册全部或部分相关内容、亦不可建立任何有关本手册或其内容的超文本链接。施耐 德电气不对个人和非商业机构进行非独占许可以外的授权或许可。 请遵照本手册或其内容原义并 自负风险。与此有关的所有其他权利均由施耐德电气保留。

在安装和使用本产品时,必须遵守国家、地区和当地的所有相关的安全法规。出于安全方面的考 虑和为了帮助确保符合归档的系统数据,只允许制造商对各个组件进行维修。

当设备用于具有技术安全要求的应用场合时,必须遵守有关的使用说明。

未能使用施耐德电气软件或认可的软件配合我们的硬件,则可能导致人身伤害、设备损坏或不正 确的运行结果。

不遵守此信息可能导致人身伤害或设备损坏。

© 2018 Schneider Electric。 保留所有权利。

## 目录

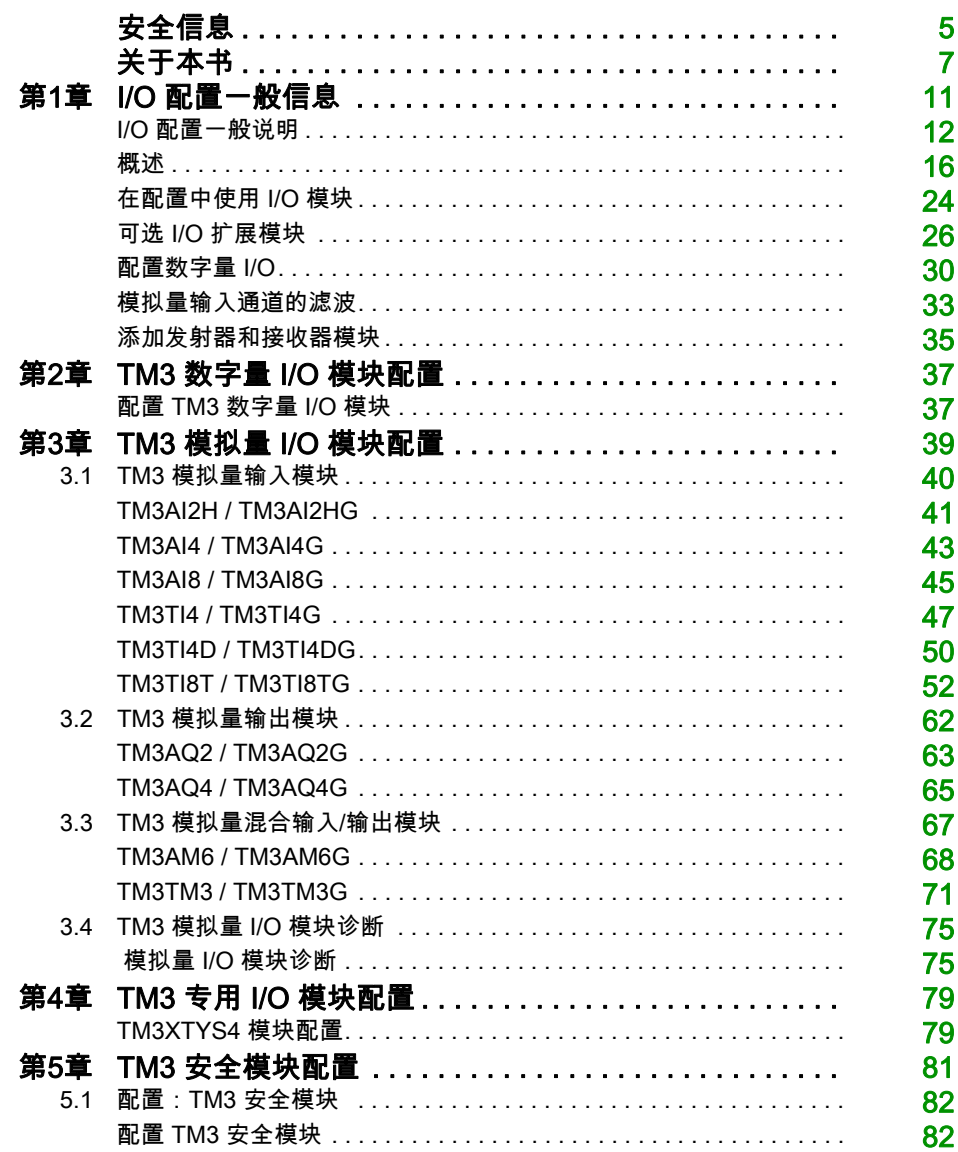

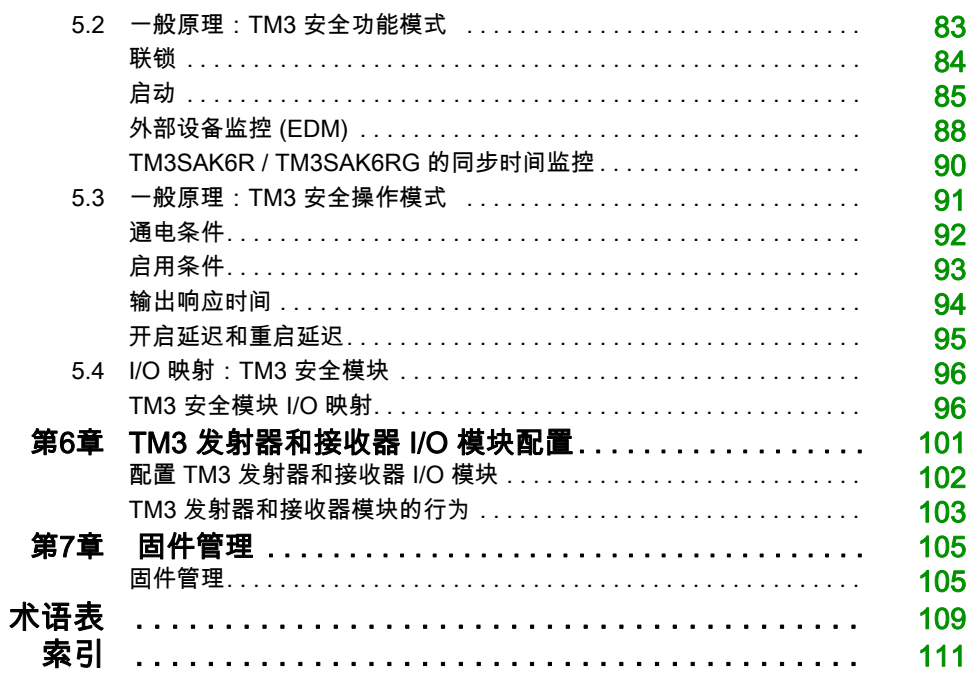

<span id="page-4-0"></span>安全信息

重要信息

#### 声明

在试图安装、操作、维修或维护设备之前,请仔细阅读下述说明并通过查看来熟悉设备。下述特 定信息可能会在本文其他地方或设备上出现,提示用户潜在的危险,或者提醒注意有关阐明或简 化某一过程的信息。

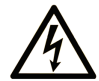

在"危险"或"警告"标签上添加此符号表示存在触电危险,如果不遵守使用说明, 会导致人身伤害。

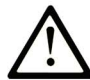

这是提醒注意安全的符号。提醒用户可能存在人身伤害的危险。请遵守所有带此符号 的安全注意事项, 以避免可能的人身伤害甚至死亡。

危险表示若不加以避免, 将会导致严重人身伤害甚至死亡的危险情况。

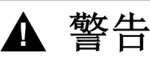

警告表示若不加以避免,可能会导致严重人身伤害甚至死亡的危险情况。

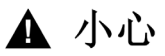

小心表示若不加以避免,可能会导致轻微或中度人身伤害的危险情况。

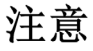

注意用于表示与人身伤害无关的危害。

## 请注意

电气设备的安装、操作、维修和维护工作仅限于有资质的人员执行。施耐德电气不承担由于使用 本资料所引起的任何后果。

有资质的人员是指掌握与电气设备的制造和操作及其安装相关的技能和知识的人员,他们经过安 全培训能够发现和避免相关的危险。

## <span id="page-6-0"></span>关于本书

## 概览

## 文档范围

本文档介绍 SoMachine Basic 的 TM3 扩展模块配置。有关其他信息,请参考 SoMachine Basic 在 线帮助内的单独文档。

## 有效性说明

本文档已随 SoMachine Basic V1.6 SP1 的发布进行了更新。

## 相关的文件

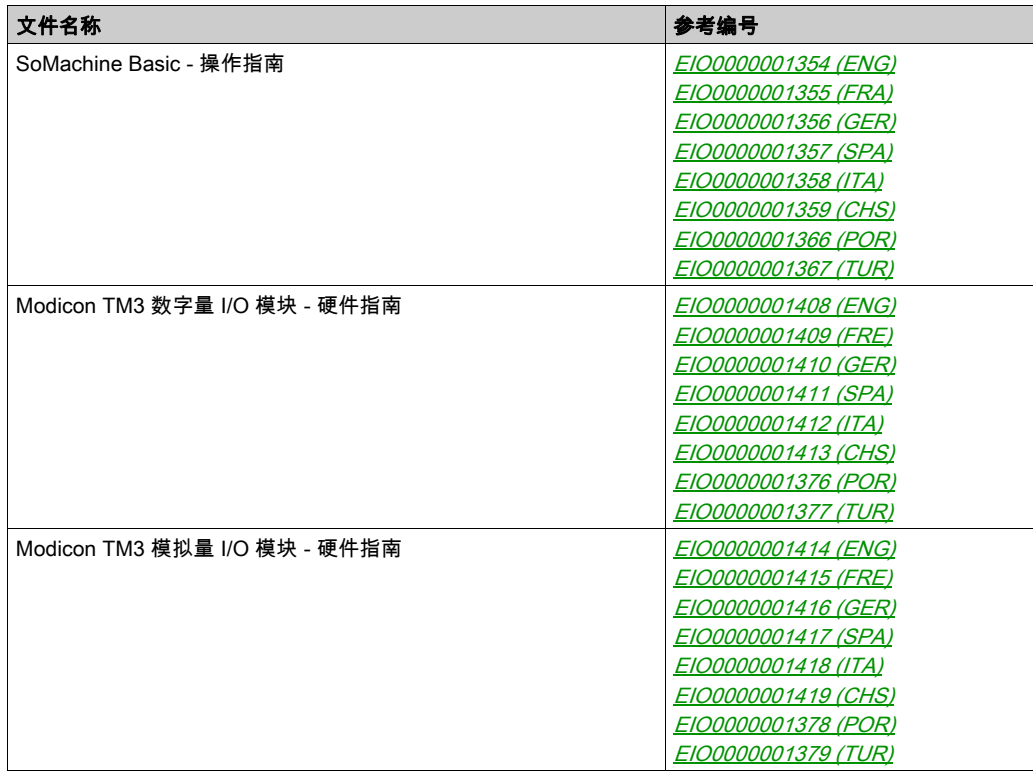

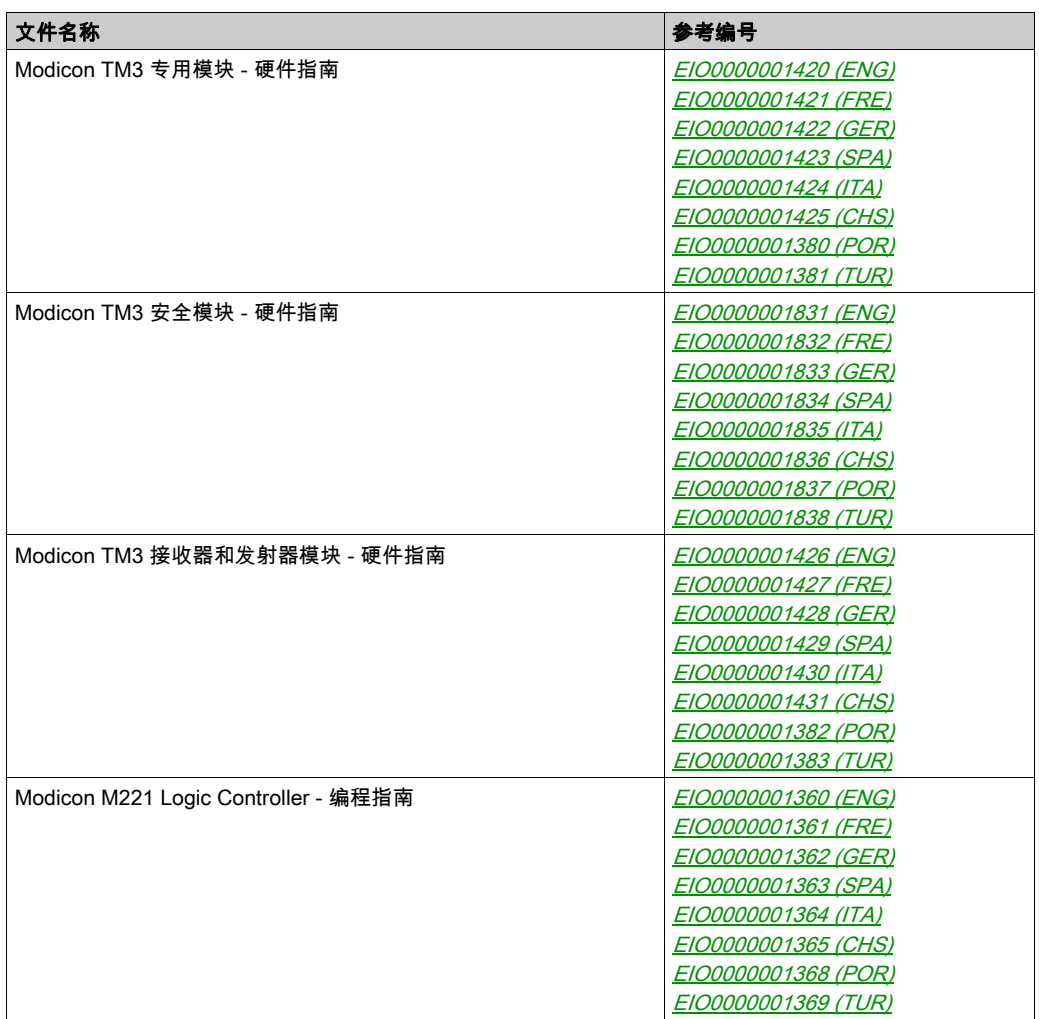

您可以从我们的网站下载这些技术出版物和其它技术信息,网址是:http://www.schneiderelectric.com/en/download

### 关于产品的资讯

## 警告

#### 失去控制

- 任何控制方案的设计者都必须考虑到控制路径可能出现故障的情况,并为某些关键控制功能 提供一种方法,使其在出现路径故障时以及出现路径故障后恢复至安全状态。这些关键控制 功能包括紧急停止、越程停止、断电重启以及类似的安全措施。
- 对于关键控制功能,必须提供单独或冗余的控制路径。
- 系统控制路径可包括通讯链路。必须对暗含的无法预料的传输延迟或链路失效问题加以考虑。
- $\bullet$  遵守所有事故预防规定和当地的安全指南。 $^1$
- 为了保证正确运行,在投入使用前,必须对设备的每次执行情况分别进行全面测试。

#### 不遵循上述说明可能导致人员伤亡或设备损坏。

<sup>1</sup> 有关详细信息,请参阅 NEMA ICS 1.1(最新版)中的"安全指导原则 - 固态控制器的应用、安 装和维护"以及 NEMA ICS 7.1(最新版)中的"结构安全标准及可调速驱动系统的选择、安装与 操作指南"或您特定地区的类似规定。

警告

#### 意外的设备操作

- 仅使用 Schneider Electric 认可的可与本设备配合使用的软件。
- 每次更改物理硬件配置后,请更新应用程序。

#### 不遵循上述说明可能导致人员伤亡或设备损坏。

#### 摘自标准的术语

本手册中的或者出现在产品自身中/上的技术术语、术语、符号和相应描述基本上均源自国际标准 的条款或定义。

在功能安全系统、驱动器和一般自动化领域,这可能包括但不限于*安全、安全功能、安全状态*、 故障、故障复位、失灵、失效、错误、错误消息、危险等词语。

这些标准包括:

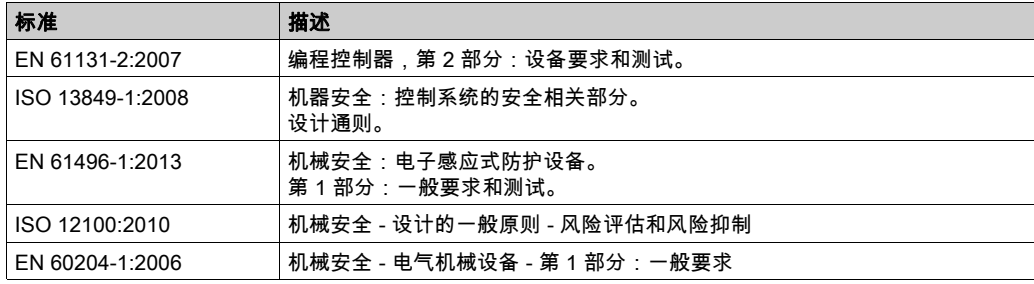

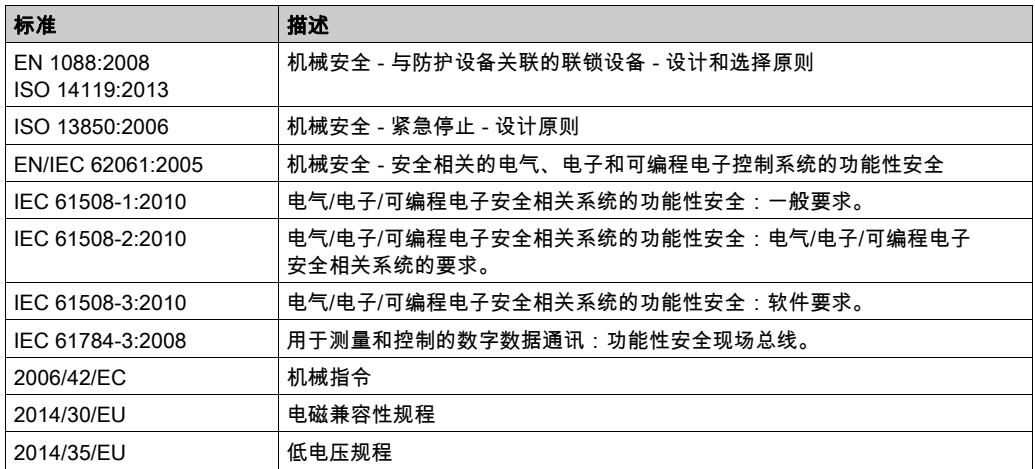

此外,本文中所用的名词可能是被无意中使用,因为它们是从其他标准中衍生出来的,如:

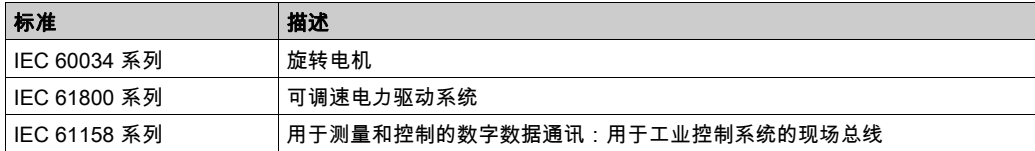

最后,*操作区*一词可结合特定危险的描述一起使用,其定义相当于 *机器指令 () 和 :2010* 中的 2006/42/EC风险区ISO 12100或危险区。

注意: 对于当前文档中引用的特定产品,上述标准可能适用,也可能不适用。若要了解与适用于 此处所述产品的各项标准有关的更多信息,请参阅这些产品参考的特性表。

## <span id="page-10-0"></span>第1章 I/O 配置一般信息

## 简介

本章提供用于帮助您配置 SoMachine Basic 的 TM3 扩展模块的一般信息。

## 本章包含了哪些内容?

本章包含了以下主题:

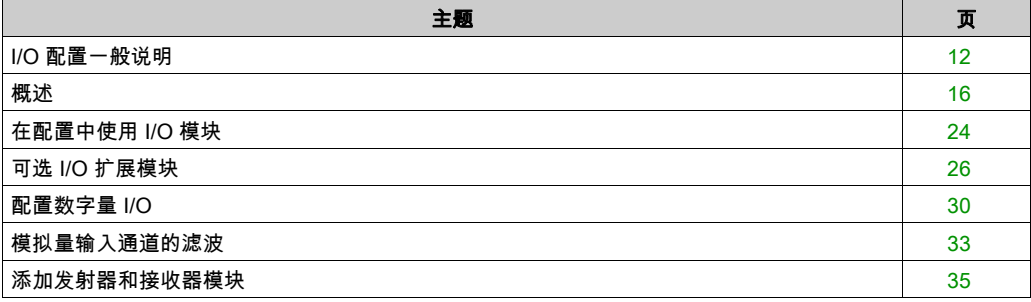

## <span id="page-11-1"></span><span id="page-11-0"></span>I/O 配置一般说明

#### 简介

在项目中,您可以将 I/O 扩展模块添加到 M221 Logic Controller 以增加数字量和模拟量输入与输出 的数量(相对于逻辑控制器本身(嵌入式 I/O)自有的数量)。

您可以将 TM3 或 TM2 I/O 扩展模块添加到逻辑控制器,并且进一步扩展 I/O 的数量(通过 TM3 发 射器和接收器模块)以创建远程 I/O 配置。当创建本地和远程 I/O 扩展时,以及当混合 TM2 和 TM3 I/O 扩展模块(请参阅最大硬件配置)时,特殊规则适用所有情况。

当您把 I/O 扩展模块组装到逻辑控制器上时,M221 Logic Controller 的 I/O 扩展总线将会生成。I/O 扩展模块在逻辑控制器架构中被视为外部设备,这样它们就与逻辑控制器的嵌入式 I/O 区别对待。

### I/O 扩展总线错误

如果逻辑控制器无法与程序配置中包含的一个或多个 I/O 扩展模块通讯,并且这些模块未配置为可 选模块(请参阅可选 I/O 扩展模块 (参见第 *[26](#page-25-1)* 页)),则逻辑控制器视其为 I/O 扩展总线错误。不 成功通讯可在逻辑控制器启动期间或实时系统期间检测到,并且有可能存在任何数量的原因。I/O 扩展总线上通讯异常的原因包括但不限于 I/O 模块断开或物理上缺失,电磁辐射超出公布的环境标 准,或模块以其他方式无法工作。

在实时系统期间,如果检测到 I/O 扩展总线错误,则诊断信息包含在 %SW118 和 %SW120 系统字中, 并且红色 LED 指示灯 ( 标记有 ERR ) 闪烁。

#### 主动 I/O 扩展总线错误处理

系统位 %S106 缺省设置为 0,以指定对活动 I/O 错误处理的使用。应用程序可以将这个位设置为 1 以改为使用被动 I/O 错误处理。

缺省情况下,当逻辑控制器检测到 TM3 模块存在总线通讯错误时,会将总线设置为"总线关闭" 状态,从而使得 TM3 扩展模块输出、输入映像和输出映像设置为 0。如果 I/O 在至少两个连续的 总线任务循环内都未能与扩展模块成功进行数据交换,则 TM3 扩展模块被视为存在总线通讯错 误。出现总线通讯错误时,%SW120 的位 n 设置为 1,其中 n 是扩展模块的数量.并且 %SW118 位 14 设置为 0。

只有在消除了错误源并且执行了以下其中一种操作之后,才能恢复 I/O 扩展总线的正常操作:

- 电源重置
- 下载新应用程序
- 通过位 %S107 上的上升沿发出应用程序请求
- 利用 SoMachine Basic,选择**初始化控制器**命令

### 被动 I/O 扩展总线错误处理

应用程序可以将系统位 %S106 设置为 1 以使用被动 I/O 错误处理。这种错误处理旨在实现与先前 固件版本以及 M221 Logic Controller 所替换的先前控制器兼容。

在使用 被动 I/O 错误处理的情况下,控制器会尝试以检测到总线通讯错误的模块继续进行数据总 线交换。尽管仍存在扩展总线错误,逻辑控制器也会尝试在总线上重新建立与不通讯模块之间的 通讯,具体取决于 I/O 扩展模块、TM3 或 TM2 的类型:

- 对于 TM3 I/O 扩展模块,I/O 通道的值保持(**保持当前值**)大约 10 秒,同时,逻辑控制器尝试 重新建立通讯。如果逻辑控制器在该时间内无法重新建立通讯,则所有受影响的 TM3 I/O 扩展 输出设置为 0。
- 对于有可能为配置组成部分的 TM2 I/O 扩展模块,I/O 通道的值保持不确定。这就是说,TM2 I/O 扩展模块的输出设置为保持当前值,直至逻辑控制器系统重置电源或者您使用 SoMachine Basic 发出**初始化控制器**命令。

在任一情况下,逻辑控制器继续解决逻辑问题,并且嵌入式 I/O 继续由应用程序(由应用程序管 理)管理,同时,它尝试重新建立与不通讯 I/O 扩展模块之间的通讯。如果通讯成功,则 I/O 扩展 模块将恢复由应用程序管理。如果与 I/O 扩展模块的通讯不成功,您必须解决通讯不成功的原因, 然后循环逻辑控制器系统的电源或使用 SoMachine Basic 发出**初始化控制器**命令。

不通讯的 I/O 扩展模块输入映像的值被保留,应用程序对输出映像值进行设置。

此外,如果不通讯的 I/O 模块干扰到不受影响的模块的通讯,则不受影响的模块也将被视为存在错 误,它们在 %SW120 中的相应位也将设置为 1。但在以被动 I/O 扩展总线错误处理来继续进行数据 交换的情况下,不受影响的模块不会应用所发送的数据,而且也不会像不通讯模块那样应用故障 预置值。

因此,您必须在应用程序中监视总线状态以及总线上模块的错误状态,并采取应用程序中提供的 相应必要措施。

警告

#### 意外的设备操作

- 您的风险评估中应包含逻辑控制器与任何 I/O 扩展模块之间发生通讯失败的可能性。
- 如果在 I/O 扩展总线错误期间部署的"保持当前值"与您的应用程序不兼容,应使用备用方案来 控制应用程序以应对此类事件。
- 使用专用系统字监控 I/O 扩展总线的状态并采取风险评估确定的适当措施。

#### 不遵循上述说明可能导致人员伤亡或设备损坏。

有关检测到 I/O 扩展总线错误的情况下启动逻辑控制器时所采取措施的更多信息,请参阅可选 I/O 扩展模块 (参见第 [26](#page-25-1)页)。

### 重启 I/O 扩展总线

如果正应用主动 I/O 错误处理,即,在检测到总线通讯错误时 TM3 输出设置为 0,则应用程序可 以在逻辑控制器仍在运行的情况下请求重启 I/O 扩展总线(不需要执行冷启动、热启动、电源重 置或应用程序下载)。

系统位 %S107 可用于请求重启 I/O 扩展总线。这个位的缺省值为 0。应用程序可以将 %S107 设 置为 1 以请求重启 I/O 扩展总线。若检测到这个位的上升沿,逻辑控制器会重新配置并重启 I/O 扩 展总线,但前提是满足以下全部条件:

- %S106 设置为 0(即,I/O 扩展总线的活动停止)
- %SW118 位 14 设置为 0 (I/O 扩展总线存在错误)
- %SW120 的至少一个位设置为 1(至少一个扩展模块存在总线通讯错误)

如果 %S107 设置为 1,且上述条件中有任一个条件未满足,逻辑控制器不会执行任何动作。

#### 匹配硬件和软件配置

可在控制器中嵌入的 I/O 独立于采用 I/O 扩展的形式添加的 I/O。程序中的逻辑 I/O 配置应与系统的 物理 I/O 配置匹配,这十分重要。如果对 I/O 扩展总线添加或删除任何物理 I/O,或根据控制器型 号,对控制器进行添加或删除操作(以扩展板的形式),则必须更新应用程序配置。这也适用于 安装中包含的任何现场总线设备。否则,扩展总线或现场总线可能不再正常工作,而控制器中可 能存在的嵌入式 I/O 会继续操作。

## 警告

#### 意外的设备操作

每次添加或删除 I/O 总线上任何类型的 I/O 扩展,或添加或删除现场总线上的任何设备时,都需 更新程序配置。

#### 不遵循上述说明可能导致人员伤亡或设备损坏。

## I/O 扩展模块可选功能展示

I/O 扩展可以在配置中被标记为可选项目。 通过接受并非以物理方式连接至逻辑控制器上的模块的 定义,**可选模块** 功能可提供更加灵活的配置。因此,单个应用程序可以支持 I/O 模块的多个物理 配置,实现更高程度的可扩展性,而无需维护同一个应用程序的多个应用程序文件。

当运行机器或工艺时,必须充分认识到在 I/O 模块不存在和存在的情况下在应用程序中将它们标示 为可选的后果和影响。在风险分析中务必考虑这一功能。

## 警告

#### 意外的设备操作

在风险分析中考虑到将 I/O 扩展模块标为可选,特别是将 TM3 安全模块 (TM3S…) 确定为可选 I/O 模块可以实现的每种 I/O 配置版本,并在它与您的应用程序相关时确定它是否可以接受。

#### 不遵循上述说明可能导致人员伤亡或设备损坏。

**注意:** 关于此功能的更多详情,请参阅可选 I/O 扩展模块 (参见第 *[26](#page-25-1)* 页)。

## <span id="page-15-1"></span><span id="page-15-0"></span>概述

### 简介

TM3 扩展模块的范围包括:

- 数字量模块,分类如下:
	- 输入模块 (参见第 [16](#page-15-2)页)
	- 输出模块 (参见第 [17](#page-16-0) 页)
	- 混合输入/输出模块 (参见第 [18](#page-17-0)页)
- 模拟量模块,分类如下:
	- 输入模块 (参见第 [19](#page-18-0)页)
	- 输出模块 (参见第 [20](#page-19-0)页)
	- 混合输入/输出模块 (参见第 [21](#page-20-0)页)
- 专用模块 (参见第 [21](#page-20-1)页)
- 安全模块 (参见第 [22](#page-21-0) 页)
- 发射器和接收器模块 (参见第 [23](#page-22-0)页)

## <span id="page-15-2"></span>TM3 数字量输入模块

下表显示 TM3数字量输入扩展模块以及对应的通道类型、标称电压/电流和端子类型。有关这些 模块的配置信息,请参考 TM3 数字量 I/O 模块配置 (参见第 [37](#page-36-0)页)一节。

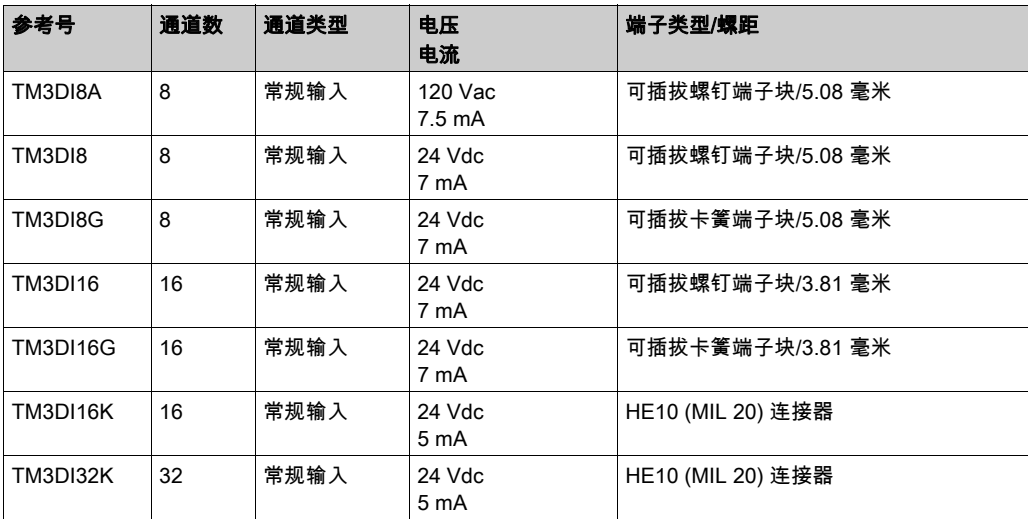

## <span id="page-16-0"></span>TM3 数字量输出模块

下表显示 TM3 数字量输出模块以及对应的通道类型、标称电压/电流和端子类型。有关这些模块 的配置信息,请参考 TM3 数字量 I/O 模块配置 (参见第 [37](#page-36-0)页)一节。

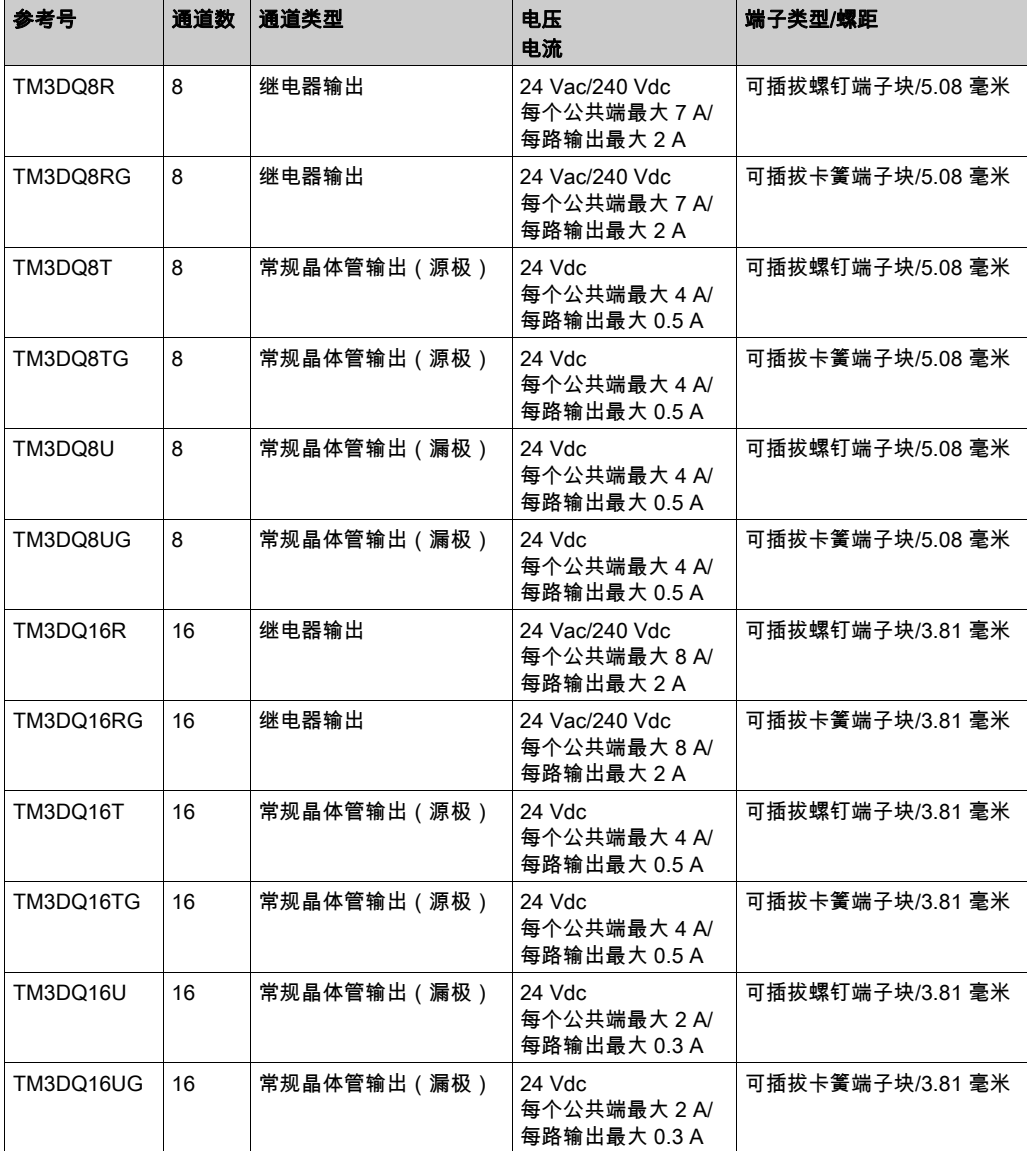

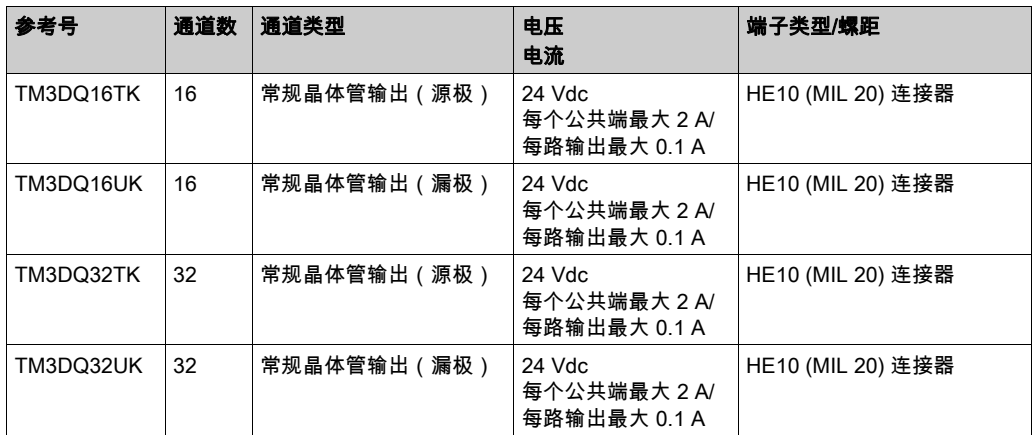

## <span id="page-17-0"></span>TM3 数字量混合输入/输出模块

下表显示 TM3 混合的 I/O 模块以及对应的通道类型、标称电压/电流和端子类型。有关这些模块 的配置信息,请参考 TM3 数字量 I/O 模块配置 (参见第 [37](#page-36-0) 页)一节。

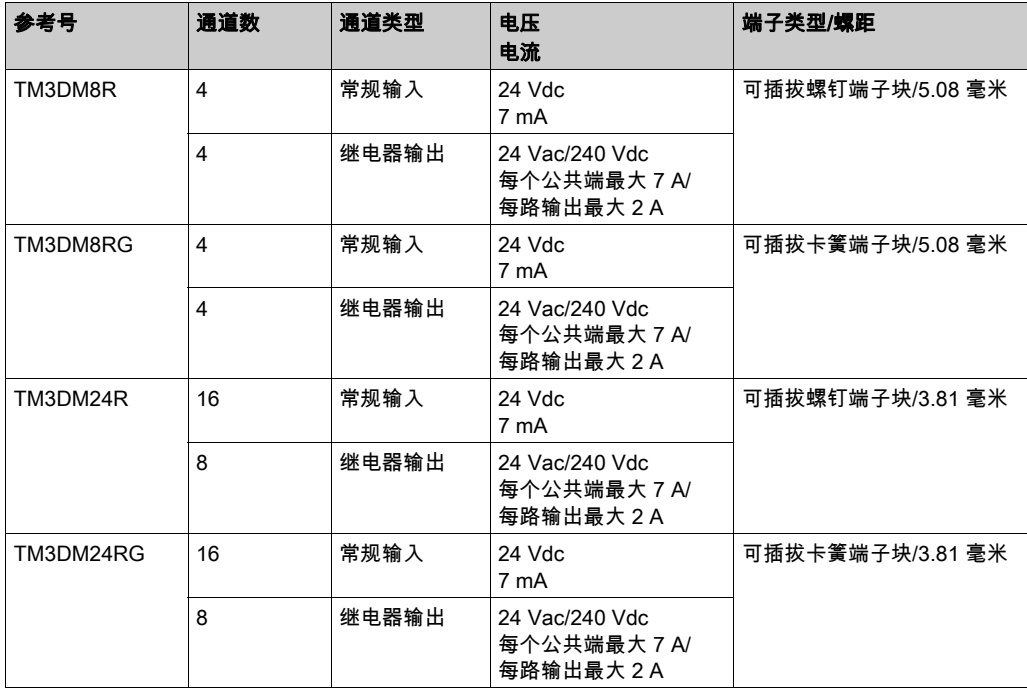

## <span id="page-18-0"></span>TM3 模拟量输入模块

下表显示了 TM3 模拟量输入扩展模块以及相应的通道类型、标称电压/电流和端子类型。有关这 些模块的配置信息,请参阅 TM3 模拟量输入模块配置 (参见第 [40](#page-39-0)页)一节。

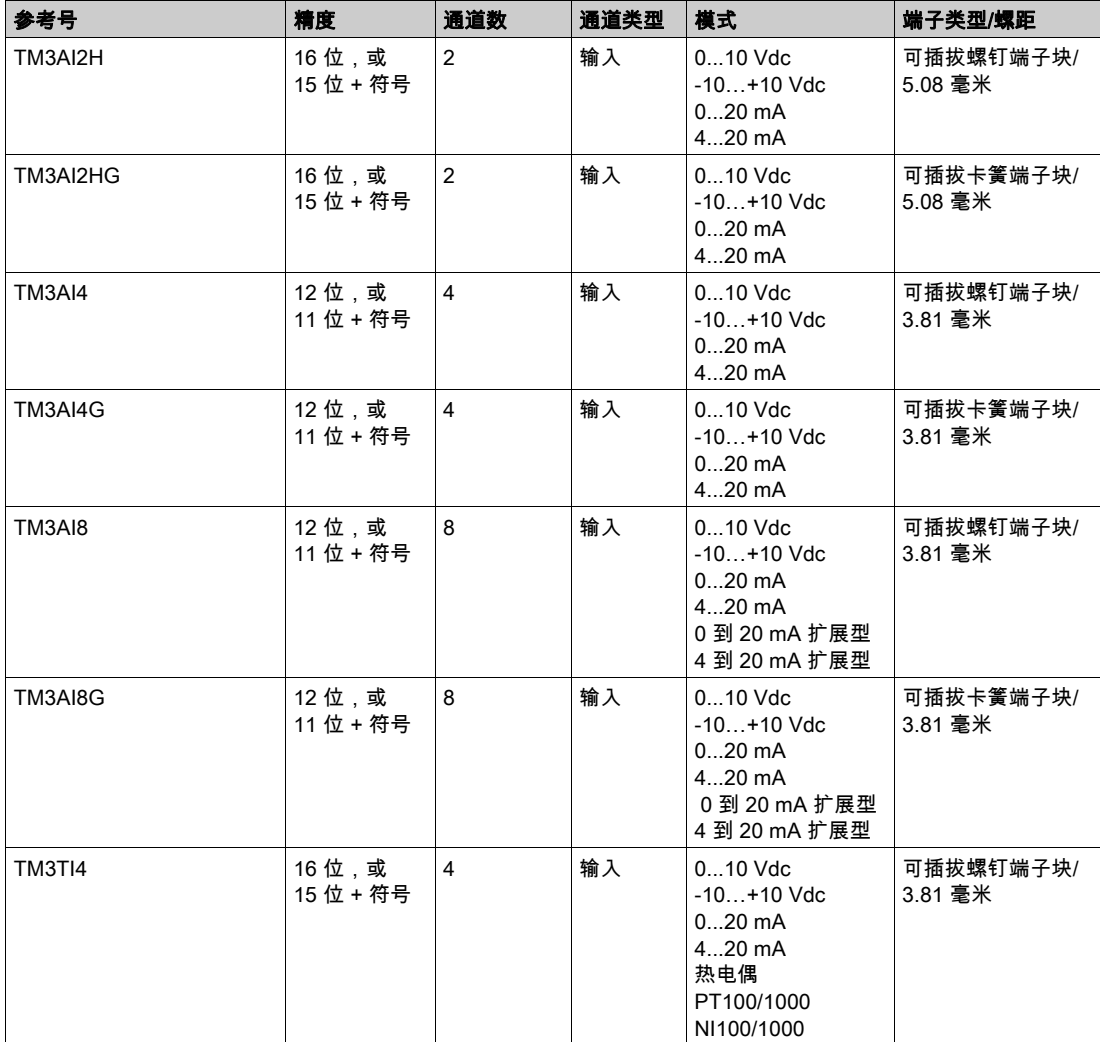

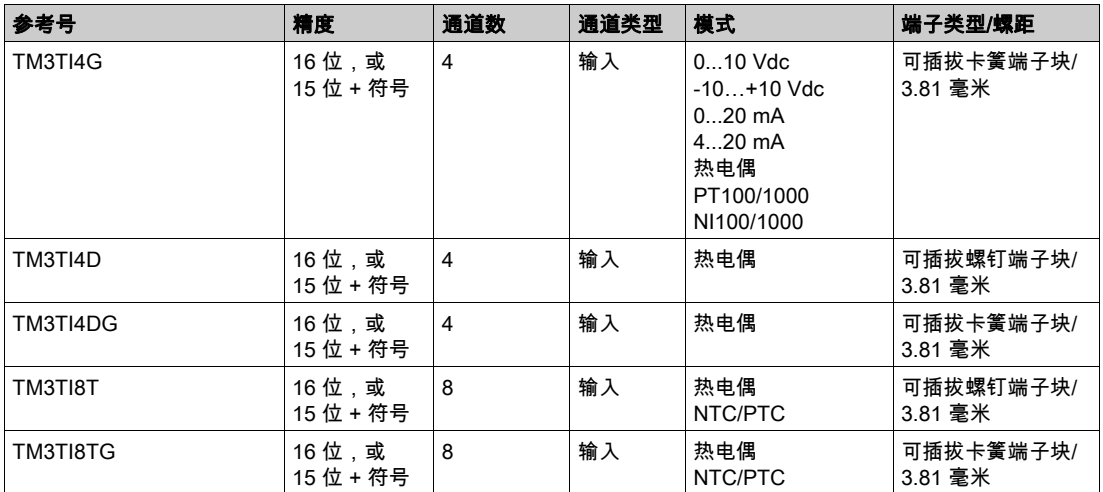

## <span id="page-19-0"></span>TM3 模拟量输出模块

下表显示了 TM3 模拟量输出模块以及相应的通道类型、标称电压/电流和端子类型。有关这些模 块的配置信息,请参阅 TM3 模拟量输出模块配置 (参见第 [62](#page-61-0)页)一节。

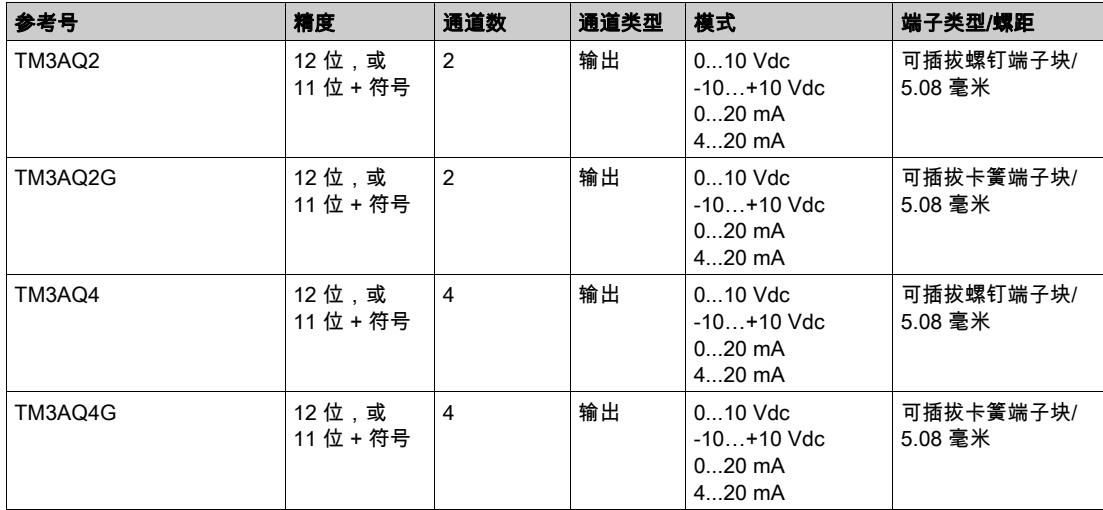

## <span id="page-20-0"></span>TM3 模拟量混合输入/输出模块

下表显示了 TM3 模拟量混合 I/O 模块以及相应的通道类型、标称电压/电流和端子类型。有关这 些模块的配置信息,请参阅 TM3 模拟量混合 I/O 模块配置 (参见第 [67](#page-66-0)页)一节。

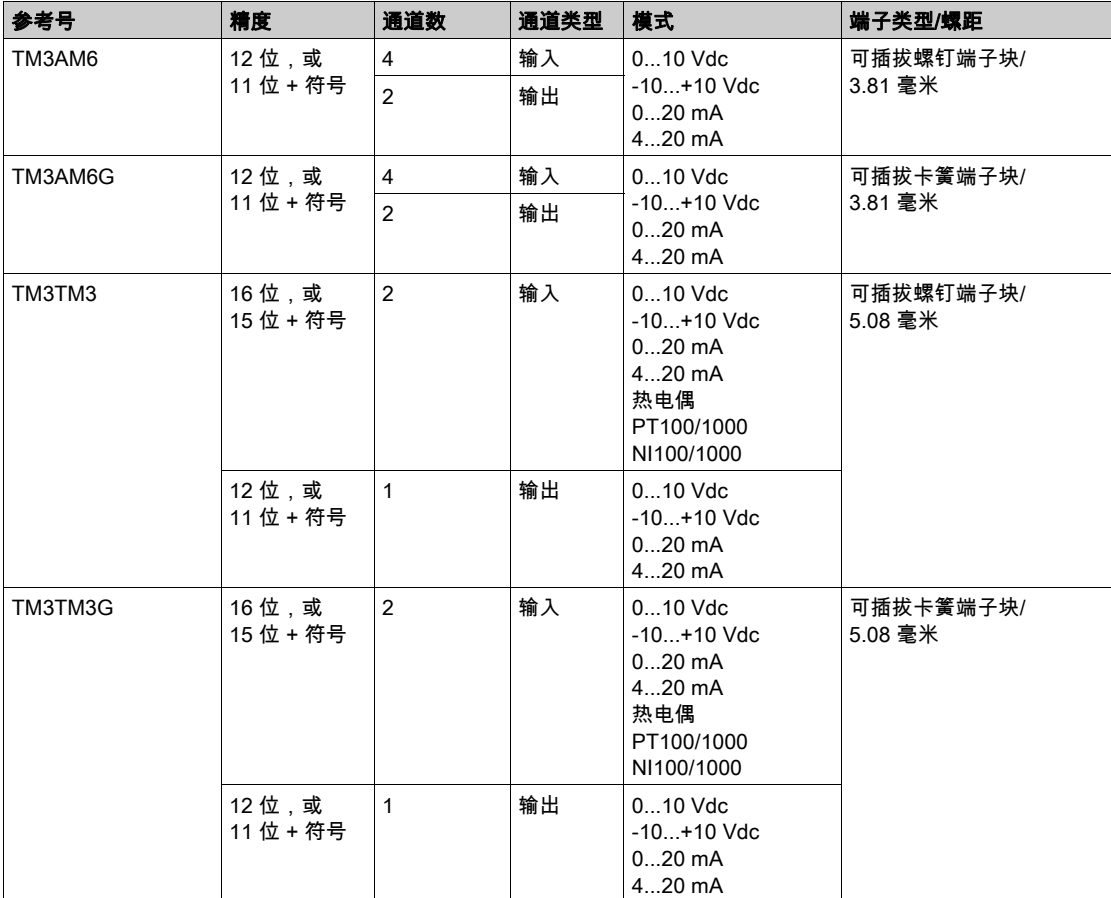

## <span id="page-20-1"></span>TM3 专用模块

下表显示 TM3 专用扩展模块以及对应的端子类型。有关这些模块的配置信息,请参考 TM3 专用 I/O 模块配置 (参见第 [79](#page-78-0)页)一节。

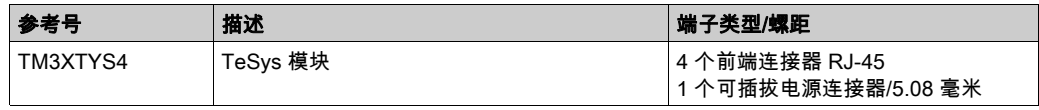

## <span id="page-21-0"></span>TM3 安全模块

下表包含 TM3 安全模块,及相应的通道类型、标称电压/电流和端子类型:

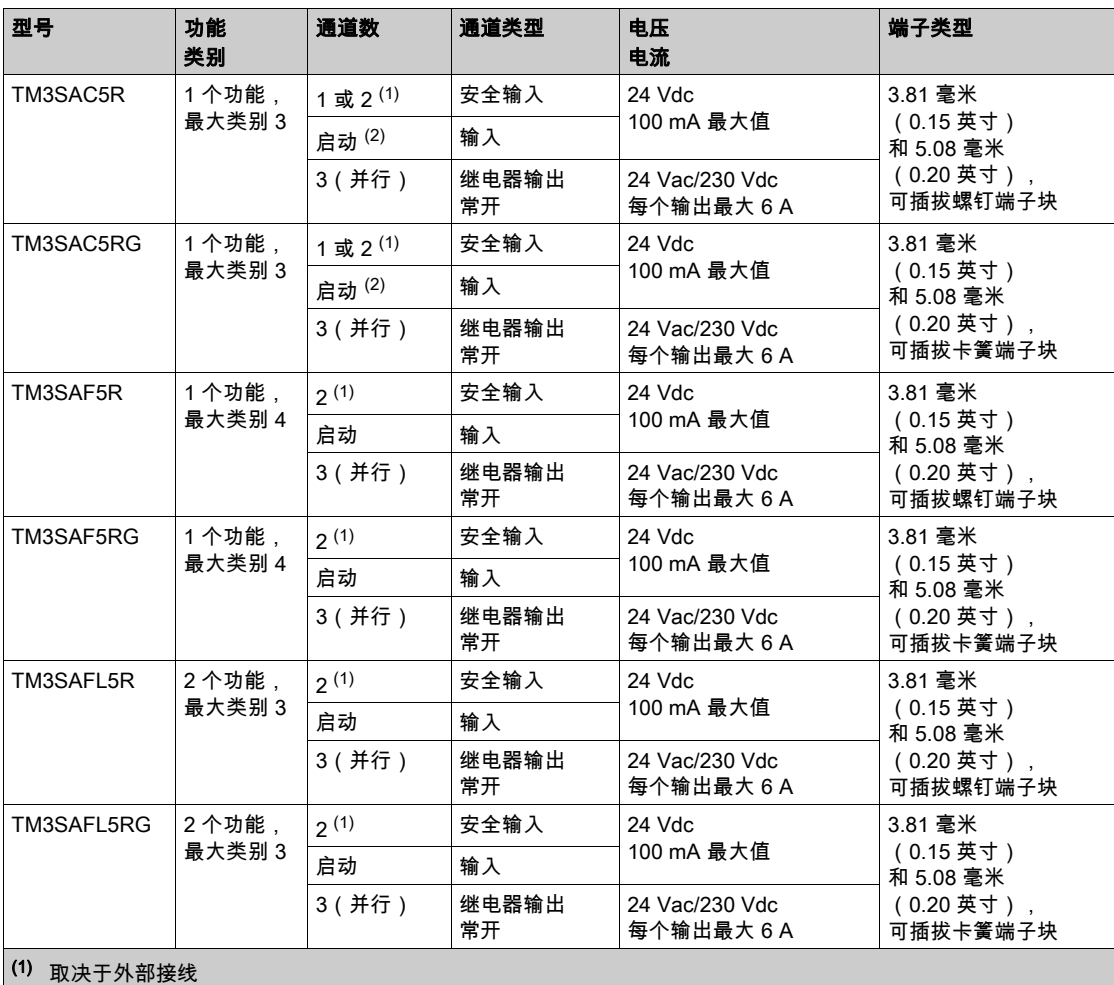

(2) 无监控启动

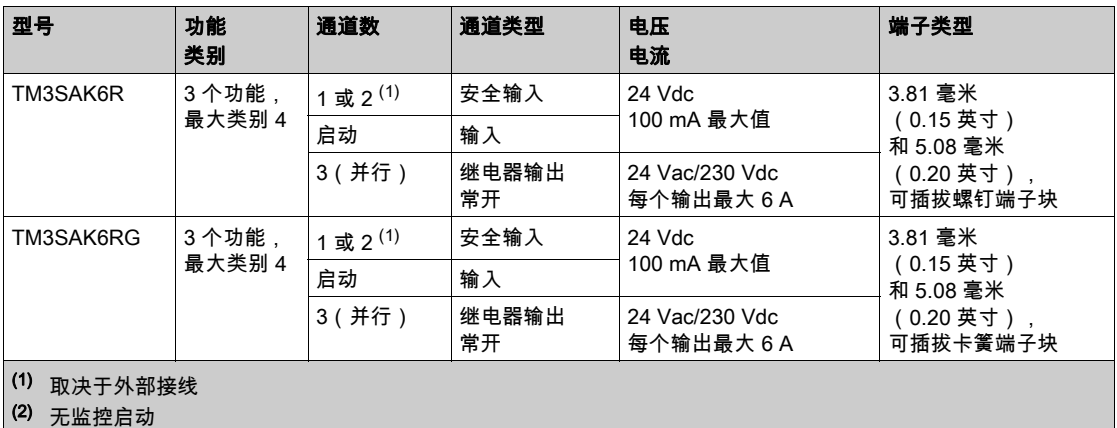

有关应用于 TM3 安全模块的涉及功能安全性的条款方法详细信息,请参阅 TM3 安全功能模式 (参 见第 [83](#page-82-0) 页)和 TM3 安全操作模式 (参见第 [91](#page-90-0) 页)这两节。

## <span id="page-22-0"></span>TM3 发射器和接收器模块

下表显示 TM3 发射器和接收器扩展模块以及对应的端子类型。有关这些模块的配置信息,请参考 TM3 发射器和接收器 I/O 模块配置 (参见第 [101](#page-100-0)页)一节。

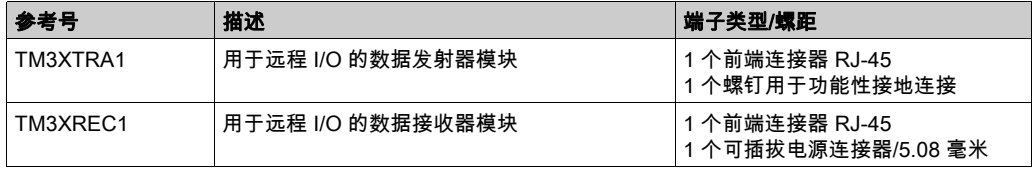

## <span id="page-23-1"></span><span id="page-23-0"></span>在配置中使用 I/O 模块

#### 添加模块

以下步骤介绍如何将扩展模块添加到 SoMachine Basic 项目中的 Logic Controller:

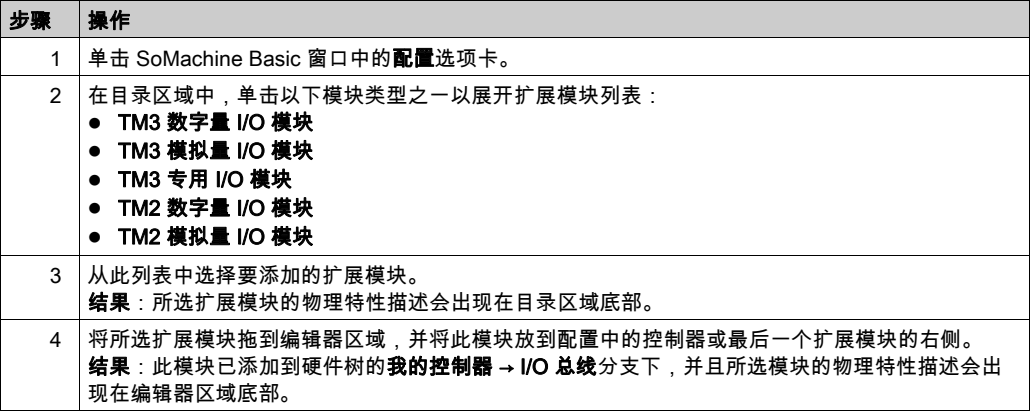

### 在两个现有模块之间插入模块

在两个模块之间或控制器与第一个模块之间拖动模块,直到出现绿色垂直条,然后放下此模块。 注意: 在您通过插入新模块来更改模块位置时,地址会发生变化。例如,如果您将一个输入模块 从位置 4 移动到位置 2.则地址会从 I4. x 变为 I2. x.且程序中的所有相应地址都会自动重命名。 可在控制器中嵌入的 I/O 独立于采用 I/O 扩展的形式添加的 I/O。程序中的逻辑 I/O 配置应与系统的 物理 I/O 配置匹配,这十分重要。如果对 I/O 扩展总线添加或删除任何物理 I/O,或根据控制器型 号,对控制器进行添加或删除操作(以扩展板的形式),则必须更新应用程序配置。这也适用于 安装中包含的任何现场总线设备。否则,扩展总线或现场总线可能不再正常工作,而控制器中可 能存在的嵌入式 I/O 会继续操作。

警告

#### 意外的设备操作

每次添加或删除 I/O 总线上任何类型的 I/O 扩展,或添加或删除现场总线上的任何设备时,都需 更新程序配置。

不遵循上述说明可能导致人员伤亡或设备损坏。

#### 替换现有扩展模块

通过拖动新模块并将其放到要更换的模块上,可将现有模块更换为新模块。 此时会显示一条消息,请您确认操作。单击**是**以继续。

## 删除模块

可以通过按下删除键或通过右键单击模块并在出现的上下文菜单中单击删除,从而删除扩展模块。 如果扩展模块至少包含一个程序中正在使用的地址,则会显示一条消息,请您确认操作。单击**是** 以继续。

## 混合扩展模块类型

您可以在同一个 Logic Controller 中混合不同的 I/O 模块类型(例如,TM2 和 TM3 模块)。 将任何 TM2 模块放在您的配置的末尾 ( 在任何 TM3 模块后面 ) :

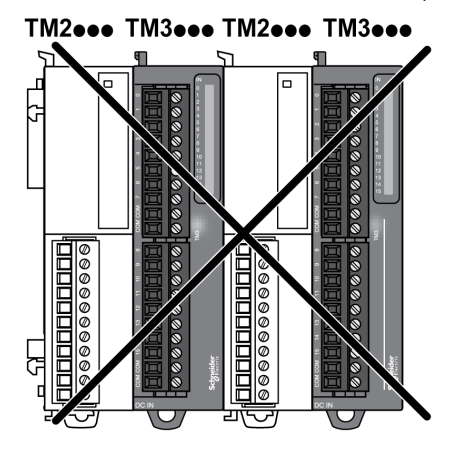

在这种情况下,逻辑控制器的 I/O 总线会以较慢模块类型的速度运行。例如,同时使用 TM2 和 TM3 模块时,逻辑控制器的 I/O 总线会以 TM2 模块的速度运行。

## 最大硬件配置

SoMachine Basic 会在以下情况下显示一条消息:

- 超过逻辑控制器支持的最大模块数。
- 直接连接到逻辑控制器的所有扩展模块的总功耗超过逻辑控制器所提供的最大电流。

有关支持的最高配置的详细信息,请参阅控制器的硬件指南。

## <span id="page-25-1"></span><span id="page-25-0"></span>可选 I/O 扩展模块

#### 简介

I/O 扩展可以在配置中被标记为可选项目。 通过接受并非以物理方式连接至逻辑控制器上的模块的 定义,**可选模块** 功能可提供更加灵活的配置。因此,单个应用程序可以支持 I/O 模块的多个物理 配置,实现更高程度的可扩展性,而无需维护同一个应用程序的多个应用程序文件。

如果没有 **可选模块** 功能,当逻辑控制器启动 I/O 扩展总线(在供电循环、应用程序下载或初始化 命令之后),它会将应用程序中所定义的配置与连接至 I/O 总线上的物理 I/O 模块进行比较。至于 作出的其他诊断,如果逻辑控制器确定配置中定义的 I/O 模块并未实际上出现在 I/O 总线上,则会 检出错误,且 I/O 总线不会启动。

如果有 **可选模块** 功能,则逻辑控制器会忽略您已标记为可选模块但并不存在的 I/O 扩展模块,后 者随后会允许逻辑控制器启动 I/O 扩展总线。

即使可选模块在物理上并未与逻辑模块相连,逻辑控制器也会在配置期间启动 I/O 扩展总线(在 供电循环、应用程序下载或初始化命令之后)。

下列类型的模块可标记为可选模块:

- TM3 I/O 扩展模块
- TM2 I/O 扩展模块

注意: TM3 发射器/接收器模块(TM3XTRA1 和 TM3XREC1)和 TMC2 卡盒无法标记为可选模 块。

对于被标记为逻辑控制器等认可的可选模块的模块,应用程序必须配置有至少达到**等级 3.2** 的 功 能等级。

当运行机器或工艺时,必须充分认识到在 I/O 模块不存在和存在的情况下在应用程序中将它们标示 为可选的后果和影响。在风险分析中务必考虑这一功能。

警告

## 意外的设备操作

在风险分析中考虑到将 I/O 扩展模块标为可选,特别是将 TM3 安全模块 (TM3S…) 确定为可选 I/O 模块可以实现的每种 I/O 配置版本,并在它与您的应用程序相关时确定它是否可以接受。

#### 不遵循上述说明可能导致人员伤亡或设备损坏。

### 在离线模式下将 I/O 扩展模块标记为可选模块

要添加模块并将其在配置中标记为可选模块:

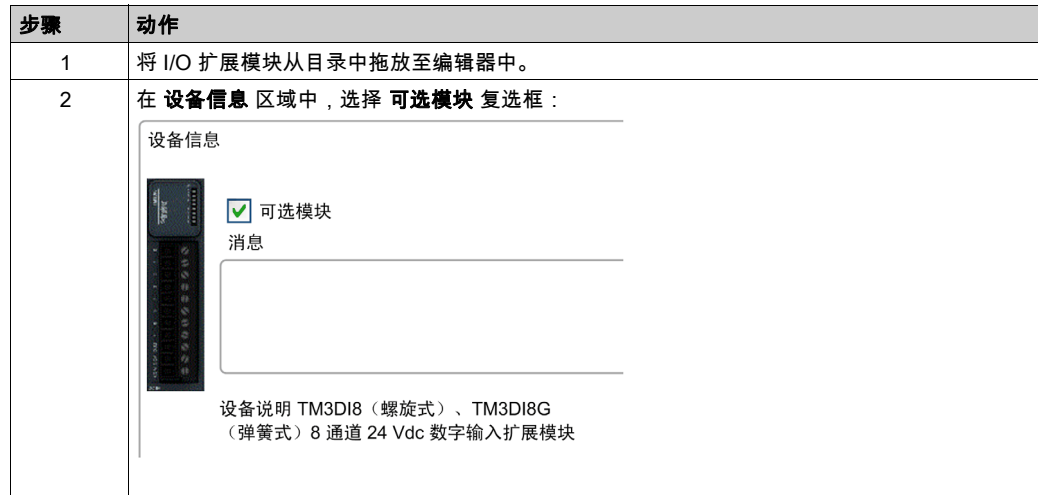

#### 要在配置中将现有 I/O 扩展模块标记为可选模块:

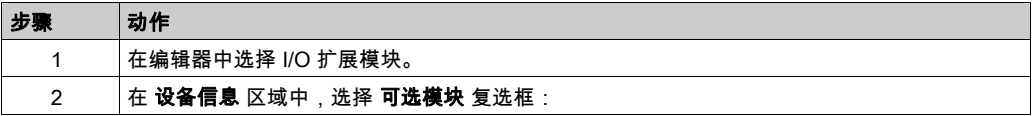

#### 在线模式下的可选 I/O 扩展模块

如果尚未与逻辑控制器建立物理连接,则 SoMachine Basic 将以在线模式运行。

当处于 SoMachine Basic 在线模式时,对 **可选模块** 功能的修改将被禁用。您可以在应用程序中将 已下载的配置可视化:

- 以黄色表示的 I/O 扩展模块会被标记为可选模块,且不会在启动时与逻辑控制器建立物理连接。 设备信息 区域中会显示一条关于该效果的参考性消息。
- 以红色表示的 I/O 扩展模块不会被标记为可选模块,且不会在启动时被检测。**设备信息** 区域中 会显示一条关于该效果的参考性消息。

可**选模块** 功能的选择被逻辑控制器用于启动 I/O 总线。下列系统字会更新以指示物理 I/O 总线配置 的状态:

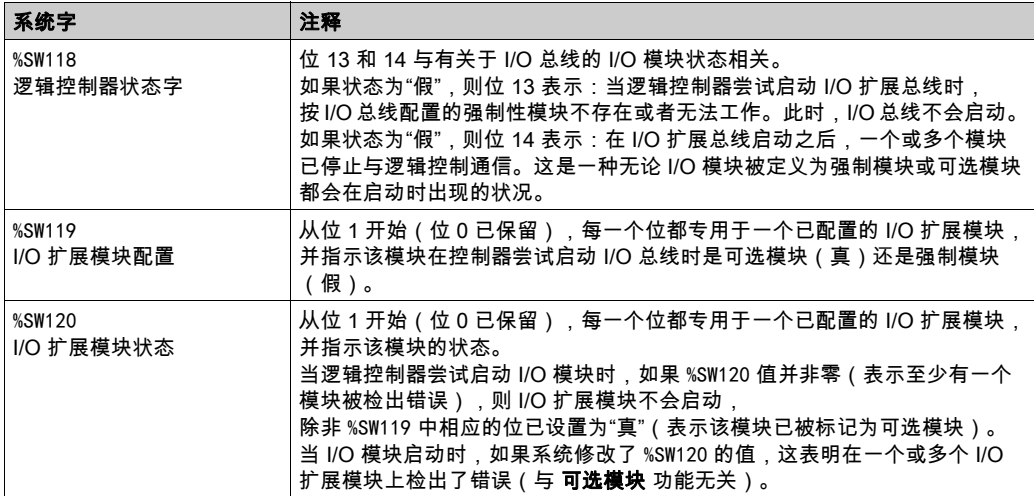

关于更多信息,请参阅系统字 (参见 Modicon M221, Logic Controller, 编程指南)。

#### 共享内部 ID 代码

逻辑控制器利用简单的内部 ID 代码来识别各扩展模块。该 ID 代码并不是每一个参考所特有的,但 可以识别扩展模块的结构。因此,不同的参考可以共享同一 ID 代码。

如果在配置中声明具有相同内部 ID 代码的两个相邻模块,且两个模块均声明为可选模块,则在**配** 置窗口底部将显示一条消息。两个可选模块之间必须至少有一个非可选模块。

下表对共享相同内部 ID 代码的模块参考进行了分组:

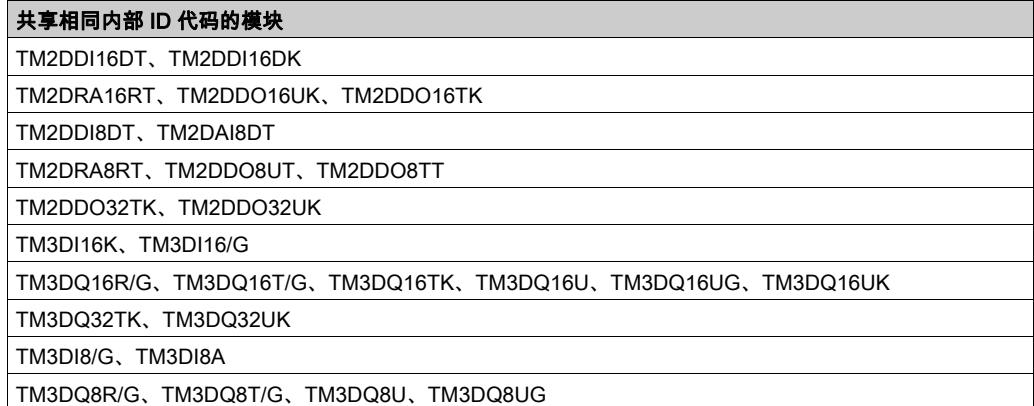

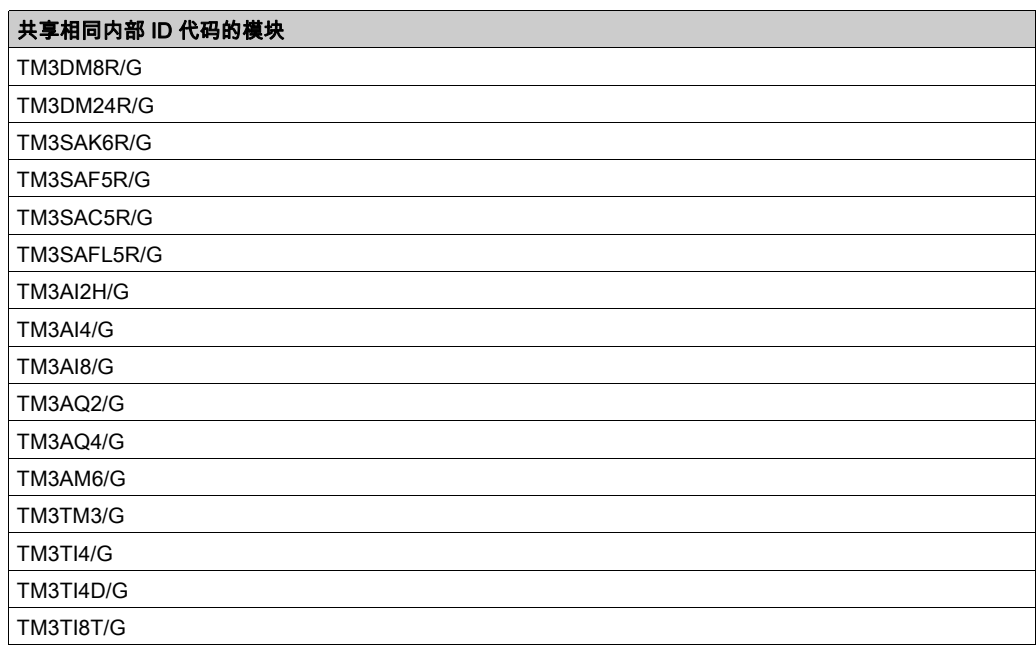

## <span id="page-29-1"></span><span id="page-29-0"></span>配置数字量 I/O

## 概述

您可以使用以下选项卡配置扩展模块的数字量 I/O:

- 配置选项卡: ○ 数字量输入 (参见第 [30](#page-29-2)页) ○ 数字量输出 (参见第 [31](#page-30-0)页)
- 编**程**选项卡 (参见第 [32](#page-31-0)页)。

## <span id="page-29-2"></span>在配置选项卡中配置数字量输入

按照以下步骤在配置选项卡中显示和配置数字量输入属性:

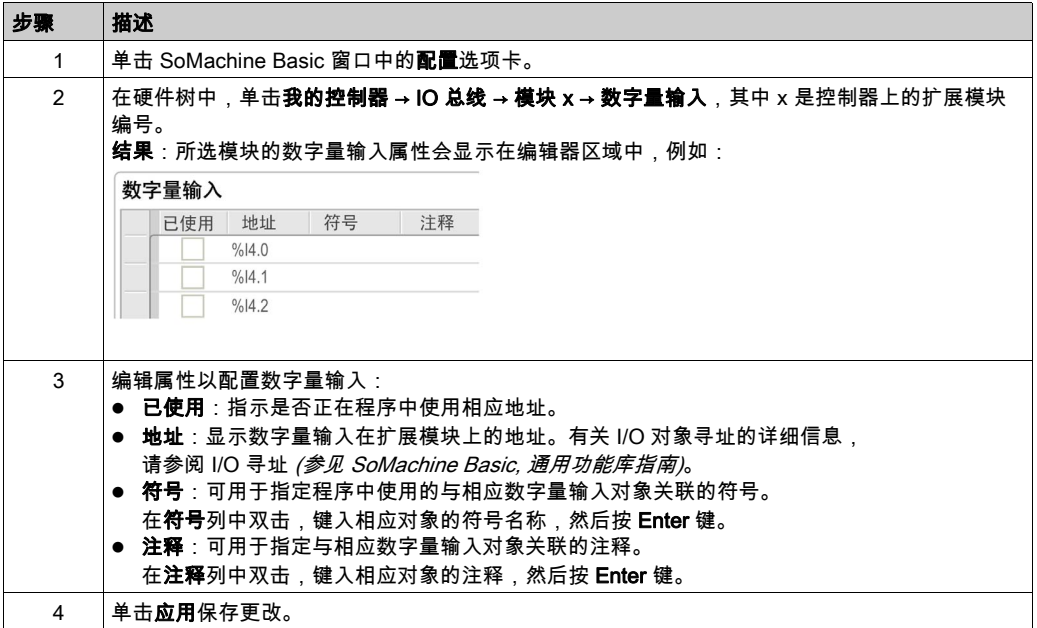

## <span id="page-30-0"></span>在配置选项卡中配置数字量输出

按照以下步骤在**配置**选项卡中显示和配置数字量输出属性:

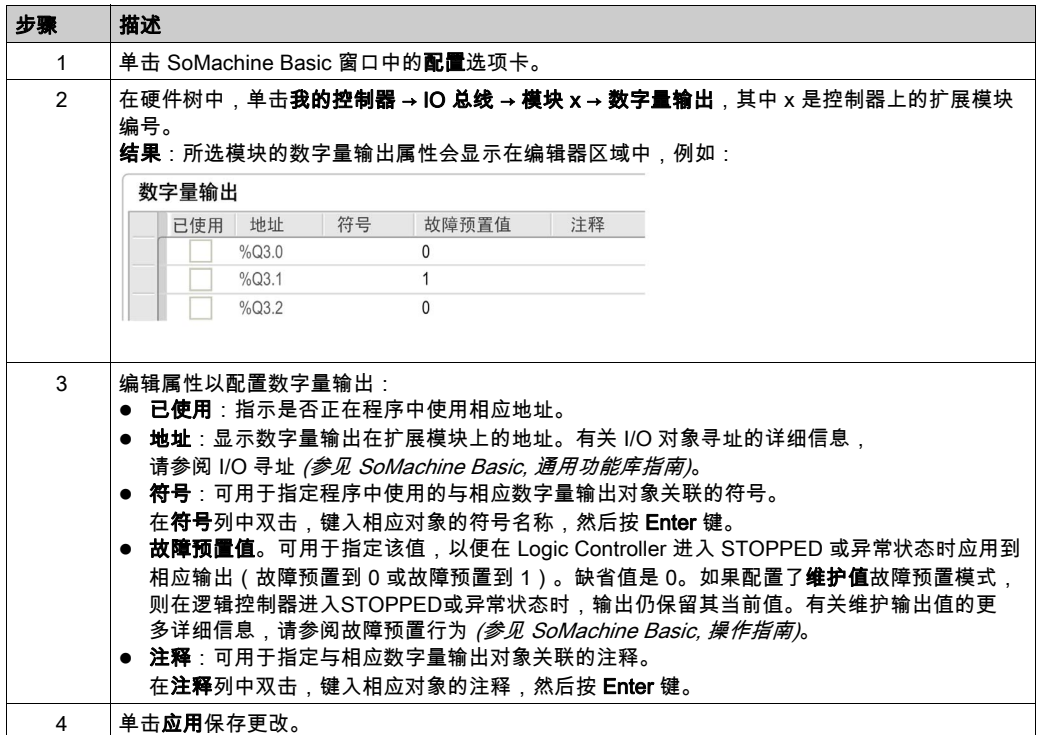

## <span id="page-31-0"></span>在编程选项卡中显示配置详细信息

编程选项卡会显示所有输入/输出的配置详细信息,并允许您更新符号和注释等与编程相关的属 性。

按照以下步骤在**编程**选项卡中查看和更新 I/O 模块的详细信息:

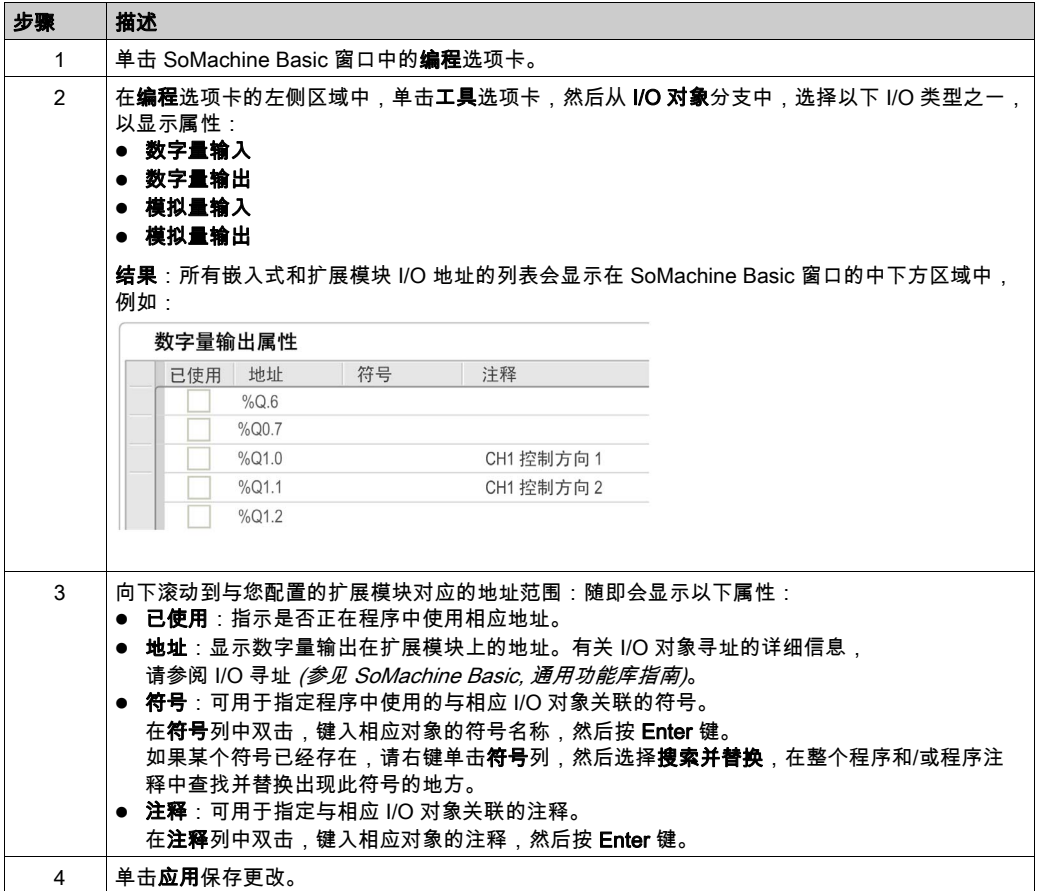

## <span id="page-32-1"></span><span id="page-32-0"></span>模拟量输入通道的滤波

## 简介

可以对在模拟量输入通道上接收的信号进行采样和滤波:

1. 采样

采样滤波器首先计算输入值的移动平均值,以除去随机变化并突出循环成分。

使用的采样周期可为 1 毫秒、10 毫秒或 100 毫秒,具体取决于所使用 TM3 模拟量 I/O 模块的 类型。

在**配置**选项卡中,您可以为某些 TM3 模拟量 I/O 模块选择两个采样周期值之间的值:

- 较低值(快)
- 较高值(慢)
- 2. 滤波器(可选)

一阶滤波器则应用于采样滤波器生成的值。指定要使用的时间常数(单位为 10 毫秒)。如果 指定 0,则不应用任何滤波,采样滤波器计算的值在应用中可用。

您可以在 TM3 模拟量扩展模块的配置属性中配置采样和滤波。

#### Analog innute

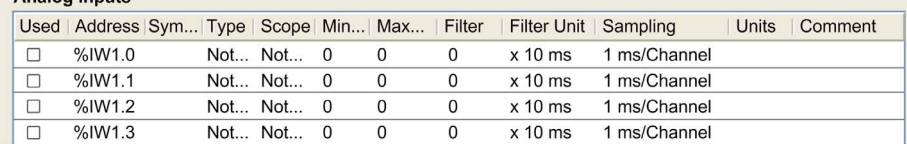

## 采样和滤波示例

下图显示采样和滤波应用示例:

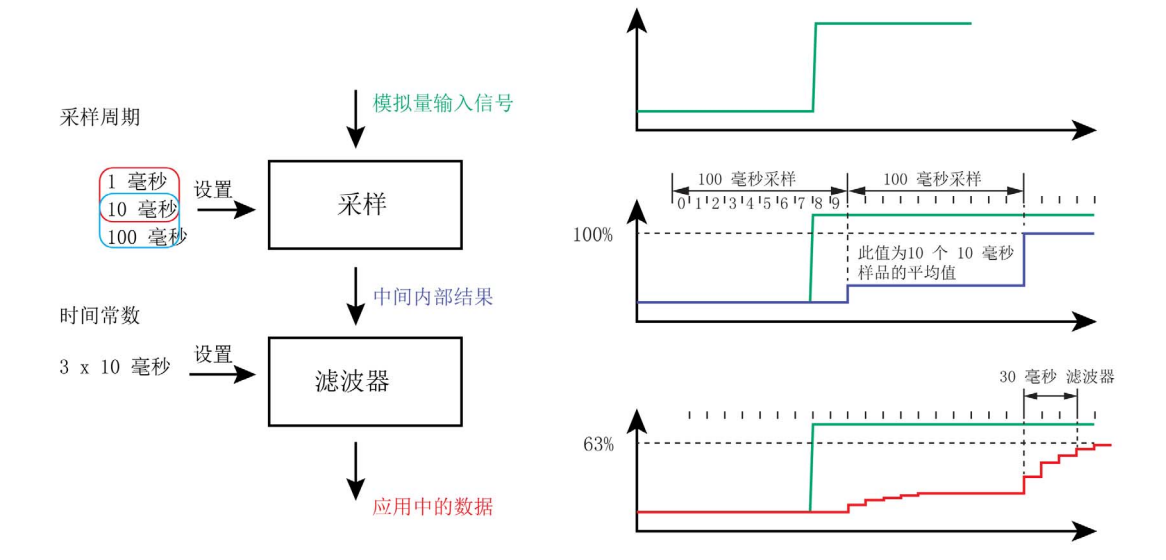

## <span id="page-34-1"></span><span id="page-34-0"></span>添加发射器和接收器模块

## 概述

TM3 发射器和接收器模块可增加配置中的 I/O 模块最大数量并允许在远程位置安装扩展模块。有 关详细信息,请参阅 TM3 发射器和接收器模块 - 硬件指南。

### 过程

在添加发射器和接收器模块之前,请按 SoMachine Basic 操作手册中所述创建 SoMachine Basic 项目并添加 Logic Controller。

在 SoMachine Basic 中,发射器和接收器模块结成一对,作为一个参考。要向配置中添加发射器 和接收器模块对,请执行以下操作:

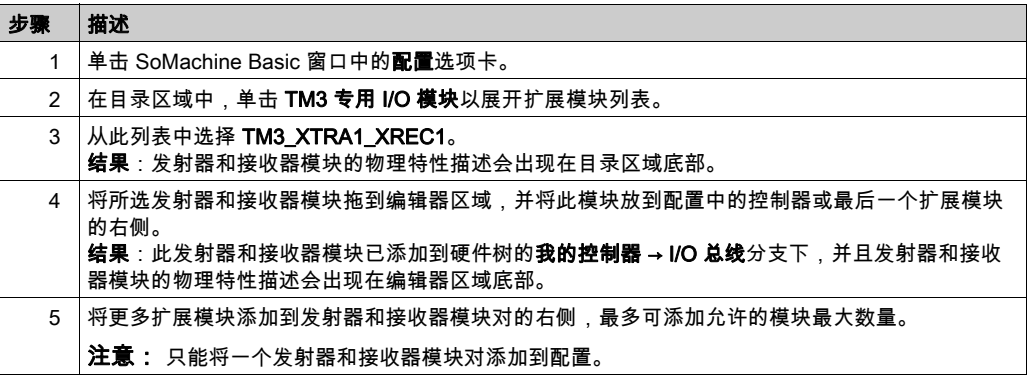
# 第2章

## TM3 数字量 I/O 模块配置

## 配置 TM3 数字量 I/O 模块

## 简介

TM3 数字量 I/O 扩展模块的范围包括:

- TM3 数字量输入模块 (参见第 [16](#page-15-0)页)
- TM3 数字量输出模块 (参见第 [17](#page-16-0)页)
- TM3 数字量混合输入/输出模块 (参见第 [18](#page-17-0)页)

### 配置模块

**配置**选项卡:在"配置"选项卡中显示配置详细信息 (参见第 *[30](#page-29-0)* 页)介绍如何查看这些模块的配 置。

**编程**选项卡:在"编程"选项卡中显示配置详细信息 (参见第 [32](#page-31-0)页)介绍如何查看和更新这些模 块的编程相关属性。

# 第3章 TM3 模拟量 I/O 模块配置

## 简介

本章介绍如何配置 TM3 模拟量 I/O 模块。

TM3 模拟量 I/O 扩展模块的范围包括:

- TM3 模拟量输入模块 (参见第 [19](#page-18-0)页)
- TM3 模拟量输出模块 (参见第 [20](#page-19-0)页)
- TM3 模拟量混合输入/输出模块 (参见第 [21](#page-20-0)页)

## 本章包含了哪些内容?

本章包含了以下部分:

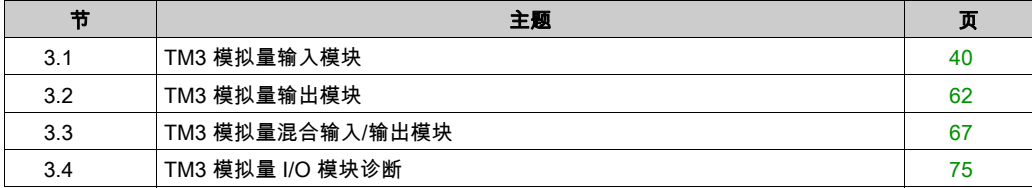

# <span id="page-39-0"></span>第3.1节 TM3 模拟量输入模块

## 本节包含了哪些内容?

本节包含了以下主题:

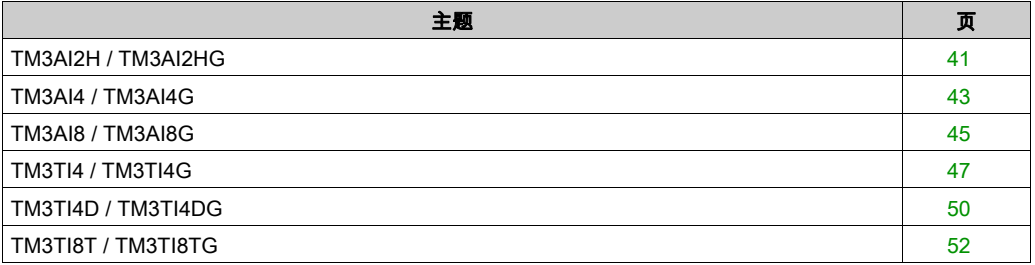

## <span id="page-40-0"></span>TM3AI2H / TM3AI2HG

简介

TM3AI2H(螺钉端子块)/TM3AI2HG(卡簧端子块)扩展模块具有 2 个 16 位分辨率的模拟量输 入通道。

通道输入类型有:

- 0 到 10 V
- $-10$  到  $+10$  V
- $0 9 20 mA$
- $-4...20$  mA

有关各种输入类型产生的诊断代码的信息,请参阅模拟量 I/0 模块诊断 (参见第 *[75](#page-74-1)* 页)。

有关详细的硬件信息,请参阅 TM3AI2H / TM3AI2HG *(参见 Modicon TM3, 模拟量 I/O 模块, 硬件* 指南)。

注意: 如果您已物理连接电压信号的模拟量通道,并在 SoMachine Basic 中将此通道配置用于电 流信号,则可能会损坏模拟量电路。

## 注意

#### 设备无法操作

确认模拟电路的物理线路与模拟量通道的软件配置兼容。

不遵循上述说明可能导致设备损坏。

## 配置模块

对于每个输入,您可以定义:

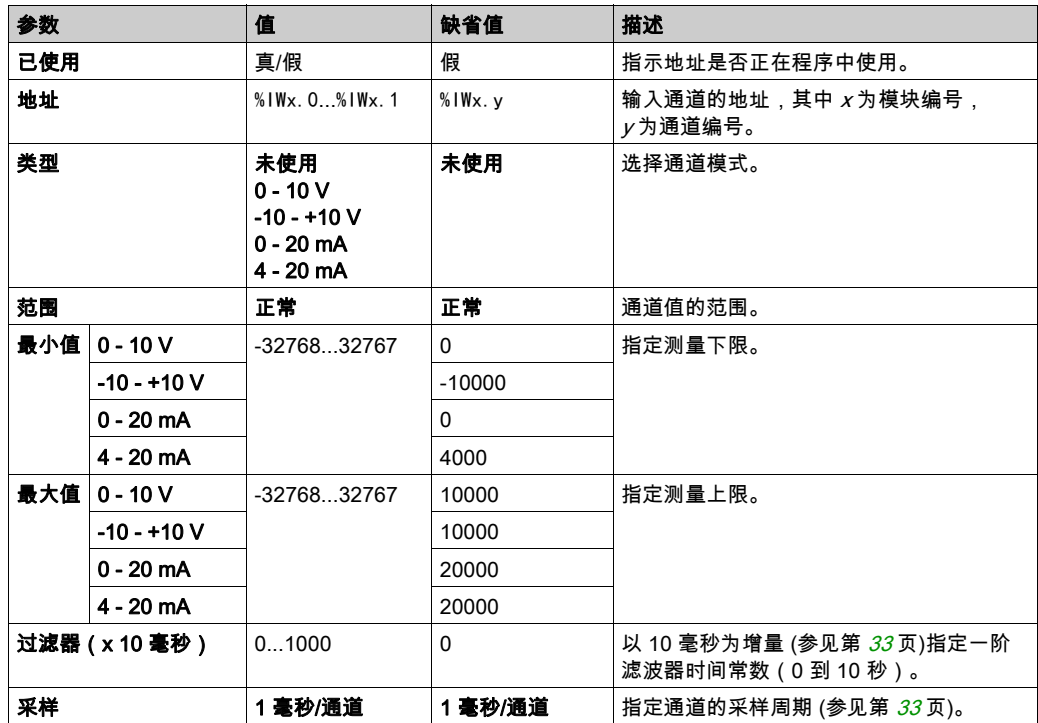

**编程**选项卡:在"编程"选项卡中显示配置详细信息 (参见第 *[32](#page-31-0)* 页)介绍如何查看和更新这些模 块的编程相关属性。

## <span id="page-42-0"></span>TM3AI4 / TM3AI4G

简介

TM3AI4(螺钉端子块)/TM3AI4G(卡簧端子块)扩展模块具有 4 个 12 位分辨率的模拟量输入 通道。

通道输入类型有:

- 0 到 10 V
- $-10$  到  $+10$  V
- $0$  到 20 mA
- $-4...20$  mA

有关各种输入类型产生的诊断代码的信息,请参阅模拟量 I/0 模块诊断 (参见第 *[75](#page-74-1)* 页)。

有关详细的硬件信息,请参阅 TM3AI4 / TM3AI4G (参见 Modicon TM3, 模拟量 I/O 模块, 硬件指南 )。

注意: 如果您已物理连接电压信号的模拟量通道,并在 SoMachine Basic 中将此通道配置用于电 流信号,则可能会损坏模拟量电路。

## 注意

#### 设备无法操作

确认模拟电路的物理线路与模拟量通道的软件配置兼容。

#### 不遵循上述说明可能导致设备损坏。

#### 配置模块

对于每个输入,您可以定义:

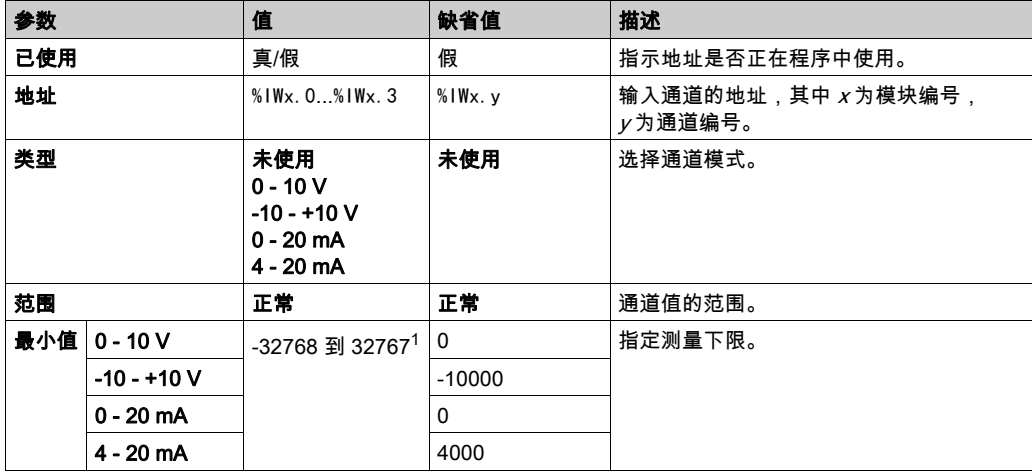

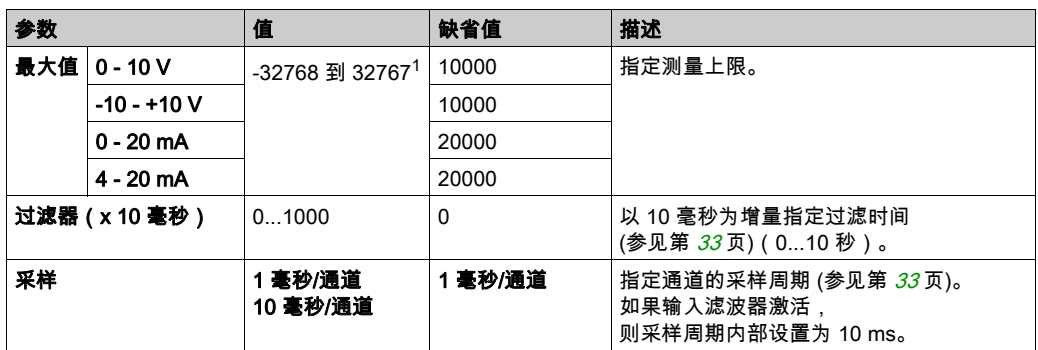

 $^{-1}$  在模拟量 I/O 模块中处理的 12 位数据(0 到 4095)可以线性转换为 -32768 和 32767 之间某一 值。

编**程**选项卡:在"编程"选项卡中显示配置详细信息 (参见第 [32](#page-31-0)页)介绍如何查看和更新这些模 块的编程相关属性。

## <span id="page-44-0"></span>TM3AI8 / TM3AI8G

简介

TM3AI8(螺钉端子块)/TM3AI8G(卡簧端子块)扩展模块具有 8 个 12 位分辨率的模拟量输入 通道。

通道输入类型有:

- 0 到 10 V
- $-10$  到  $+10$  V
- $0 9 20 mA$
- $-4...20$  mA
- 0 到 20 mA 扩展型
- 4 到 20 mA 扩展型

有关各种输入类型产生的诊断代码的信息,请参阅模拟量 I/0 模块诊断 (参见第 *[75](#page-74-1)* 页)。

有关详细的硬件信息,请参阅 TM3AI8 / TM3AI8G (参见 Modicon TM3, 模拟量 I/O 模块, 硬件指南 )。

注意: 如果您已物理连接电压信号的模拟量通道,并在 SoMachine Basic 中将此通道配置用于电 流信号,则可能会损坏模拟量电路。

注意

#### 设备无法操作

确认模拟电路的物理线路与模拟量通道的软件配置兼容。

不遵循上述说明可能导致设备损坏。

#### 配置模块

对于每个输入,您可以定义:

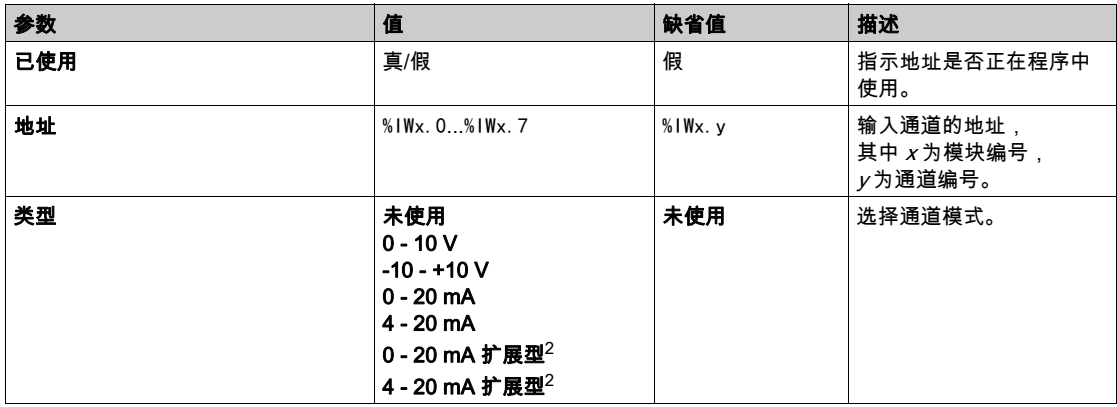

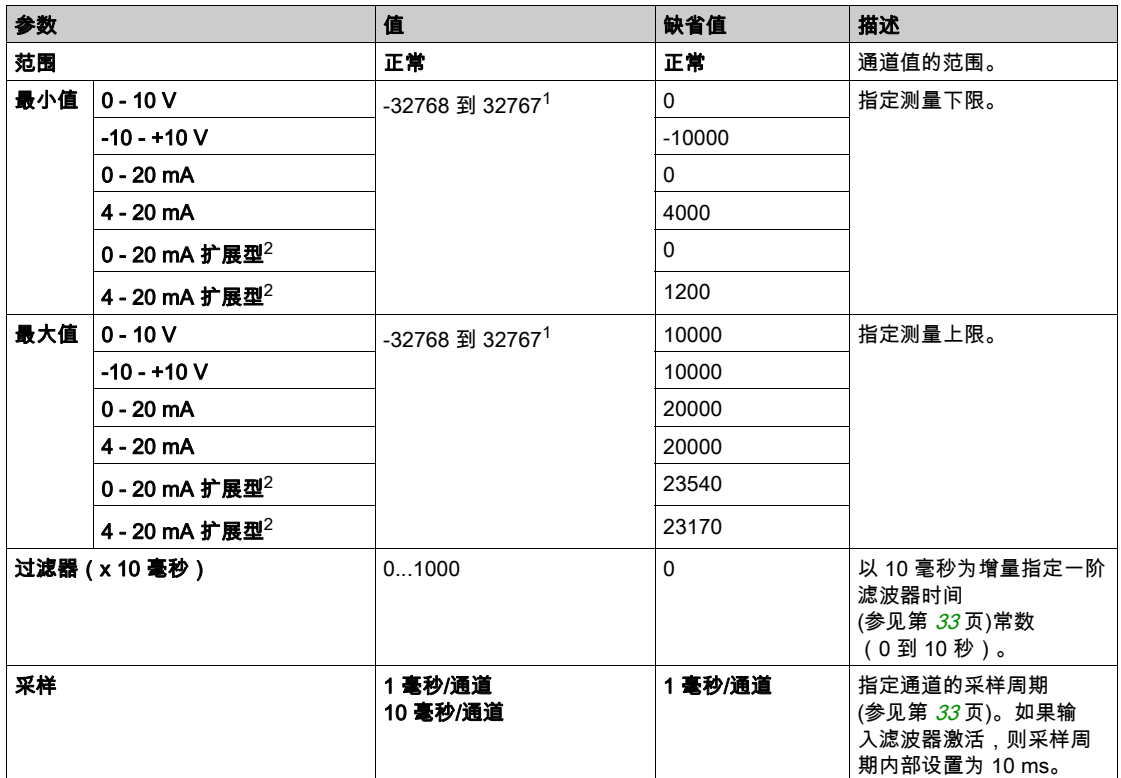

 $^{\rm 1}$  在模拟量 I/O 模块中处理的 12 位数据(0 到 4095)可以线性转换为 -32768 和 32767 之间某一 值。

 $2$  凡是硬件版本为 03、固件版本 (SV) 为 1.4 和 SoMachine Basic V1.5 的各模块都支持此扩展范 围。

TM3 扩展模块的固件版本显示在调试窗口 (参见 SoMachine Basic, 操作指南)中。

注意:此应用程序必须配置至少 5.0 级的功能级别 (参见 SoMachine Basic, 操作指南)才能使用扩 展范围。

**编程**选项卡:在"编程"选项卡中显示配置详细信息 (参见第 *[32](#page-31-0)* 页)介绍如何查看和更新这些模 块的编程相关属性。

### <span id="page-46-0"></span>TM3TI4 / TM3TI4G

#### 简介

TM3TI4(螺钉端子块)/TM3TI4G(卡簧端子块)扩展模块具有 4 个 16 位分辨率的模拟量输入 通道。

通道输入类型有:

- 0 到 10 V
- $-10$  到 +10 V
- $0$  到 20 mA
- $-4...20$  mA
- 热电偶 K
- 热电偶 J
- **热电偶 R**
- 热电偶 S
- 热电偶 B
- 热电偶 E
- 热电偶 T
- 热电偶 N
- 热电偶 C
- $\bullet$  PT100
- PT1000
- NI100
- $\bullet$  NI1000

有关各种输入类型产生的诊断代码的信息,请参阅模拟量 I/0 模块诊断 (参见第 [75](#page-74-1)页)。

有关详细的硬件信息,请参阅 TM3TI4 / TM3TI4G *(参见 Modicon TM3, 模拟量 I/O 模块, 硬件指南* )。

注意: 如果您已物理连接电压信号的模拟量通道,并在 SoMachine Basic 中将此通道配置用于电 流信号,则可能会损坏模拟量电路。

## 注意

#### 设备无法操作

确认模拟电路的物理线路与模拟量通道的软件配置兼容。

#### 不遵循上述说明可能导致设备损坏。

## 配置模块

对于每个输入,您可以定义:

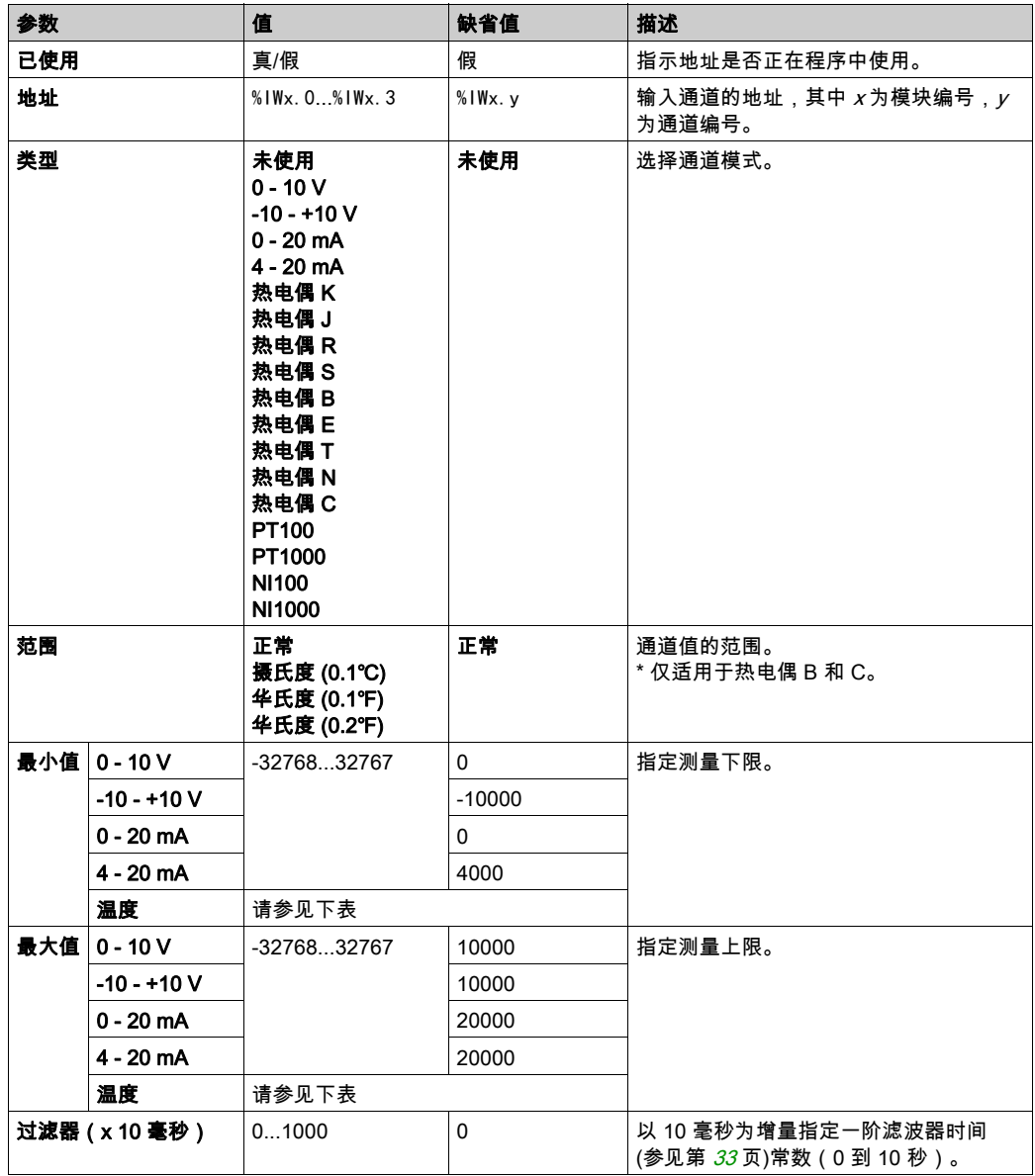

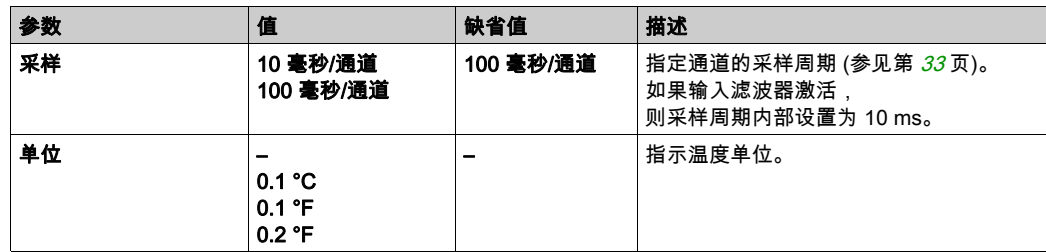

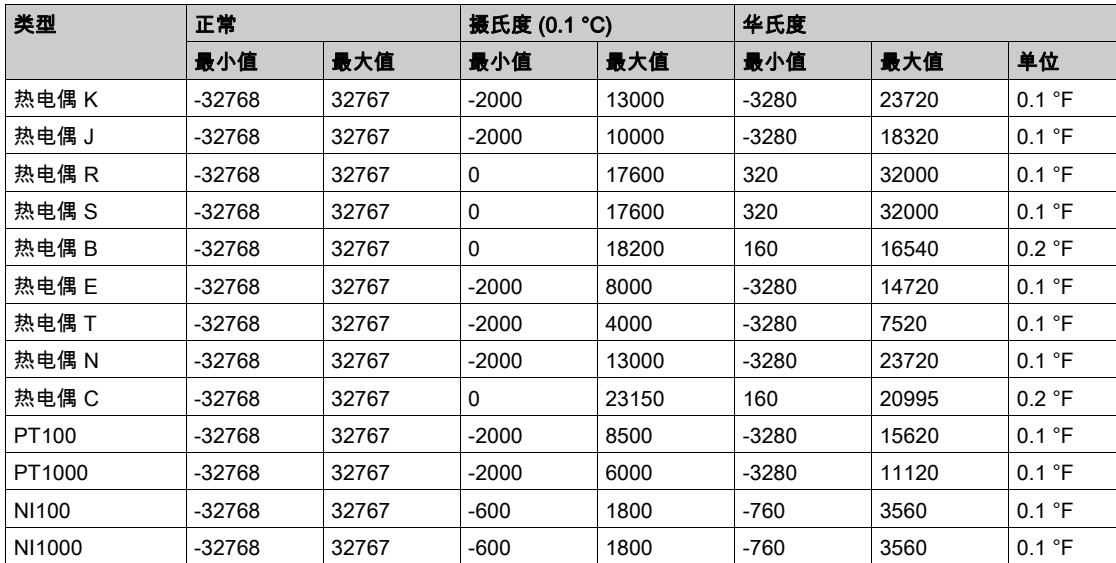

**编程**选项卡:在"编程"选项卡中显示配置详细信息 (参见第 *[32](#page-31-0)* 页)介绍如何查看和更新这些模 块的编程相关属性。

## <span id="page-49-0"></span>TM3TI4D / TM3TI4DG

### 简介

TM3TI4D(螺钉端子块)/TM3TI4DG(卡簧端子块)扩展模块具有 4 个 16 位分辨率的模拟量输 入通道。

通道输入类型有:

- 热电偶 K
- 热电偶 J
- 热电偶 R
- 热电偶 S
- 热电偶 B
- 热电偶 E
- 热电偶 T
- 热电偶 N
- 热电偶 C

有关各种输入类型产生的诊断代码的信息,请参阅模拟量 I/0 模块诊断 (参见第 [75](#page-74-1) 页)。 有关详细的硬件信息,请参阅 TM3TI4D / TM3TI4DG。

#### 配置模块

对于每个输入,您可以定义:

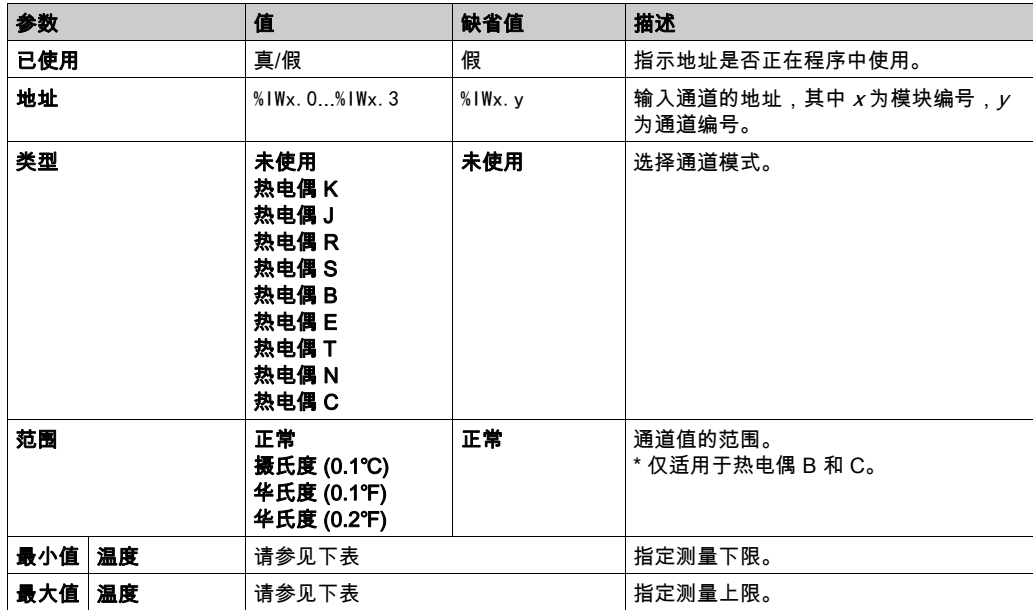

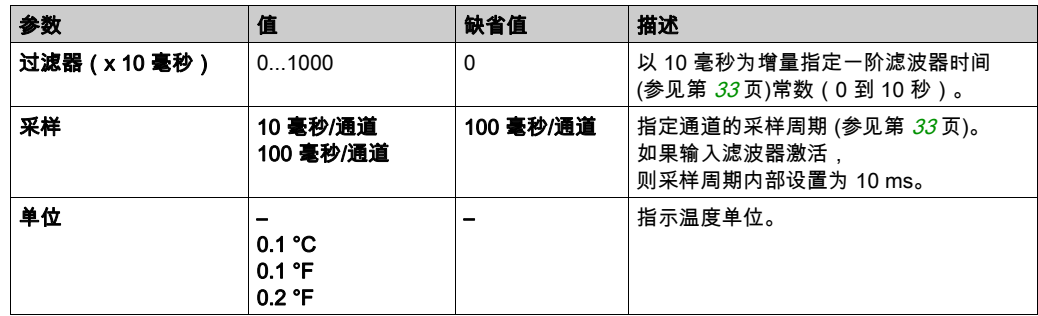

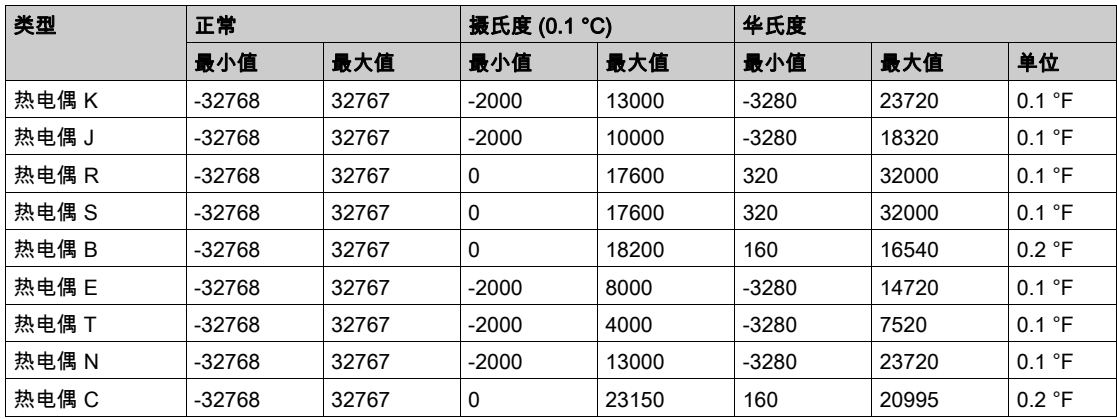

**编程**选项卡:在"编程"选项卡中显示配置详细信息 (参见第 *[32](#page-31-0)* 页)介绍如何查看和更新这些模 ……<br>块的编程相关属性。

## <span id="page-51-0"></span>TM3TI8T / TM3TI8TG

#### 简介

TM3TI8T(螺钉端子块)/TM3TI8TG(卡簧端子块)扩展模块具有 8 个 16 位分辨率的模拟量输 入通道。

通道输入类型有:

- 热电偶 K
- 热电偶 J
- 热电偶 R
- 热电偶 S
- 热电偶 B
- 热电偶 E
- 热电偶 T
- 热电偶 N
- 热电偶 C
- NTC 热敏电阻
- PTC 热敏电阻
- 欧姆计

有关各种输入类型产生的诊断代码的信息,请参阅模拟量 I/0 模块诊断 (参见第 *[75](#page-74-1)* 页)。

有关详细的硬件信息,请参阅 TM3TI8T / TM3TI8TG (参见 Modicon TM3, 模拟量 I/O 模块, 硬件 指南)。

注意: 如果您已物理连接电压信号的模拟量通道,并在 SoMachine Basic 中将此通道配置用于电 流信号,则可能会损坏模拟量电路。

## 注意

#### 设备无法操作

确认模拟电路的物理线路与模拟量通道的软件配置兼容。

#### 不遵循上述说明可能导致设备损坏。

## 在配置选项卡中配置模拟量输入

按照以下步骤在**配置**选项卡中显示和配置模拟量输入属性:

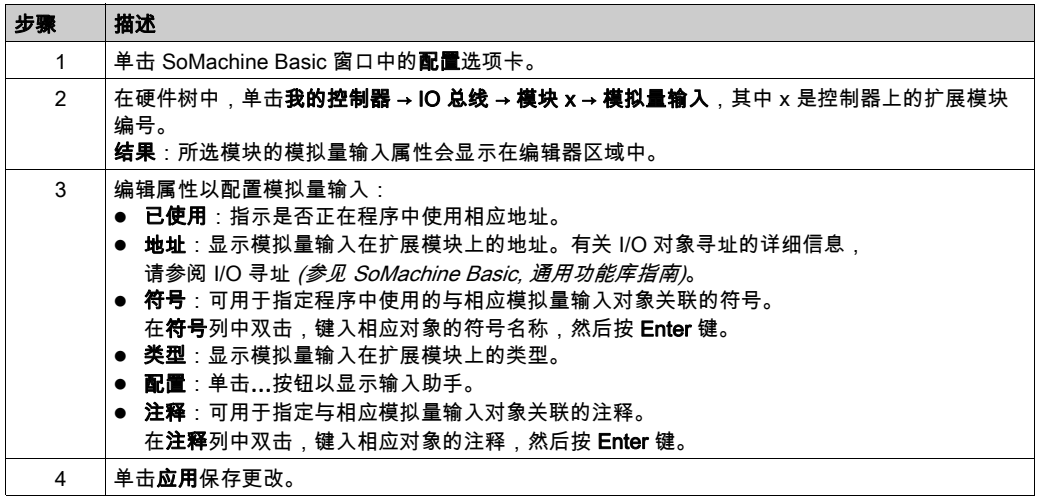

## 热电偶类型

下图表现热电偶配置的模拟量输入助手:

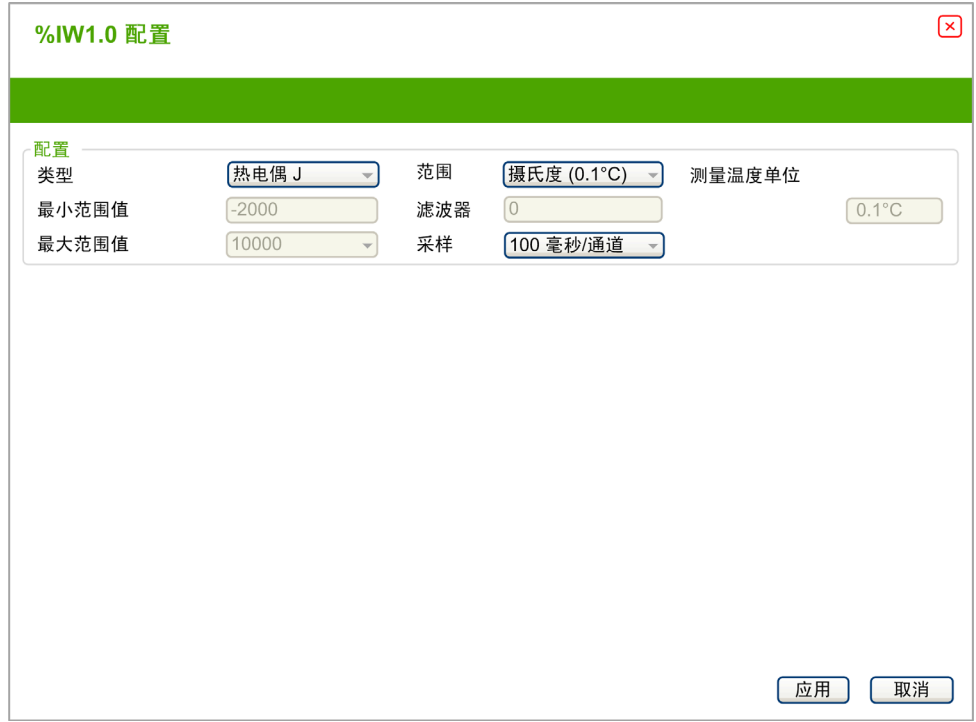

您可以定义以下参数:

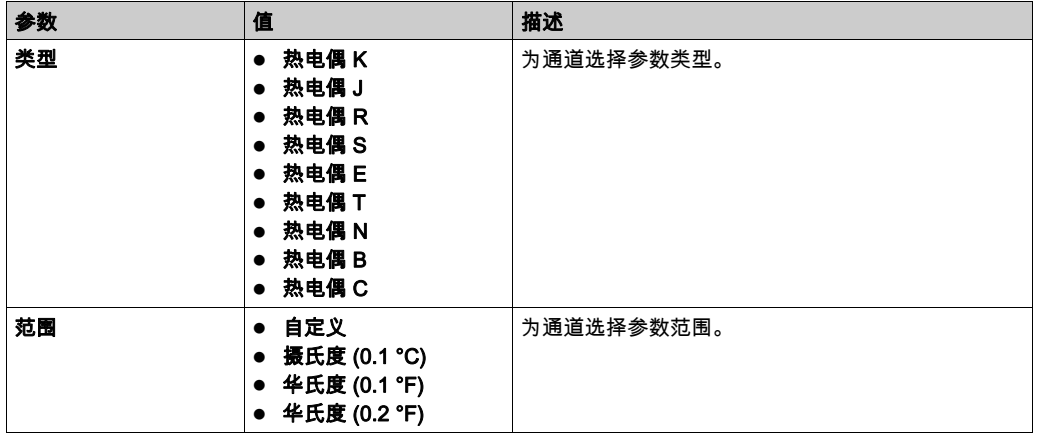

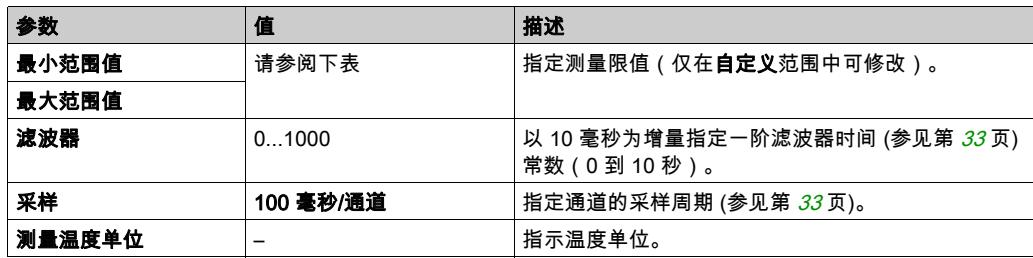

下表指示所选热电偶类型的可能范围值:

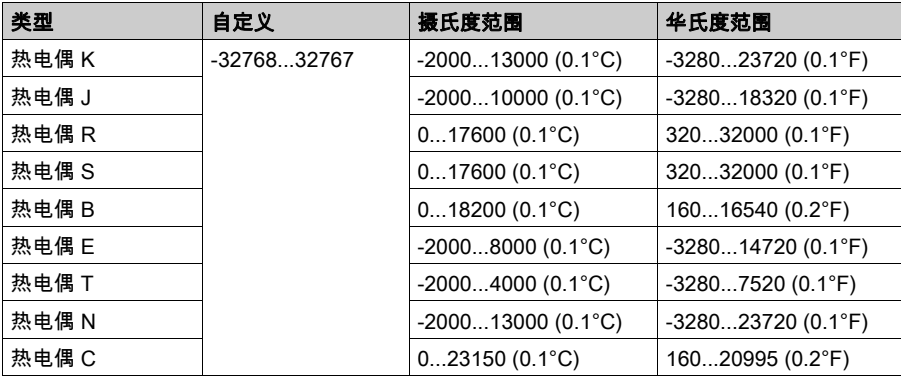

## NTC 热敏电阻类型

下图表现具有所选**公式**计算模式(缺省选项)的 NTC **热敏电阻**配置的模拟量输入助手:

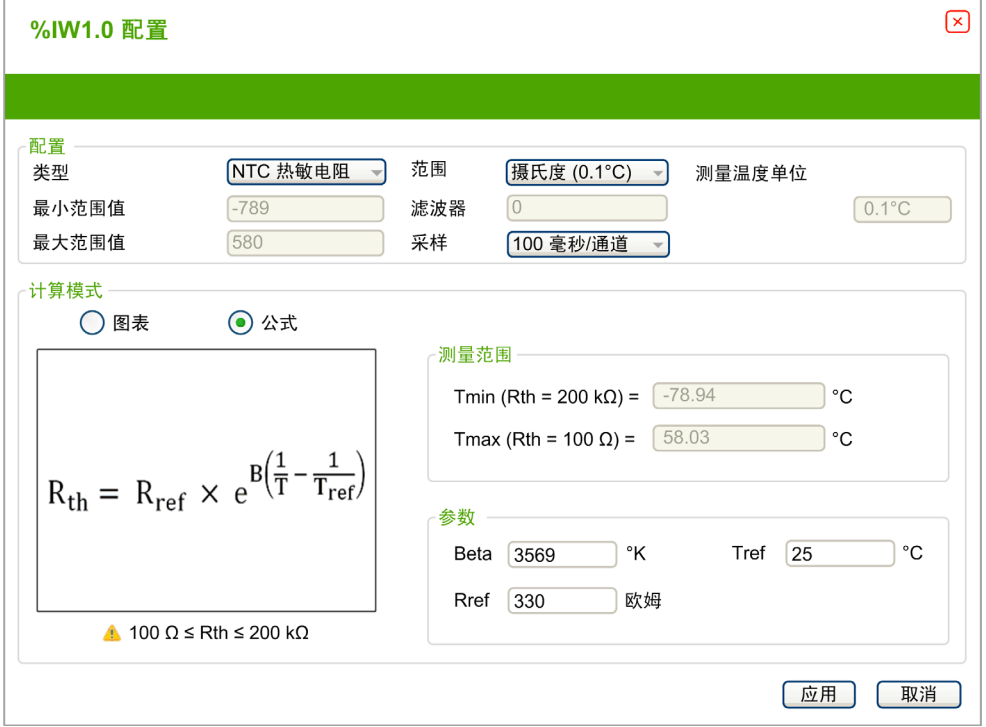

#### 您可以定义以下参数:

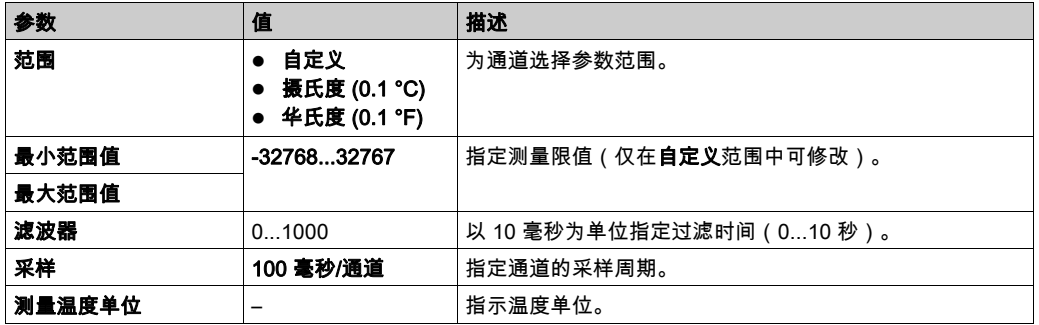

您可以使用基于公式或基于图表的计算模式来预估测量范围。

注意: 将计算模式从图表变更为公式以及反向操作时,所有参数重置为其缺省值。

## 下表指示公式计算模式的可用范围和参数:

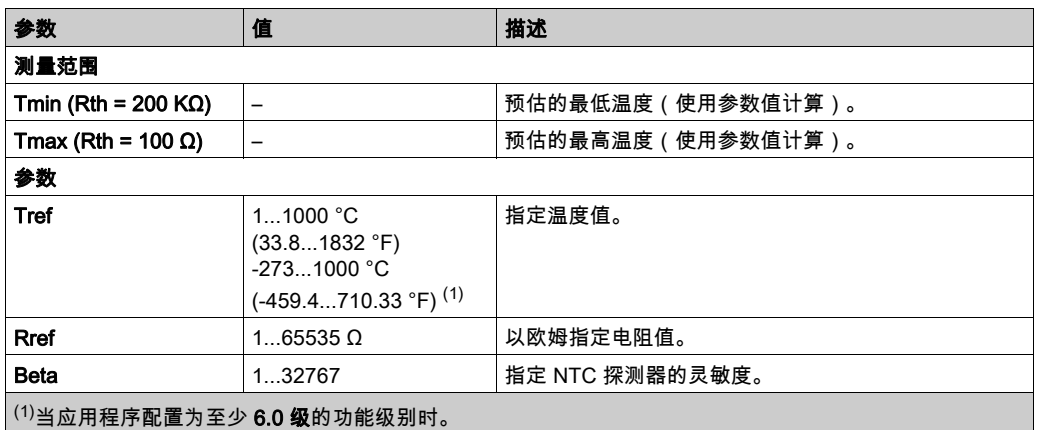

### 下图表现具有所选**图表**计算模式的 NTC **热敏电阻**配置的模拟量输入助手:

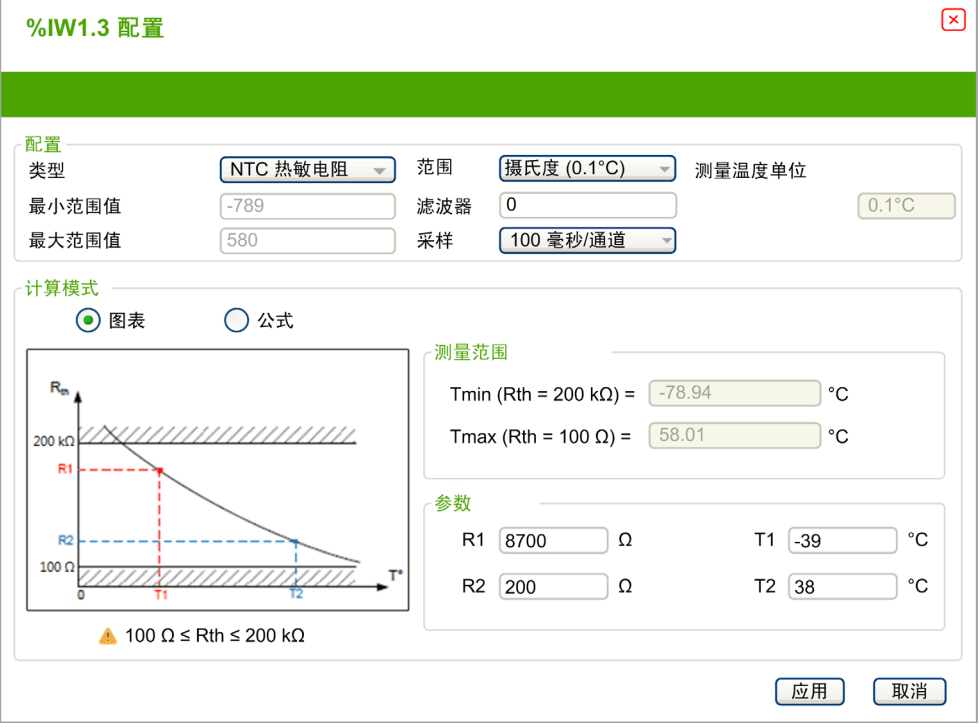

## 下表指示图表计算模式的可用范围和参数:

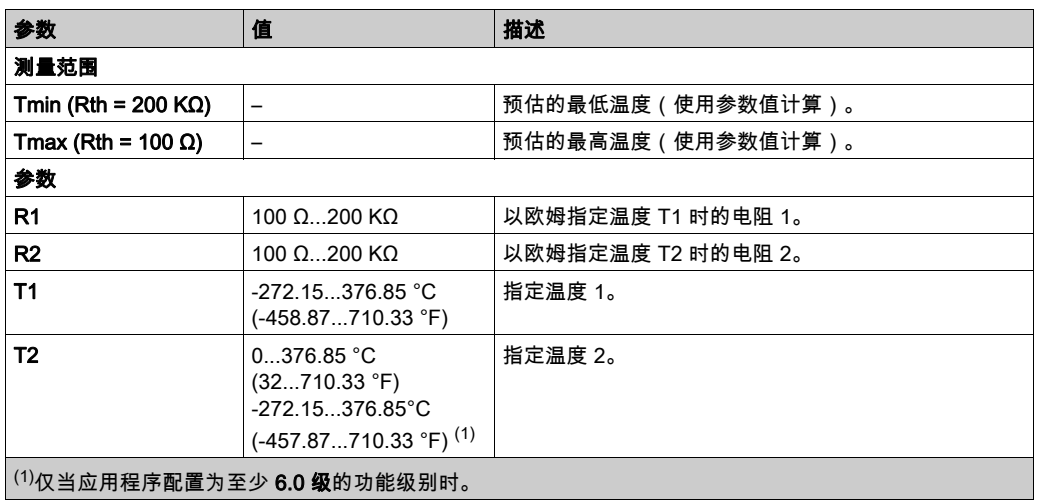

## PTC 热敏电阻类型

下图表现 PTC 热敏电阻配置的模拟量输入助手:

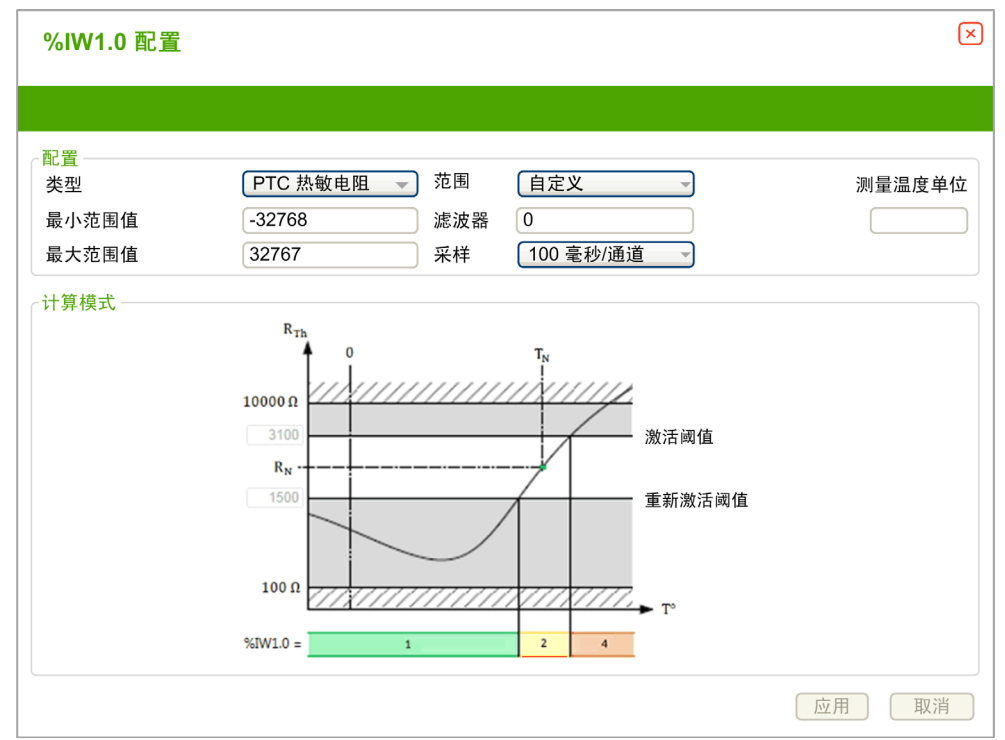

#### 您可以定义以下参数:

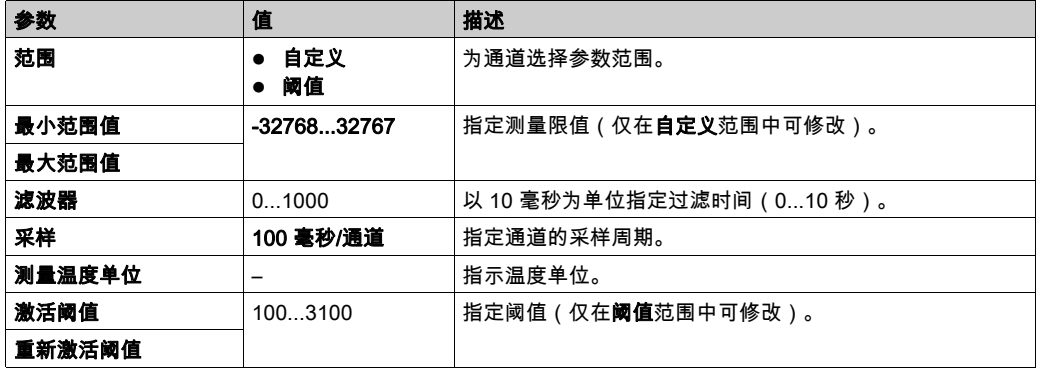

下表说明随电阻而变的读取值:

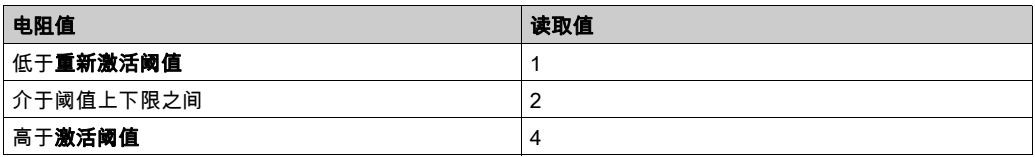

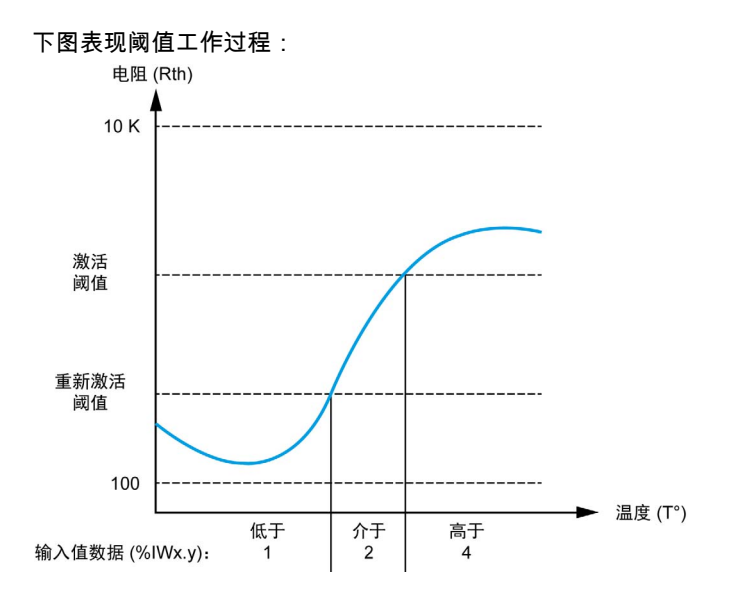

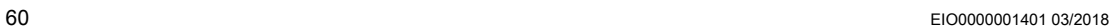

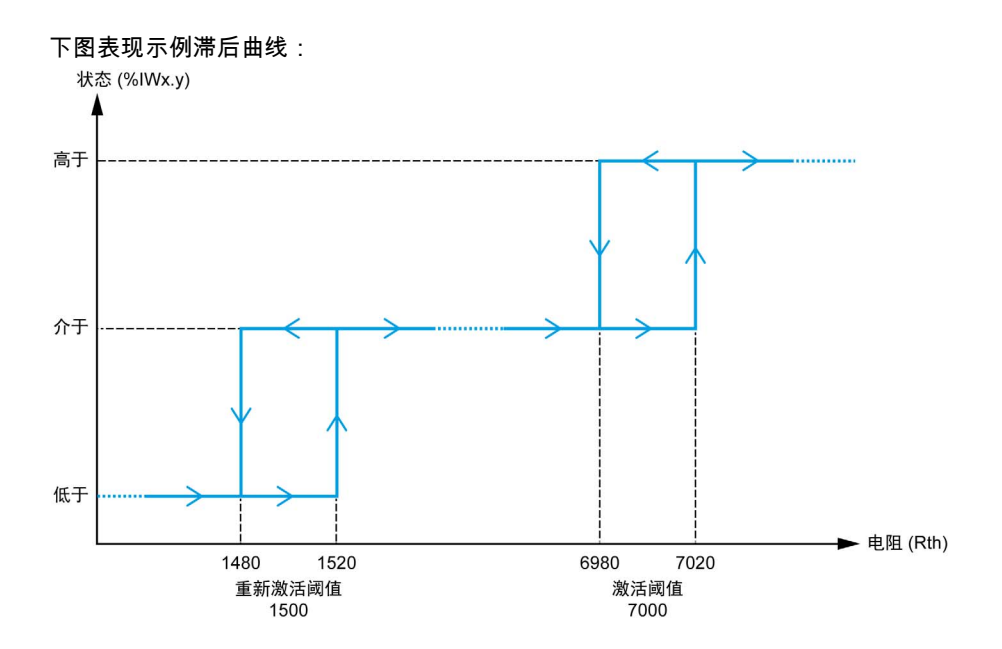

#### 欧姆计类型

下图表现欧姆计配置的模拟量输入助手:

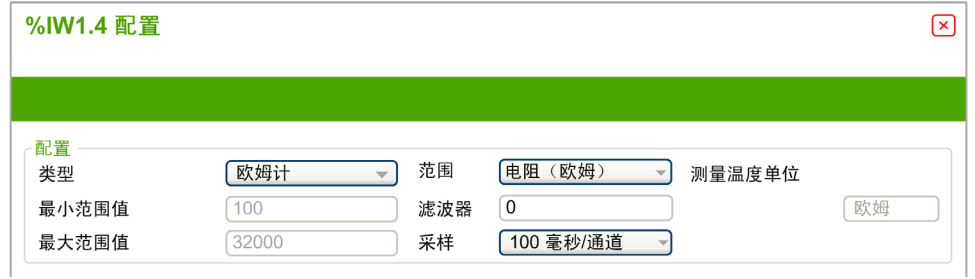

#### 您可以定义以下参数:

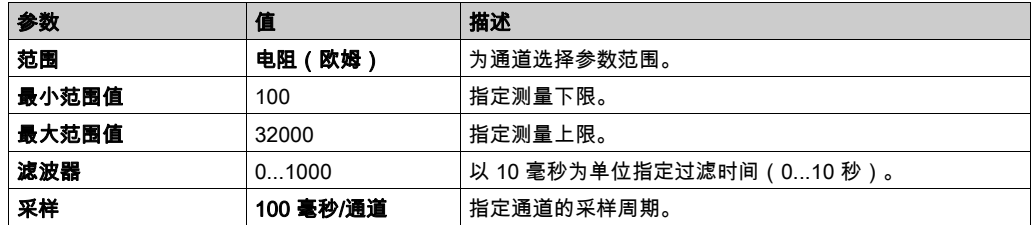

# <span id="page-61-0"></span>第3.2节 TM3 模拟量输出模块

## 本节包含了哪些内容?

本节包含了以下主题:

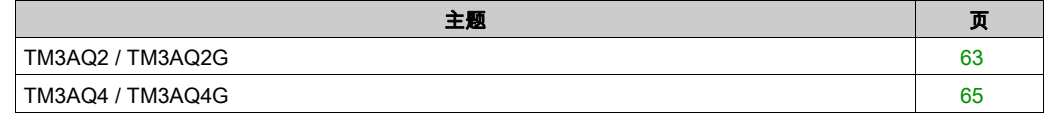

## <span id="page-62-0"></span>TM3AQ2 / TM3AQ2G

简介

TM3AQ2(螺钉端子块)/TM3AQ2G(卡簧端子块)扩展模块具有 2 个 12 位分辨率的模拟量输 出通道。

通道输出类型有:

- $0...10V$
- $-10...+10$  V
- $0...20$  mA
- $-4...20$  mA

有关详细的硬件信息,请参阅 TM3AQ2 / TM3AQ2G *(参见 Modicon TM3, 模拟量 I/O 模块, 硬件指* 南).

注意: 如果您已物理连接电压信号的模拟量通道,并在 SoMachine Basic 中将此通道配置用于电 流信号,则可能会损坏模拟量电路。

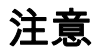

#### 设备无法操作

确认模拟电路的物理线路与模拟量通道的软件配置兼容。

#### 不遵循上述说明可能导致设备损坏。

#### 配置模块

对于每个输出,您可以定义:

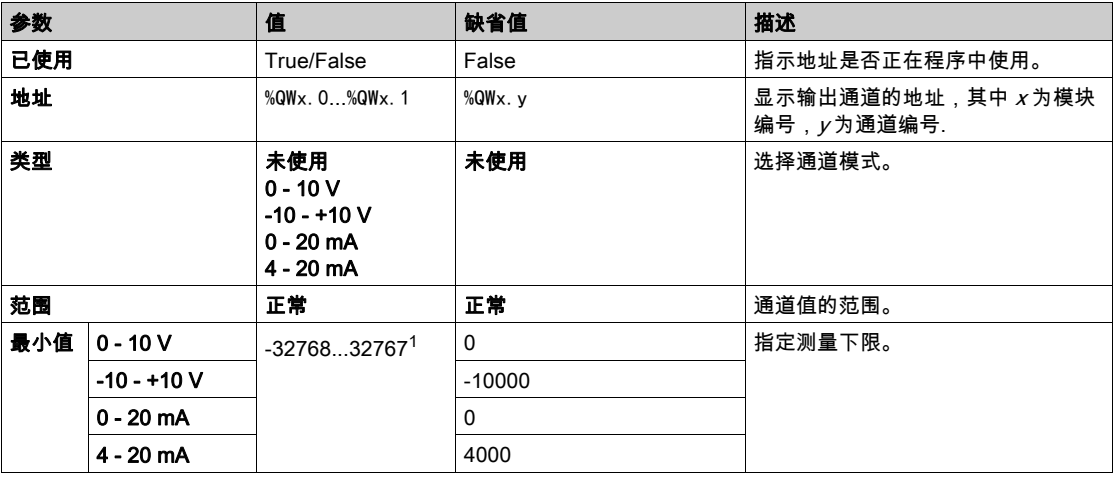

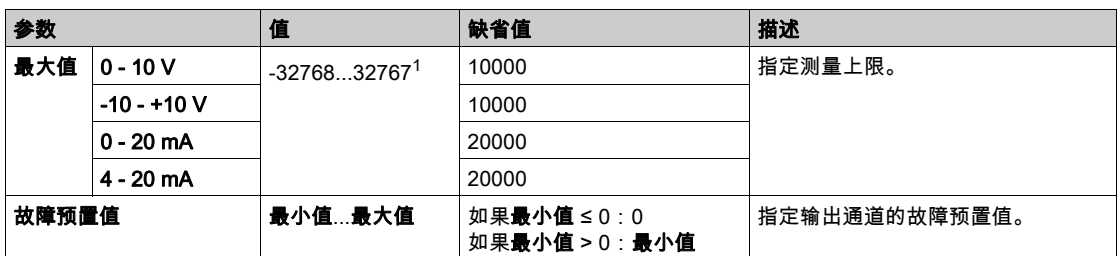

 $^{-1}$  在模拟量 I/O 模块中处理的 12 位数据(0 到 4095)可以线性转换为 -32768 和 32767 之间某一 值。

编**程**选项卡:在"编程"选项卡中显示配置详细信息 (参见第 [32](#page-31-0)页)介绍如何查看和更新这些模 块的编程相关属性。

## <span id="page-64-0"></span>TM3AQ4 / TM3AQ4G

简介

TM3AQ4(螺钉端子块)/TM3AQ4G(卡簧端子块)扩展模块具有 4 个 12 位分辨率的模拟量输 出通道。

通道输出类型有:

- $0...10V$
- $-10...+10$  V
- $0...20$  mA
- $-4...20$  mA

有关详细的硬件信息,请参阅 TM3AQ4 / TM3AQ4G (参见 Modicon TM3, 模拟量 I/O 模块, 硬件指 南).

注意: 如果您已物理连接电压信号的模拟量通道,并在 SoMachine Basic 中将此通道配置用于电 流信号,则可能会损坏模拟量电路。

## 注意

#### 设备无法操作

确认模拟电路的物理线路与模拟量通道的软件配置兼容。

#### 不遵循上述说明可能导致设备损坏。

#### 配置模块

对于每个输出,您可以定义:

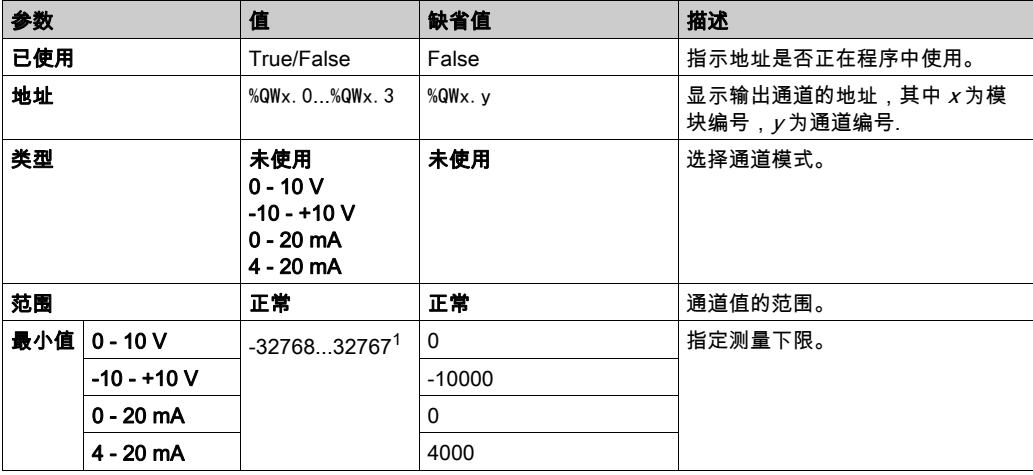

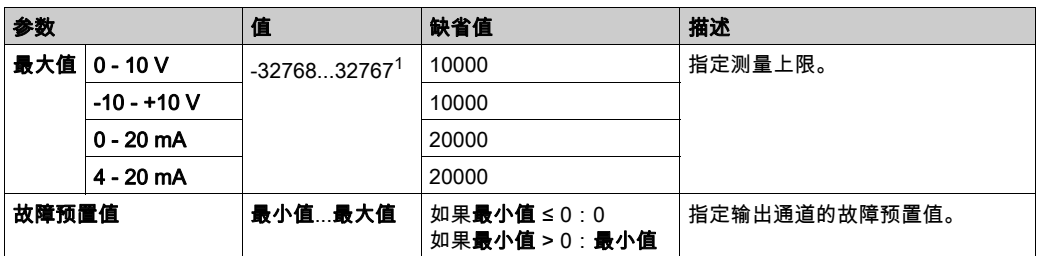

 $^{-1}$  在模拟量 I/O 模块中处理的 12 位数据(0 到 4095)可以线性转换为 -32768 和 32767 之间某一 值。

编**程**选项卡:在"编程"选项卡中显示配置详细信息 (参见第 [32](#page-31-0)页)介绍如何查看和更新这些模 块的编程相关属性。

# <span id="page-66-0"></span>第3.3节 TM3 模拟量混合输入/输出模块

## 本节包含了哪些内容?

本节包含了以下主题:

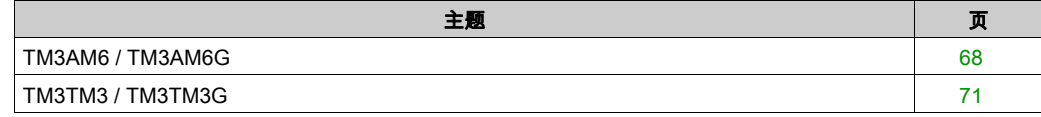

### <span id="page-67-0"></span>TM3AM6 / TM3AM6G

#### 简介

TM3AM6(螺钉端子块)/TM3AM6G(卡簧端子块)扩展模块具有 4 个模拟量输入通道和 2 个模 拟量输出通道(12 位分辨率)。

通道输入类型有:

- 0 到 10 V
- $-10$  到 +10 V
- $0$  到 20 mA
- 4...20 mA

有关各种输入类型产生的诊断代码的信息,请参阅模拟量 I/0 模块诊断 (参见第 *[75](#page-74-1)* 页)。

通道输出类型有:

- 0 到 10 V
- $-10$  到 +10 V
- $0 = 20$  mA
- 4...20 mA

有关详细的硬件信息,请参阅 TM3AM6 / TM3AM6G *(参见 Modicon TM3, 模拟量 I/O 模块, 硬件* 指南)。

注意: 如果您已物理连接电压信号的模拟量通道,并在 SoMachine Basic 中将此通道配置用于电 流信号,则可能会损坏模拟量电路。

## 注意

#### 设备无法操作

确认模拟电路的物理线路与模拟量通道的软件配置兼容。

#### 不遵循上述说明可能导致设备损坏。

#### 配置模块

对于每个输入,您可以定义:

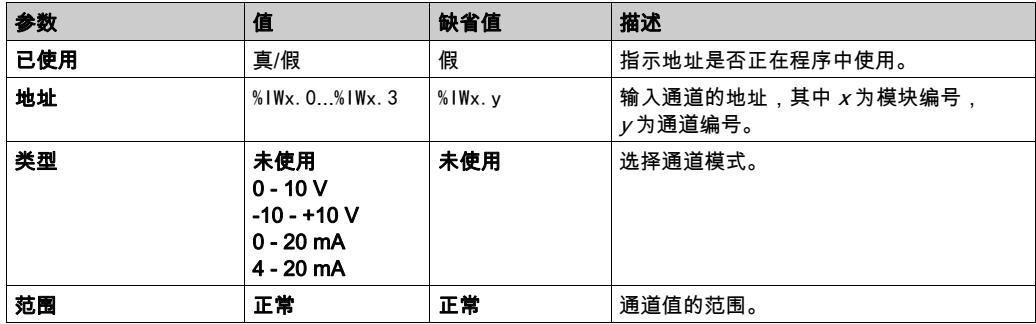

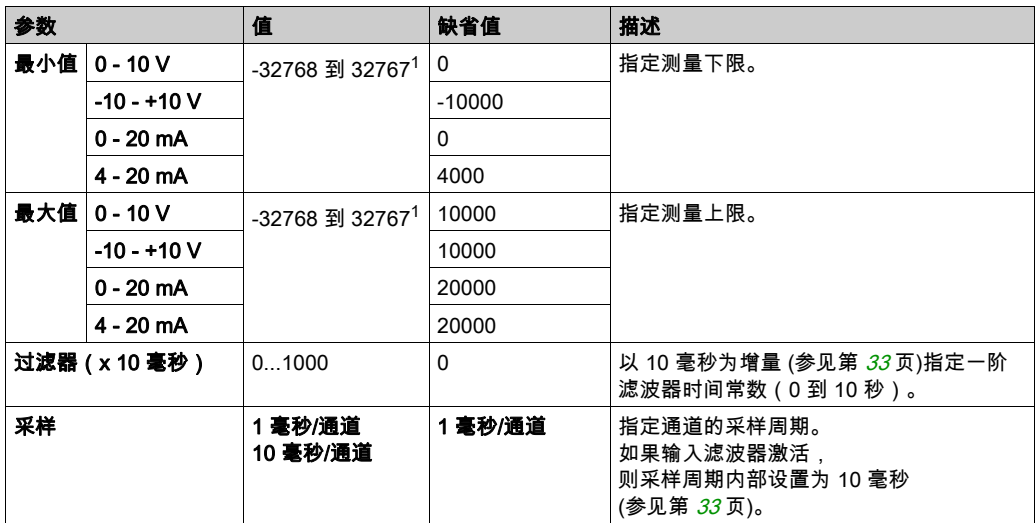

 $^{-1}$  在模拟量 I/O 模块中处理的 12 位数据(0 到 4095)可以线性转换为 -32768 和 32767 之间某一 值。

对于每个输出,您可以定义:

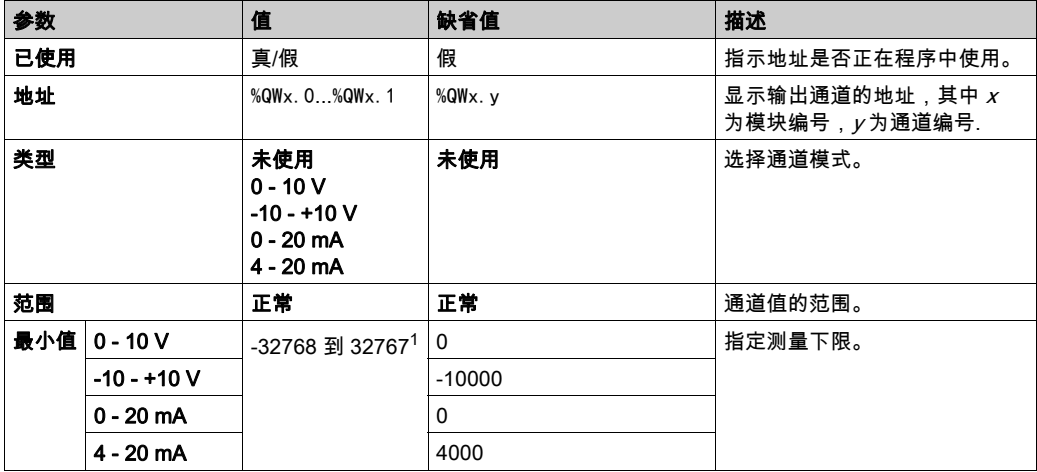

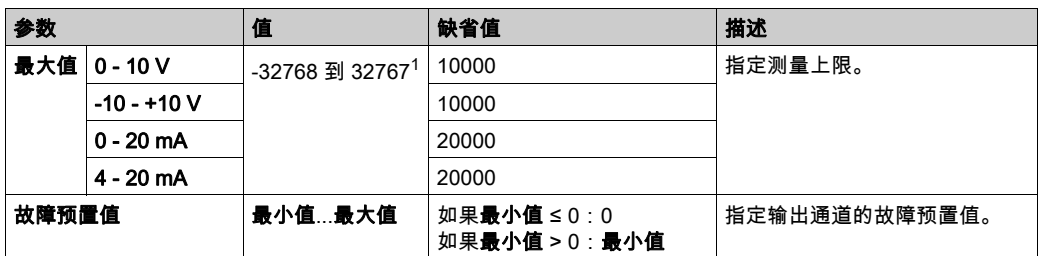

 $^{-1}$  在模拟量 I/O 模块中处理的 12 位数据(0 到 4095)可以线性转换为 -32768 和 32767 之间某一 值。

编**程**选项卡:在"编程"选项卡中显示配置详细信息 (参见第 [32](#page-31-0)页)介绍如何查看和更新这些模 块的编程相关属性。

#### <span id="page-70-0"></span>TM3TM3 / TM3TM3G

#### 简介

TM3TM3(螺钉端子块)/TM3TM3G(卡簧端子块)扩展模块具有 2 个模拟量输入通道(16 位 分辨率)和 1 个模拟量输出通道 ( 12 位分辨率 )。

通道输入类型有:

- 0 到 10 V
- $-10$  到 +10 V
- $0$  到 20 mA
- 4...20 mA
- 热电偶 K
- 热电偶 J
- **热电偶 R**
- 热电偶 S
- 热电偶 B
- 热电偶 E
- 热电偶 T
- 热电偶 N
- 热电偶 C
- $\bullet$  PT100
- PT1000
- $\bullet$  NI100
- NI1000

有关各种输入类型产生的诊断代码的信息,请参阅模拟量 I/0 模块诊断 (参见第 *[75](#page-74-1)* 页)。

通道输出类型有:

- 0 到 10 V
- $-10$  到 +10 V
- $0$  到 20 mA
- $-4...20$  mA

有关详细的硬件信息,请参阅 TM3TM3 / TM3TM3G *(参见 Modicon TM3, 模拟量 I/O 模块, 硬件指* 南)。

注意: 如果您已物理连接电压信号的模拟量通道,并在 SoMachine Basic 中将此通道配置用于电 流信号,则可能会损坏模拟量电路。

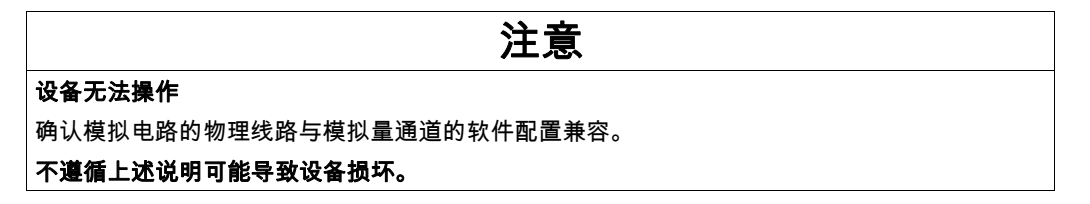

## 配置模块

对于每个输入,您可以定义:

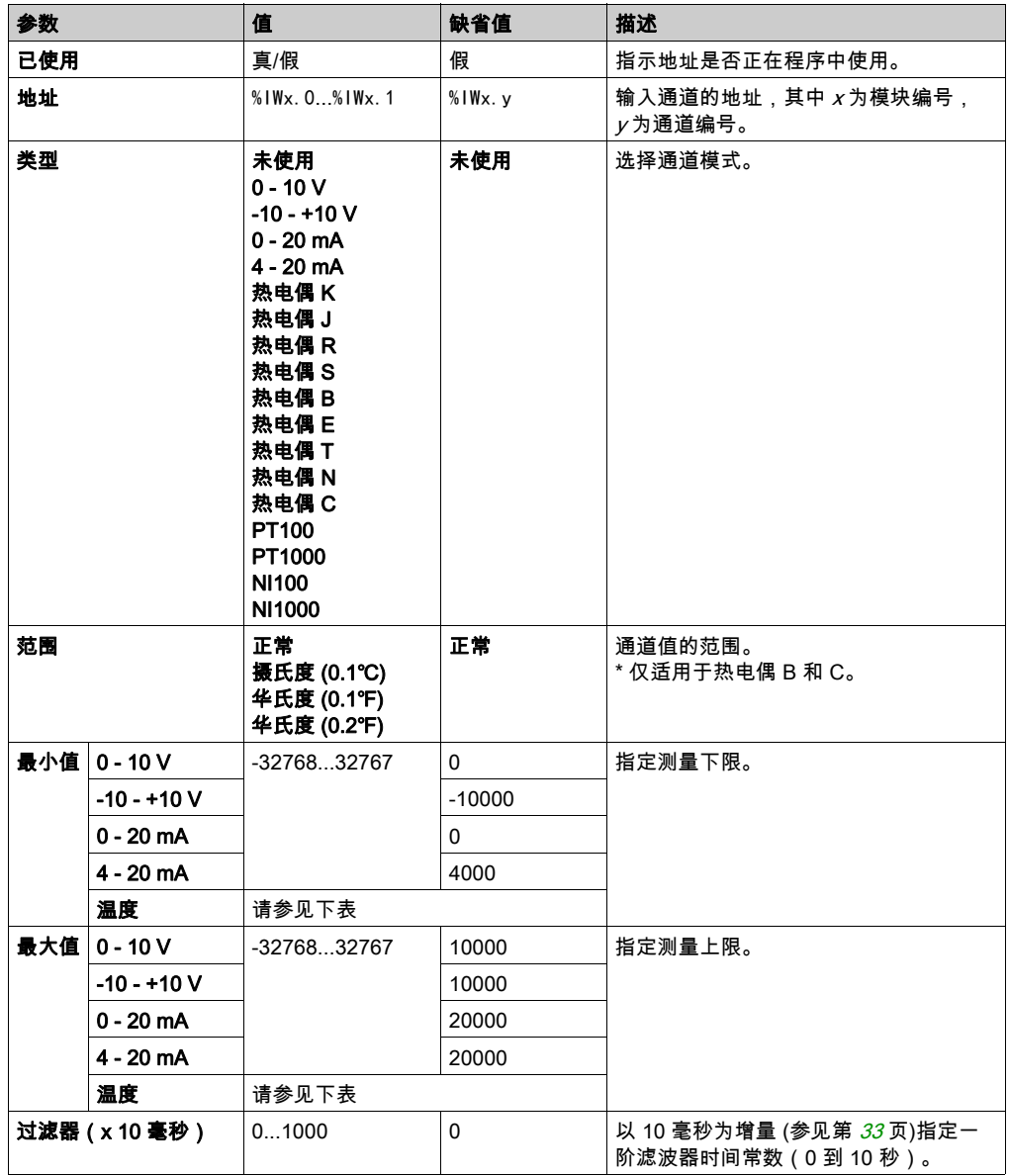
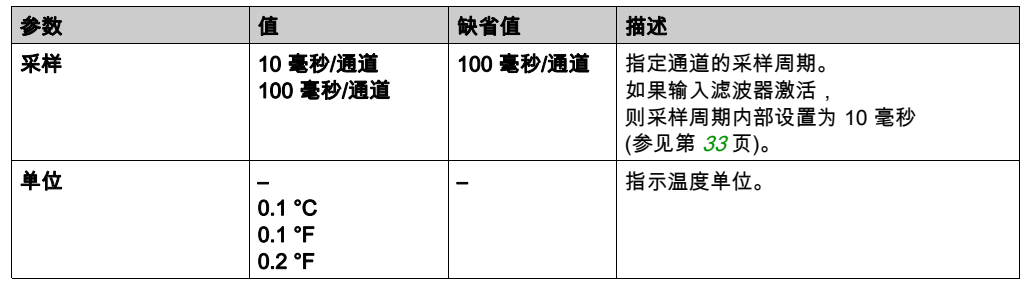

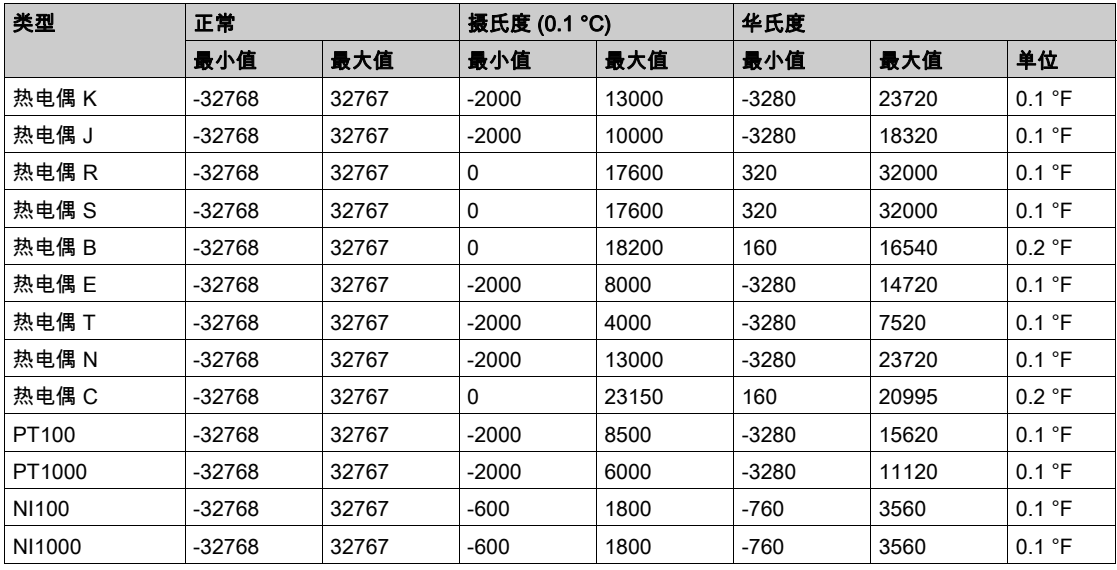

对于输出,您可以定义:

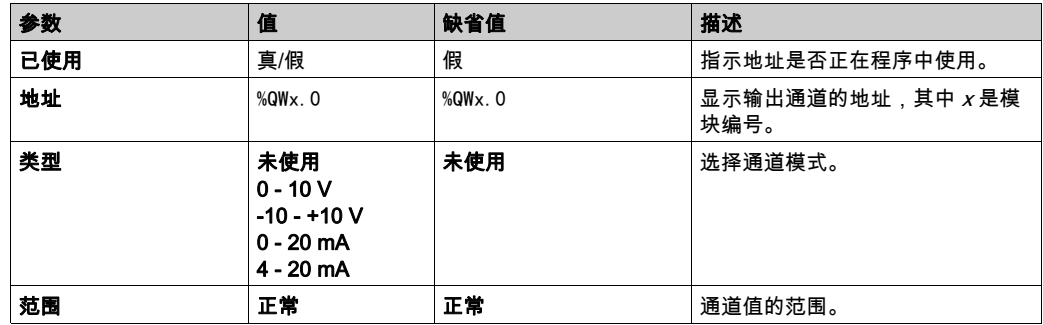

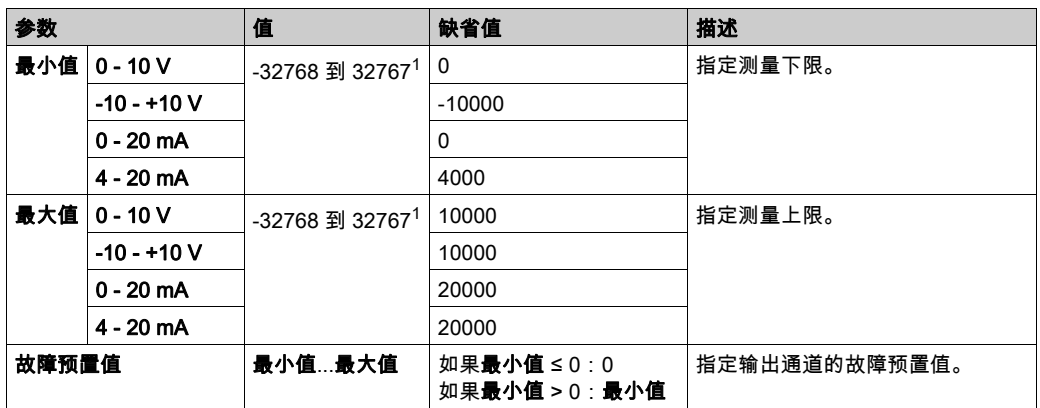

 $^1$  在模拟量 I/O 模块中处理的 12 位数据(0 到 4095)可以线性转换为 -32768 和 32767 之间某一 值。

**编程**选项卡:在"编程"选项卡中显示配置详细信息 (参见第 *[32](#page-31-0)* 页)介绍如何查看和更新这些模 块的编程相关属性。

## 第3.4节 TM3 模拟量 I/O 模块诊断

## 模拟量 I/O 模块诊断

简介

这些对象提供了每个 I/O 通道的运行状态。

- 模块 x 输入通道 y 的 %IWSx.y
- 模块 x 输出通道 y 的 %QWSx.y

### <span id="page-74-0"></span>输入通道状态字节说明

下表介绍 %IWS 输入通道状态字节

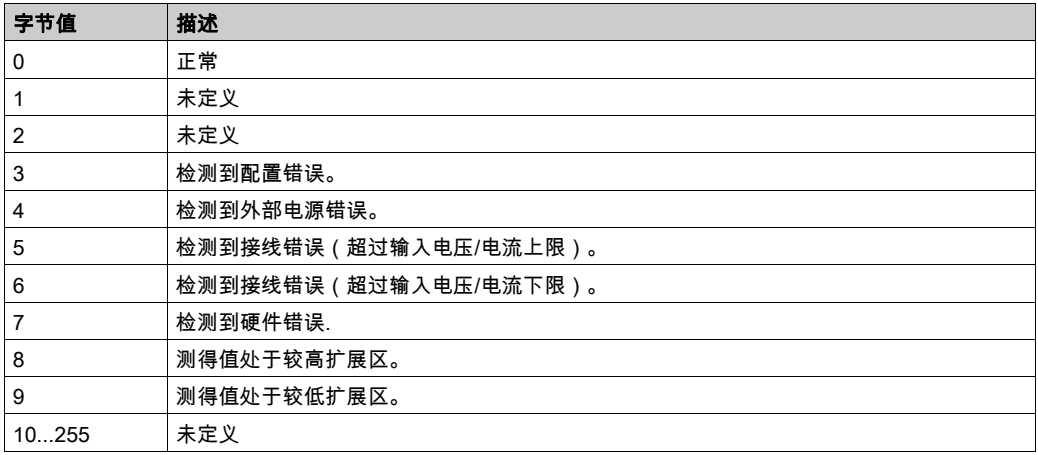

### 输出通道状态字节说明

下表介绍 %QWS 输出通道状态字节:

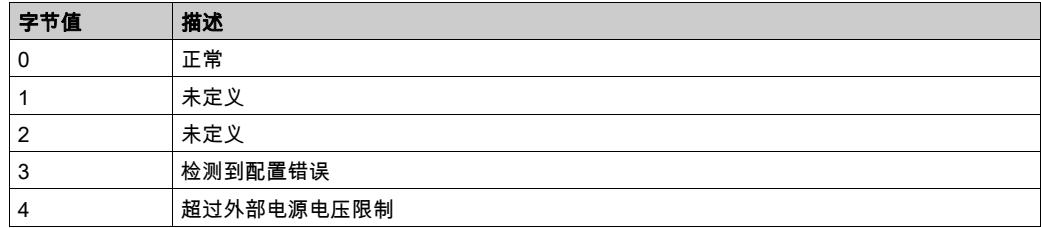

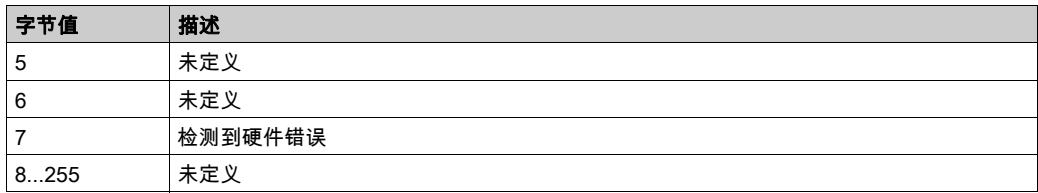

#### 通道输入类型产生的状态字节值

以下表格显示 TM3 模拟量扩展模块的不同通道输入类型产生的输入通道状态字节 (参见第 [75](#page-74-0) 页) 值。

0...10 V 通道输入类型:

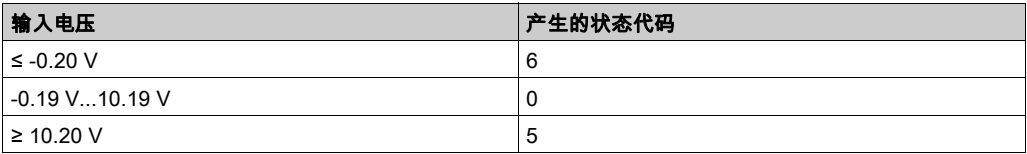

#### -10...+10 V 输入通道类型:

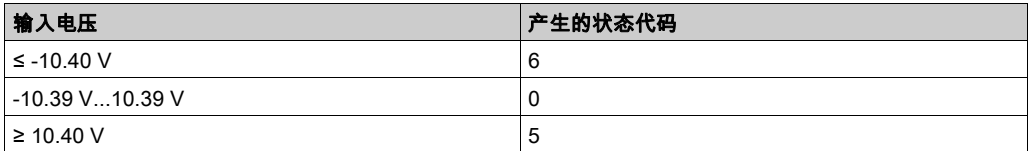

#### 0...20 mA 输入通道类型:

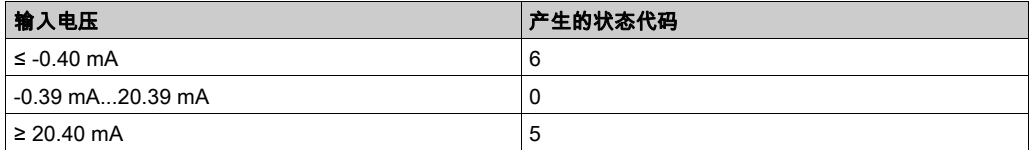

#### 4...20 mA 输入通道类型:

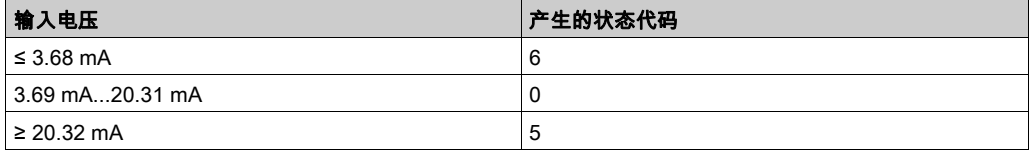

TM3AI8 / TM3AI8G 扩展模块的 0...20 mA 扩展模式:

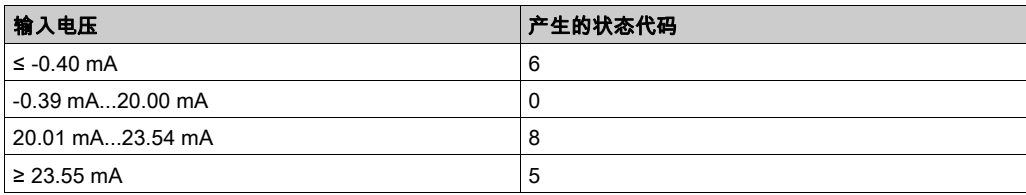

TM3AI8 / TM3AI8G 扩展模块的 4...20 mA 扩展模式:

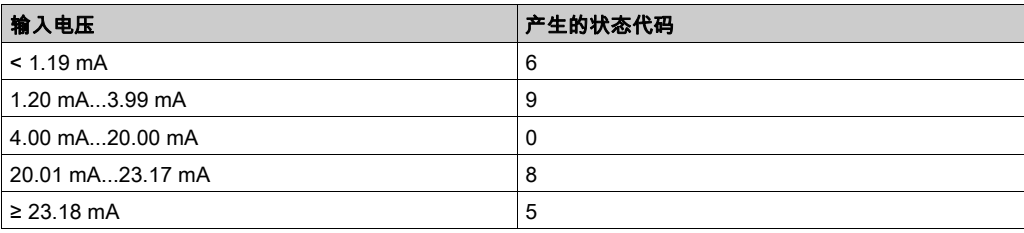

# 第4章

## TM3 专用 I/O 模块配置

## TM3XTYS4 模块配置

#### 简介

本章介绍如何配置 TM3 专用 I/O 模块 (参见第 [21](#page-20-0)页)。

#### 配置模块

TM3XTYS4 模块通过模块的 I/O 映射选项卡进行配置。

在**设备树**中,双击模块的 **模块\_***n* 子节点,其中 *n* 是模块的唯一标识符。随即出现 I/O 映射选项 卡。

此模块的数字量输入为:

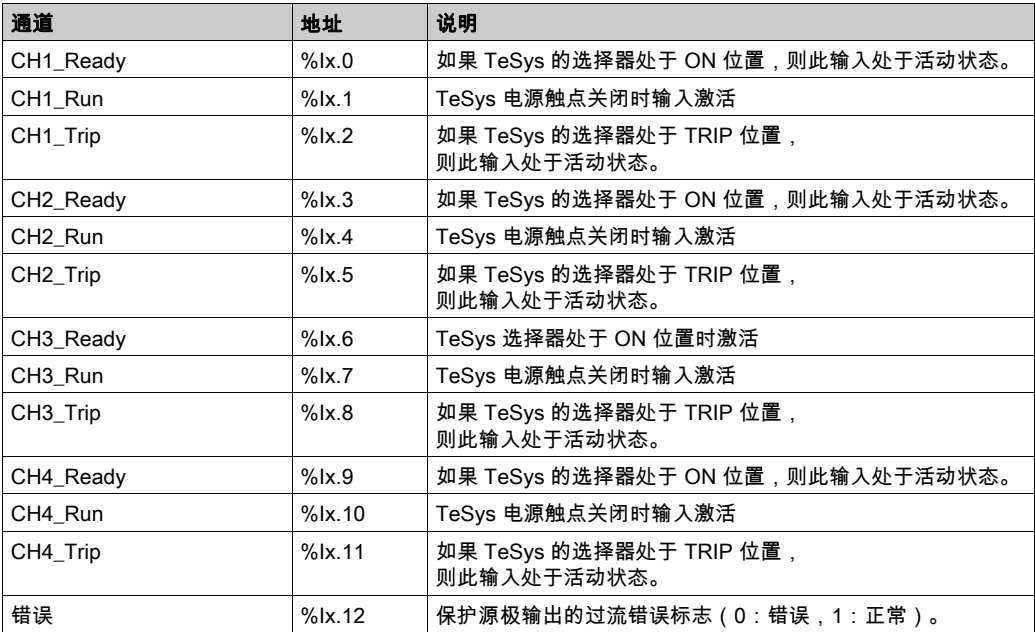

#### 此模块的数字量输出为:

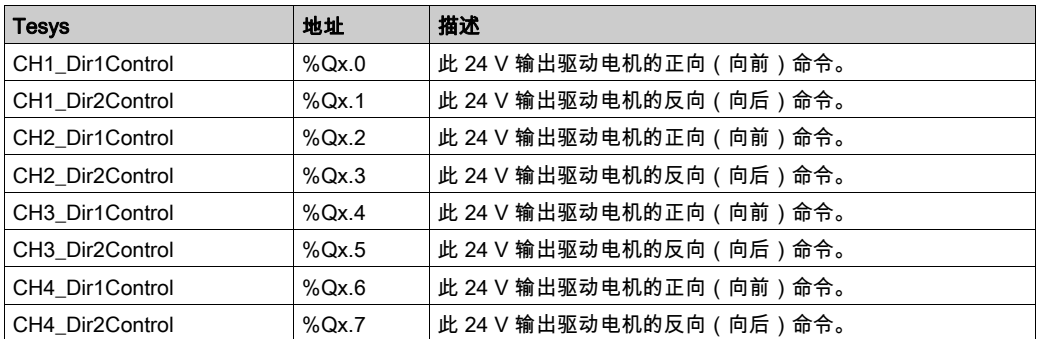

#### 配置模块

配置选项卡:在"配置"选项卡中显示配置详细信息 (参见第 [30](#page-29-0) 页)介绍如何查看这些模块的配 置。

**编程**选项卡:在"编程"选项卡中显示配置详细信息 (参见第 *[32](#page-31-0)* 页)介绍如何查看和更新这些模 块的编程相关属性。

# 第5章 TM3 安全模块配置

### 简介

本章介绍如何配置 TM3 安全模块 (参见第 [22](#page-21-0) 页)。

#### 本章包含了哪些内容?

本章包含了以下部分:

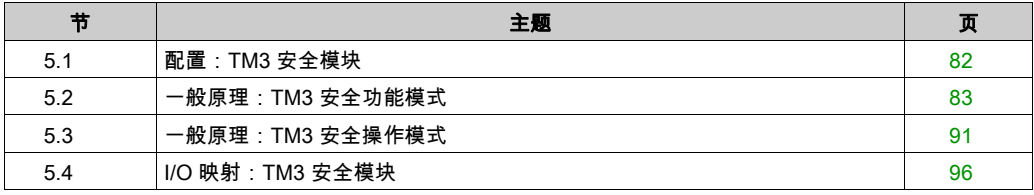

## <span id="page-81-0"></span>第5.1节 配置:TM3 安全模块

## 配置 TM3 安全模块

简介

有关应用于 TM3 安全模块的涉及功能安全性的条款方法详细信息,请参阅《TM3 安全模块硬件 指南 (参见 Modicon TM3, 安全模块, 硬件指南)》。

#### 配置模块

配置选项卡:在"配置"选项卡中显示配置详细信息 (参见第 [30](#page-29-0) 页)介绍如何查看这些模块的配 置。

**编程**选项卡:在"编程"选项卡中显示配置详细信息 (参见第 [32](#page-31-0) 页)介绍如何查看和更新这些模 块的编程相关属性。

# <span id="page-82-0"></span>第5.2节 一般原理:TM3 安全功能模式

#### 本节包含了哪些内容?

本节包含了以下主题:

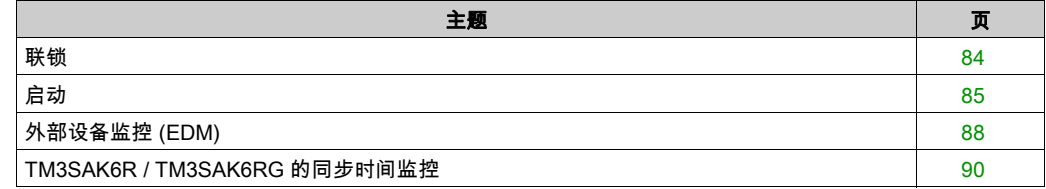

## <span id="page-83-0"></span>联锁

#### 描述

在 2 个通道的操作中,必须将与两个通道相关的两个输入视为断开,才能启动安全循环,闭合输 出。此功能可确保在其中一个输入通道不能打开时(例如在出现触点故障或短路时)不能激活输 出电路。

联锁功能可检查 K1 和 K2 继电器是否会在安全循环之前打开。如果出现短时间电源中断,则其中 一个继电器可能会关闭,而另一个继电器将保持打开状态。为了在电源恢复时操作模块,电源中 断持续时间应至少为 100 毫秒。

#### 电源重置

此联锁条件通过电源重置复位。通过联锁提供的,有关检测到的故障的信息已中断,并且在下一 次安全循环之前不会恢复。

#### 复位

Logic Controller 可以请求复位安全模块,只需与 TM3 总线上的安全模块通讯。

当复位信号处于活动状态时,两个安全模块的内部继电器将停用。

在激活联锁功能后,复位信号可用于复位模块。

注意: 复位信号可覆盖激活的联锁功能。通过联锁提供的检测到的可能故障的相关信息已中断, 并且在下一次安全循环之前不会恢复。

中断联锁功能可能会导致系统安全等级降级。仅在验证预期功能后,才能手动完成此功能的复位 操作。

## 警告

#### 意外的设备操作

- 请勿使用复位功能以编程方式复位联锁。
- 请务必在使用复位功能之前先验证联锁通知。

#### 不遵循上述说明可能导致人员伤亡或设备损坏。

## <span id="page-84-0"></span>启动

#### 描述

启动功能有两个模式可用:

无监控启动: 无监控时, 启动模式可以:

- 手动控制(按输入状态调节)
- 自动控制(硬接线)

监控下启动: 监控时,启动模式采用手动控制(按输入沿调节)。

下图显示两种可用启动模式的事件顺序:

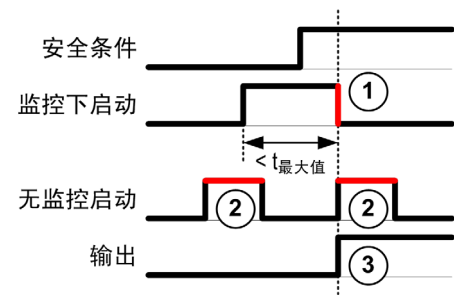

事件描述:

- 1. 按 start 输入的下降沿触发监控下启动条件。
- 2. 只要 start 输入断开,无监控启动条件就可用。 此启动条件在安全相关输入之前有效。

3. 仅当启动和安全相关输入条件有效时,输出才能激活。

注意: 对于监控下启动,start 输入的下降沿必须在标称电压下激活启动输入后的 20 秒(± 5 秒) 内出现。

安全条件和启动条件必须有效才能激活输出。

## 警告

#### 意外的设备操作

不要将监控下启动或无监控启动作为一个安全功能。

#### 不遵循上述说明可能导致人员伤亡或设备损坏。

#### 手动无监控启动

当 start 输入闭合(按启动开关)时,启动条件有效。

下图显示如何连接 TM3 安全模块的开关以配置手动无监控启动:

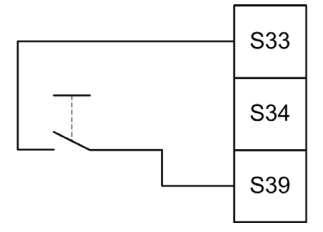

#### 自动启动

使用自动启动时,不存在启动联锁。在电源重置后,输出行为完全取决于输入的状态。

## 警告

#### 意外的设备操作

如果应用中要求在电源重置后使用启动联锁,则请勿使用自动启动。

#### 不遵循上述说明可能导致人员伤亡或设备损坏。

如果 start 输入永久闭合 (硬接线), 则此模块处于自动启动模式。 下图显示如何连接 TM3 安全模块的开关以配置自动启动:

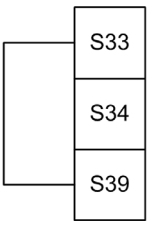

注意: 在电源重置后,自动启动不存在启动联锁。

### 监控下启动

在监控下启动模式中,输出在以下情况下激活:

- 所有所需输入均已闭合
- 对 start 输入应用下降沿。下降沿表示按下启动开关后再松开。

在标称电压下,必须在闭合启动开关后的 20 秒(± 5 秒)内将其松开。此确切延迟取决于电压和 环境温度。

下图显示如何连接 TM3 安全模块的开关以配置监控下启动(如果模块提供此功能):

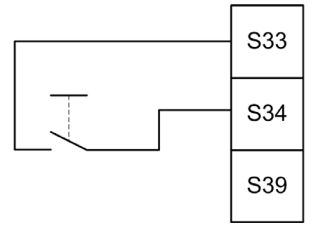

### <span id="page-87-0"></span>外部设备监控 (EDM)

#### 描述

外部设备监控功能用于确保受安全模块输出控制的外部接触器可以中断安全电路。此功能可通过 向安全模块的启动条件添加外部接触器反馈实现。

外部接触器必须通过由其常开安全触点强制操纵的常闭辅助触点提供反馈。仅当外部反馈(常 闭)关闭时,启动条件才有效。

可以执行外部设备监控的环境:

- 1 个通道。 对启动条件提供外部反馈。 ● 2 个通道,用于短路检测。
	- 对启动条件和 S4 输入提供外部反馈。

注意: 仅当安全模块正在分析启动条件有效性时,才监控外部设备的状态。在激活输出时,不能 监控外部设备。

#### 使用一个通道的 EDM 配置

下图显示 1 个通道的 EDM 示例,其中将外部反馈(**K3** 和 **K4**)添加到启动条件,并且将 **S41** 直 接连接到 **S42**:

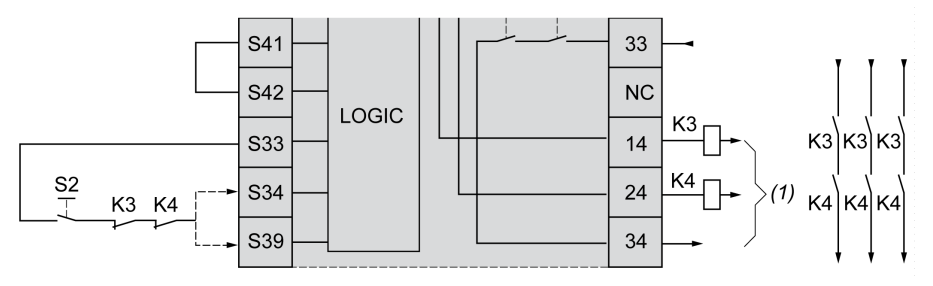

K3 带常闭反馈和常开安全触点的外部接触器 K4 带常闭反馈和常开安全触点的外部接触器

S2 启动开关

(1) 安全输出

### 使用两个通道的 EDM 配置

下图显示 2 个通道的 EDM 示例,其中将一个外部反馈 (K3) 添加到启动条件,将另一个反馈 (K4) 连接到 S41 和 S42:

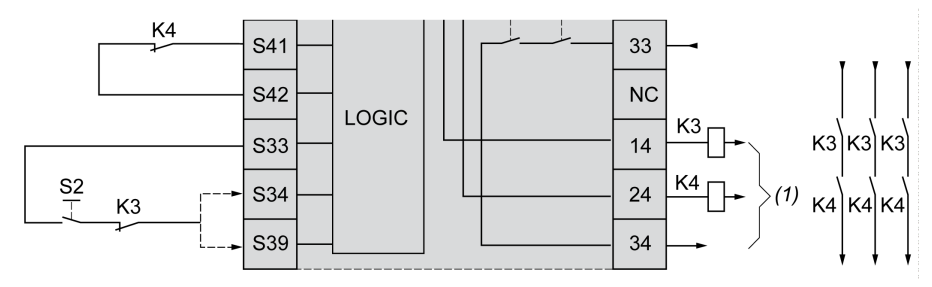

K3 带常闭反馈和常开安全触点的外部接触器

K4 带常闭反馈和常开安全触点的外部接触器

S2 启动开关

(1) 安全输出

### <span id="page-89-0"></span>TM3SAK6R / TM3SAK6RG 的同步时间监控

#### 描述

同步时间监控是与 2 通道应用相关的功能。此功能可监控两个输入,以确定它们是否同时激活 (在定义时间内)。通过同步时间监控可在激活其他输入之前检测到触点错误(短路)。 在启用同步时间监控后,如果输入 S21-S22 和输入 S31-S32 在 2 至 4 秒内激活,则允许激活输 出。定义时间取决于先激活的输入,如下图所述。如果同步时间已过期,则不能激活输出。

下图显示 2 通道应用中 TM3SAK6R• 模块的同步时间监控计时图:

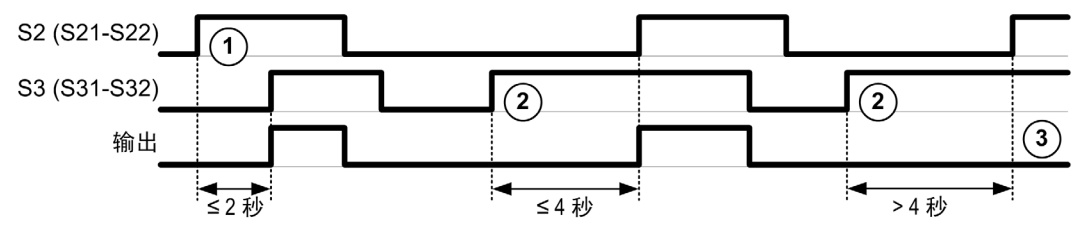

事件描述:

1. S21-S22 在 S31-S32 之前运行

2. S31-S32 在 S21-S22 之前运行

3. 输出未激活,因为同步时间已过期。

#### 同步时间监控控制

同步时间监控由系统 Logic Controller 通过与 TM3 总线上的安全模块通讯来启用或禁用。 同步时间监控是附加功能,对安全系统有帮助,但本身不能提供功能安全性。

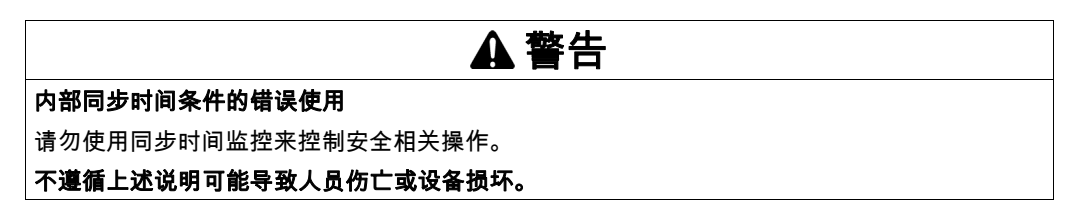

启用后,模块内部的安全相关微控制器会监控同步时间。

在 2 通道应用中,如果 Sync0n 位设为 1,则会监控到 **S21-S22** 和 **S31-S32** 同时激活。

## <span id="page-90-0"></span>第5.3节 一般原理:TM3 安全操作模式

#### 本节包含了哪些内容?

本节包含了以下主题:

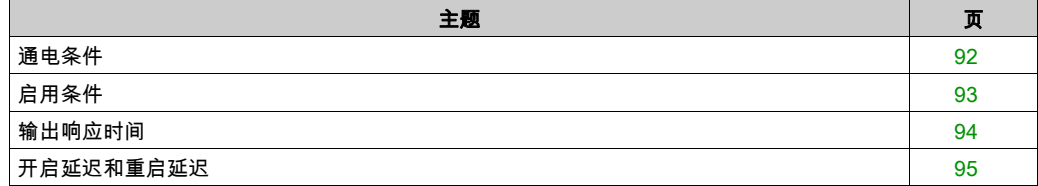

## <span id="page-91-0"></span>通电条件

#### 描述

在向安全模块供电时,仅当满足以下三个条件时才能激活输出:

- 启动条件 (参见第 [85](#page-84-0)页)有效。
- 安全条件(安全相关输入)指示激活输出。
- 内部启用 (参见第 [93](#page-92-0)页)条件有效。

# 警告

## 意外的设备操作

如果应用中要求在电源重置后使用启动联锁,则请勿使用自动启动。

不遵循上述说明可能导致人员伤亡或设备损坏。

## <span id="page-92-0"></span>启用条件

#### 描述

启用条件是允许关闭内部继电器 K2 所需的模块内部控制。仅当满足以下条件时,才能关闭内部继 电器:

- 启动条件 (参见第 [85](#page-84-0)页)有效。
- 安全条件 (安全相关输入)指示授权激活输出。
- 内部启用条件适用于 K2。

安全输出停用:

- 当启用条件无效,或者
- 安全条件不再有效时。

#### 启用条件

启用条件由逻辑控制器通过与 TM3 总线上的安全模块通讯来设置。

## 警告

#### 内部启用条件的错误使用

请勿使用内部启用条件来控制安全相关操作。

#### 不遵循上述说明可能导致人员伤亡或设备损坏。

启用条件由系统 Logic Controller 通过 TM3 总线上的通讯启用。

启用条件的禁用方法:

- 由系统 Logic Controller 通过 TM3 总线上的通讯禁用。
- 在以下情况下,使用模块内部的安全相关微控制器:
	- 同步时间 (参见第 *[90](#page-89-0)* 页)已启用,并出现超时。
	- 出现 TM3 总线超时。

注意: 启用条件仅会影响到内部继电器 K2。内部继电器 K1 可能激活,甚至在启用条件无效的情 况下。

## <span id="page-93-0"></span>输出响应时间

### 描述

下图显示一个输入断开(安全条件无效)与所有输出停用之间的响应时间 (tr):

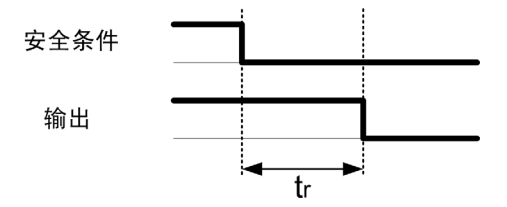

注意:  $t_r$  ≤ 20 毫秒

## <span id="page-94-0"></span>开启延迟和重启延迟

#### 开启延迟描述

开启延迟表示启用激活条件与激活输出之间的时间。

注意: 开启延迟 ≤ 100 毫秒

#### 重启延迟描述

重启延迟表示停用后重新激活内部继电器所需的时间。

注意: 重启延迟 ≤ 300 毫秒

# <span id="page-95-0"></span>第5.4节 I/O 映射:TM3 安全模块

## TM3 安全模块 I/O 映射

#### 概述

此诊断不是安全相关诊断,而是提供以下信息:

- 电源电压(输入或输出电压容差)
- TM3 总线通讯状态
- 继电器状态(是否通电)
- 输入状态(断开或闭合)

使用以下内容提供诊断信息:

- TM3 总线通讯状态
- 安全模块 LED

#### TM3SAC5R / TM3SAC5RG 诊断输入

## 警告

#### 意外的设备操作

请勿对任何功能性安全相关任务使用通过 TM3 总线传输的数据。

#### 不遵循上述说明可能导致人员伤亡或设备损坏。

下表介绍了通过 TM3 总线 中的 TM3SAC5R• 模块传输的诊断数据:

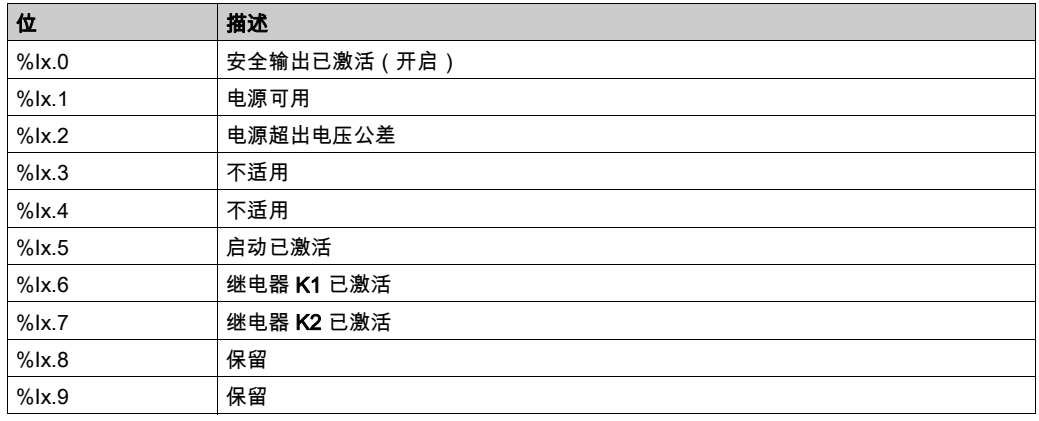

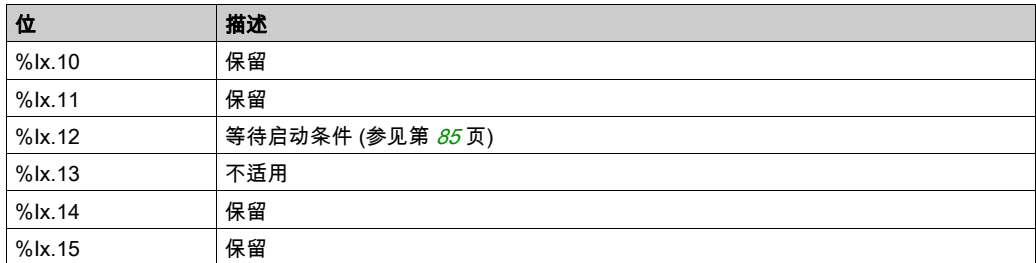

#### TM3SAC5R / TM3SAC5RG 输出

下表介绍了在 TM3 总线 中传输到 TM3 安全模块的输出:

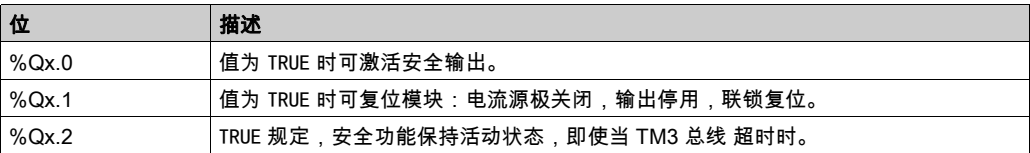

#### TM3SAF5R / TM3SAF5RG 诊断输入

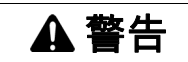

#### 意外的设备操作

请勿对任何功能性安全相关任务使用通过 TM3 总线传输的数据。

#### 不遵循上述说明可能导致人员伤亡或设备损坏。

下表介绍了通过 TM3 总线 中的 TM3SAF5R• 模块传输的诊断数据:

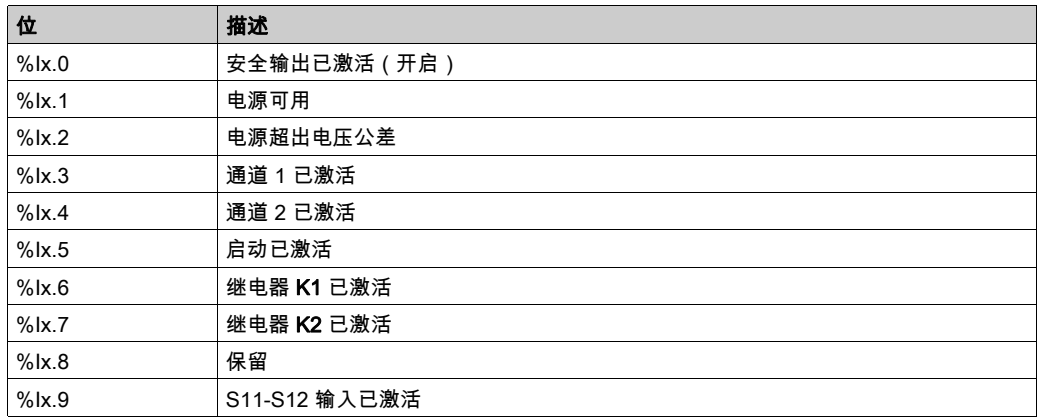

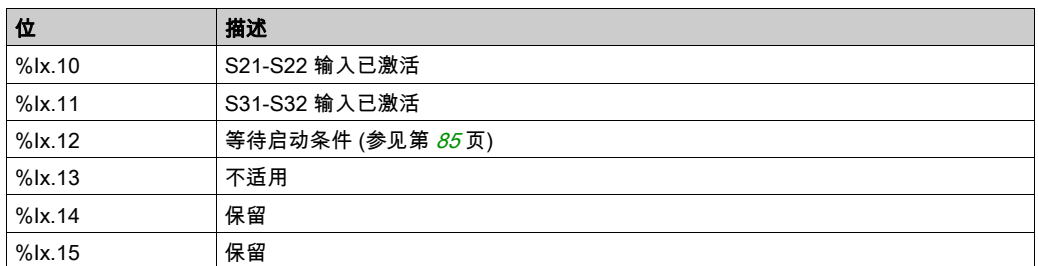

#### TM3SAF5R / TM3SAF5RG 输出

下表介绍了在 TM3 总线 中传输到 TM3 安全模块的输出:

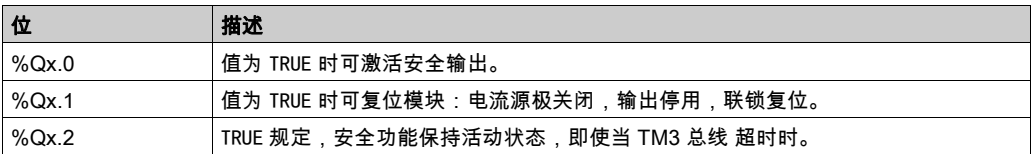

### TM3SAFL5R / TM3SAFL5RG 诊断输入

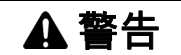

#### 意外的设备操作

请勿对任何功能性安全相关任务使用通过 TM3 总线传输的数据。

#### 不遵循上述说明可能导致人员伤亡或设备损坏。

下表介绍了通过 TM3 总线 中的 TM3SAFL5R• 模块传输的诊断数据:

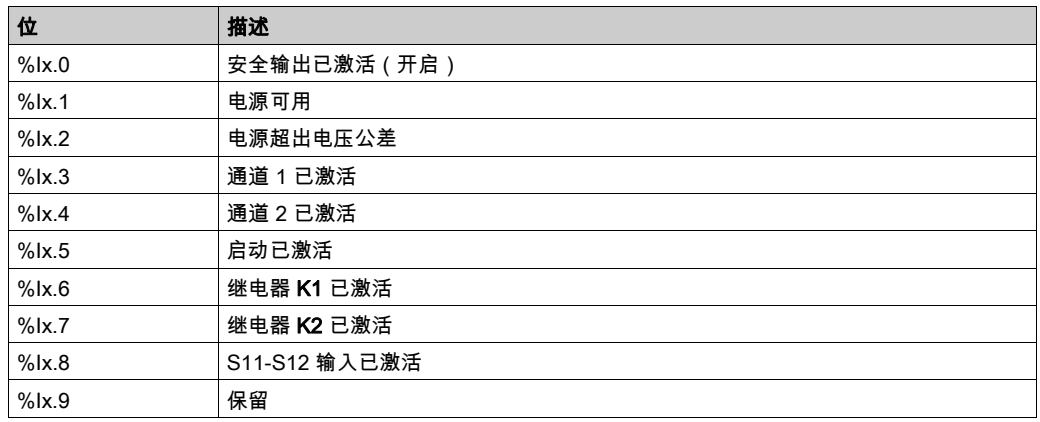

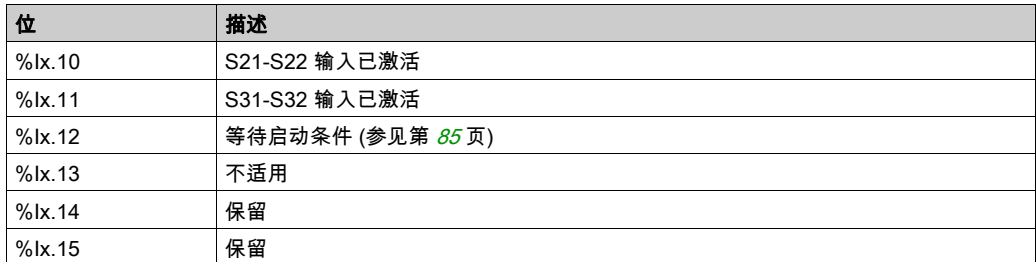

#### TM3SAFL5R / TM3SAFL5RG 输出

下表介绍了在 TM3 总线 中传输到 TM3 安全模块的输出:

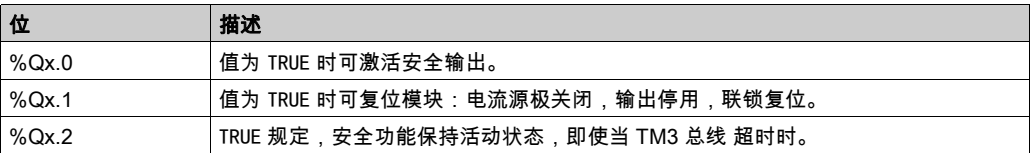

### TM3SAK6R / TM3SAK6RG 诊断输入

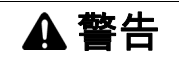

#### 意外的设备操作

请勿对任何功能性安全相关任务使用通过 TM3 总线传输的数据。

#### 不遵循上述说明可能导致人员伤亡或设备损坏。

下表介绍了通过 TM3 总线 中的每个 TM3SAK6R• 模块传输的诊断数据:

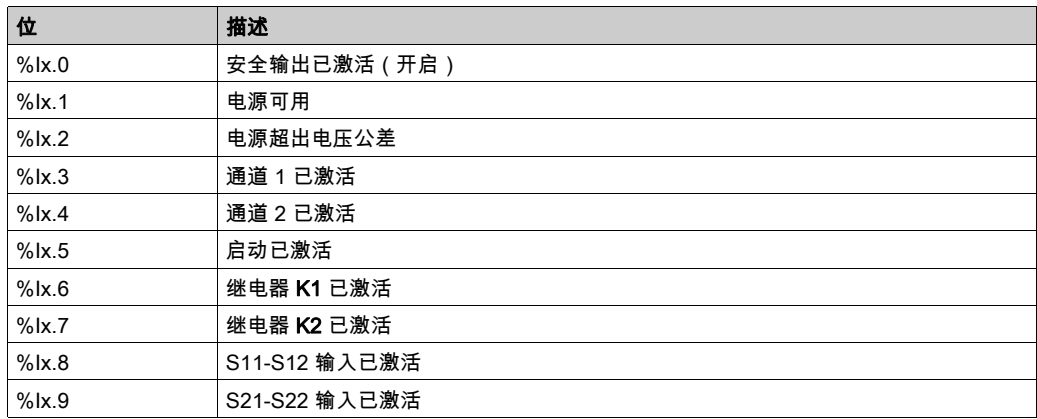

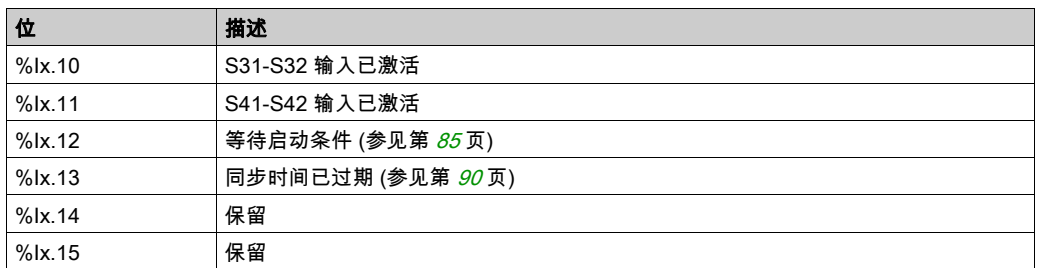

### TM3SAK6R / TM3SAK6RG 输出

下表介绍了在 TM3 总线 中传输到 TM3 安全模块的输出:

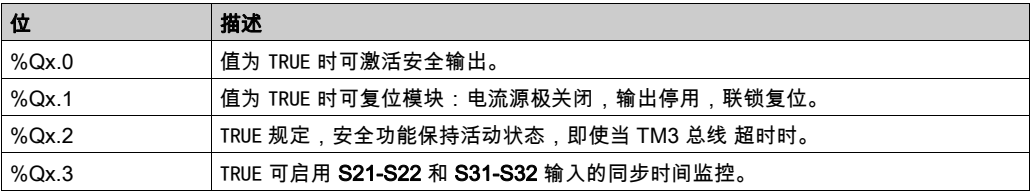

# 第6章 TM3 发射器和接收器 I/O 模块配置

### 简介

本章介绍如何配置 TM3 发射器和接收器 I/O 模块 (参见第 [23](#page-22-0)页)。

#### 本章包含了哪些内容?

本章包含了以下主题:

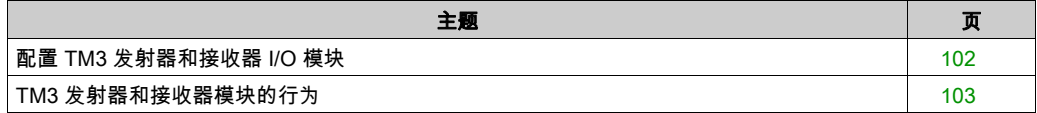

## <span id="page-101-0"></span>配置 TM3 发射器和接收器 I/O 模块

#### 简介

TM3XTRA1 发射器模块配备:

- 1个 RJ-45 连接器
- 1 个功能性接地螺钉
- 2 个状态 LED(链路和电源)

TM3XREC1 接收器模块配备:

- 1个 RJ-45 连接器
- 2个状态 LED (链路和电源)
- 可插拔 24 Vdc 电源

发射器扩展模块通过 TM3 总线连接到 Logic Controller。发射器必须是直接连接到 Logic Controller 的最后一个物理模块。

接收器模块使用指定电缆 (VDIP1845460••) 连接到发射器模块。

然后可以通过延长的 TM3 总线将其他 TM3 模块连接到接收器模块。

注意: 您无法在包含 TM3 发射器/接收器模块的配置中使用 TM2 扩展模块。

#### 配置模块

TM3XTRA1 和 TM3XREC1 扩展模块在 SoMachine Basic 中没有可配置的属性。

### <span id="page-102-0"></span>TM3 发射器和接收器模块的行为

#### 概述

TM3 发射器和接收器模块可能发生以下例外行为:

- 发射器/接收器电缆在运行期间断开
- 在运行期间移除接收器模块电源
- 接收器模块在启动期间断开连接
- 接收器模块在控制器后面通电

在发射器模块前面的 TM3 模块称为"本地",在接收器模块后面的模块称为"远程"。

可在控制器中嵌入的 I/O 独立于采用 I/O 扩展的形式添加的 I/O。程序中的逻辑 I/O 配置应与系统的 物理 I/O 配置匹配,这十分重要。如果对 I/O 扩展总线添加或删除任何物理 I/O,或根据控制器型 号,对控制器进行添加或删除操作(以扩展板的形式),则必须更新应用程序配置。这也适用于 安装中包含的任何现场总线设备。否则,扩展总线或现场总线可能不再正常工作,而控制器中可 能存在的嵌入式 I/O 会继续操作。

## 警告

#### 意外的设备操作

每次添加或删除 I/O 总线上任何类型的 I/O 扩展,或添加或删除现场总线上的任何设备时,都需 更新程序配置。

#### 不遵循上述说明可能导致人员伤亡或设备损坏。

#### 发射器/接收器电缆在运行期间断开或断裂。

Logic Controller 持续重新尝试访问连接到接收器的模块。

当接收器模块检测到电缆断开连接时:

- 所有本地模块继续运行。
- 所有远程模块都置于 Reset 状态。
- ERR LED 闪烁,TM3 状态字的位 14 (%SW118)) 设为 0。
- 远程模块的诊断信息在 系统字 %SW120 中提供。
- 在 SoMachine Basic 配置屏幕中,所有连接到接收器模块的 TM3 模块都为红色。

重新连接电缆不会恢复正常运行。在断开并重新连接电缆后,只有重置 Logic Controller 电源或复 位才能恢复正常运行。

#### 在运行期间移除接收器模块的电源

当接收器模块检测到电缆断开连接时:

- 所有本地模块继续运行。
- ERR LED 闪烁,TM3 状态字的位 14 (%SW118)) 设为 0。
- 远程模块的诊断信息在 系统字 %SW120 中提供。
- 在 SoMachine Basic 配置屏幕中,所有连接到接收器模块的 TM3 模块都为红色。

恢复电源会导致连接到接收器模块的 TM3 模块呈现 Reset 状态。只有重置 Logic Controller 电源或 复位才能恢复正常运行。

#### 接收器模块在启动期间断开

如果在 Logic Controller 启动时没有连接接收器模块,则不会发生任何行为,因为 TM3 总线未启 动。

#### 接收器模块在控制器后面通电

如果接收器和控制器分别使用两个不同的电源,则必须在控制器电源之前打开接收器模块的电源。 如果不遵守正确的电源启动顺序,TM3 总线不会启动,并且所有模块均处于 **Reset** 状态(所有输 出都强制为 0)。

如果接收器模块和 Logic Controller 由同一电源供电,则整个配置开始正常运行。

如果仅对接收器模块供电(未对 Logic Controller 供电),则接收器模块之后的 TM3 模块均处于 Reset 状态(所有输出均强制为 0)。

## 第7章 固件管理

## 固件管理

#### 下载固件到 TM3 模拟量扩展模块

可在固件版本不低于 26 的 TM3 模拟量扩展模块中更新固件。必要时,可使用 SoMachine Basic 确认固件版本。

使用 SD 卡上的脚本文件来执行固件更新。在 SD 卡已插入 M221 Logic Controller 的 SD 卡插槽的 情况下,逻辑控制器更新 I/O 总线上的以下 TM3 模拟量扩展模块的固件:

- **远程连接的那些,使用 TM3 发射器/接收器模块来更新**
- 在混合了 TM3 和 TM2 扩展模块的配置中。

下表介绍了如何用 SD 卡将固件下载到一个或多个 TM3 模拟量扩展模块:

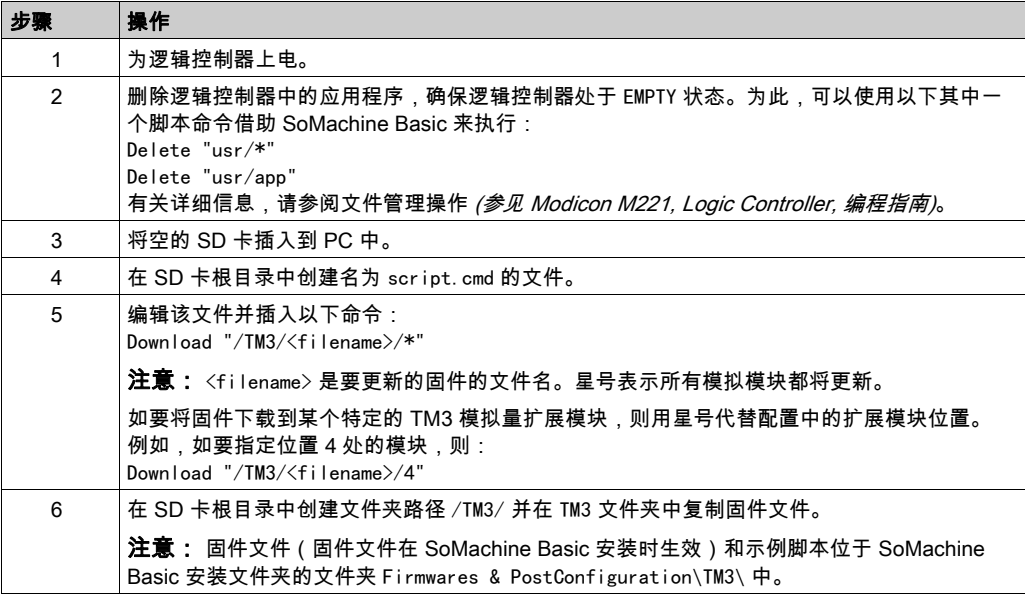

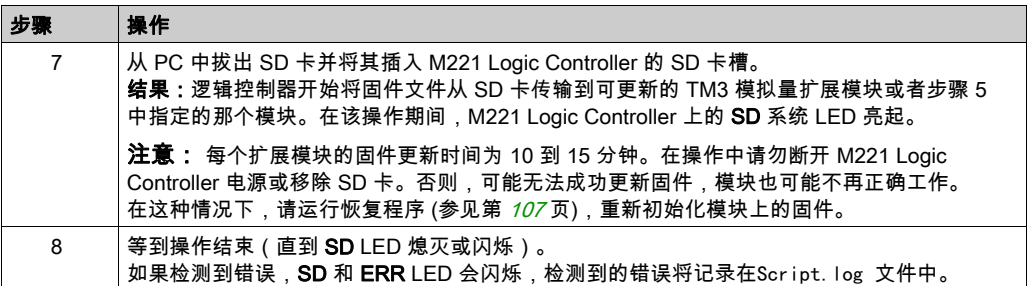

如果移除设备电源,或者在应用程序的数据传输期间出现断电或通讯中断,则设备可能无法正常 工作。如果出现断电或通讯中断,请再次尝试传输。如果在固件更新过程中出现断电或通讯中断, 或者如果使用了无效固件,则设备可能无法正常工作。在这种情况下,使用有效的固件并重新尝 试固件更新。

## 注意

#### 设备无法操作

- 传输一旦开始,不要中断应用程序的传输或固件更改。
- 如传输因任何原因中断,则重新开始传输。
- 在文件传输成功完成之前,不得将设备(逻辑控制器、运动控制器或 HMI 控制器或驱动器) 投入运行。

#### 不遵循上述说明可能导致设备损坏。

#### 示例

假设配置如下表所示:

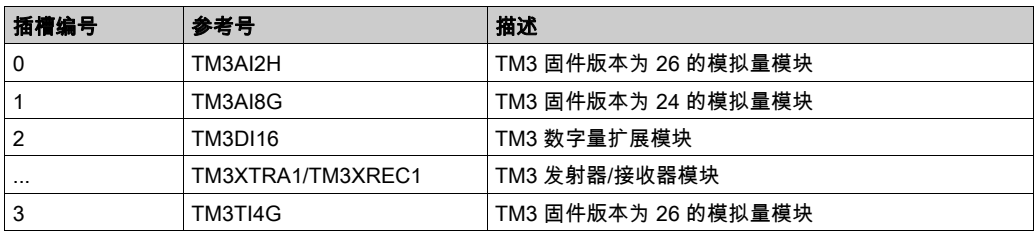

为了接收固件更新,这些模块的最低版本必须是 26。本例中,只能将插槽编号 0 和 3 中的模块的 固件更新到版本 27。

### <span id="page-106-0"></span>恢复过程

下表说明如何初始化 TM3 模拟量扩展模块的固件:

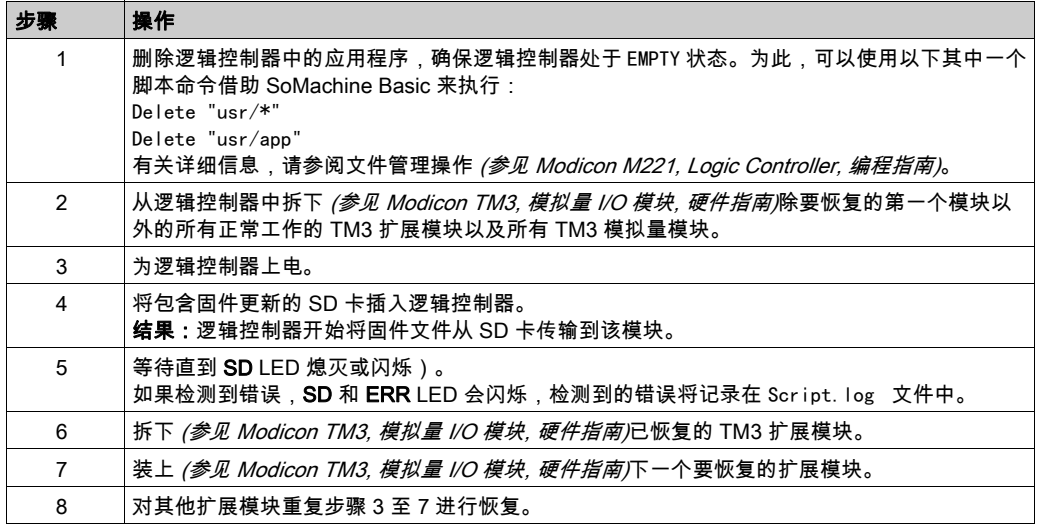
## 数字量 I/O

(*数字量输入/输出*)电子模块上与数据表位直接对应的单独电路连接。数据表位用于存储 I/O 电 路上的信号值。它可以对 I/O 值进行控制逻辑数字访问。

端子块

(*端子块*)安装在电子模块中的组件,用于在控制器和现场设备之间提供电气连接。

HE10

用于频率低于 3 MHz 的电子信号的矩形连接器,符合 IEC 60807-2。

RJ45

用于为Ethernet定义的网络电缆的 8 针连接器的标准类型。

## 索引

%IWS 输入通道状态字节, *[3](#page-2-0), [75](#page-74-0)* %QWS 输出通道状态字节, *[3](#page-2-0), [75](#page-74-0)* %SW118, [27](#page-26-0) %SW119, [27](#page-26-0) %SW120, [27](#page-26-0) EDM 外部设备监控, [88](#page-87-0) I/O 总线速度, [25](#page-24-0) I/O 总线错误处理 主动, [12](#page-11-0), [13](#page-12-0) I/O 扩展总线 重启, [14](#page-13-0) I/O 配置一般信息, [16](#page-15-0) 一般做法, [12](#page-11-1) Logic Controller 嵌入式 Ⅰ/O. *[24](#page-23-0)* 添加到 SoMachine Basic 配置, [24](#page-23-0), [35](#page-34-0) 添加发射器/接收器, [35](#page-34-0) SoMachine Basic 硬件树, [24](#page-23-0) 设备树, [35](#page-34-0) 项目, [24](#page-23-0), [35](#page-34-0) TM3, [11](#page-10-0) TM3 专用 I/O 扩展模块 TM3, [102](#page-101-0) TM3XTYS4, [79](#page-78-0) TM3 安全扩展模块 TM3, [82](#page-81-0) TM3 安全模块 诊断, [96](#page-95-0) TM3 数字量, [11](#page-10-0) TM3 数字量 I/O 扩展模块 TM3, [37](#page-36-0)

TM3 模拟量 I/O 模块 TM3AI2H / TM3AI2HG , [41](#page-40-0) TM3AI4 / TM3AI4G , [43](#page-42-0) TM3AI8 / TM3AI8G , [45](#page-44-0) TM3AM6 / TM3AM6G , [68](#page-67-0) TM3AQ2 / TM3AQ2G , [63](#page-62-0) TM3AQ4 / TM3AQ4G , [65](#page-64-0) TM3TI4 / TM3TI4G , [47](#page-46-0) TM3TI4D / TM3TI4DG , [50](#page-49-0) TM3TI8T / TM3TI8TG , [52](#page-51-0) TM3TM3 / TM3TM3G , [71](#page-70-0) 下载固件到, [105](#page-104-0) 诊断, [75](#page-74-1) 主动 I/O 总线错误处理, [12](#page-11-0) 删除模块, [25](#page-24-1) 发射器/接收器, 添加, [35](#page-34-0) 同步时间, [90](#page-89-0) 启动 无监控, [85](#page-84-0) 监控, *[85](#page-84-0)* 自动, [85](#page-84-0) 启用, [93](#page-92-0) 响应时间 输出, [94](#page-93-0) 固件 下载到 TM3 扩展模块, [105](#page-104-0) 复位, [84](#page-83-0) 外部设备监控 EDM, [88](#page-87-0) 寻址 移动模块时, *[24](#page-23-1)* 常规输入, *[16](#page-15-1), [17](#page-16-0), [18](#page-17-0), [21](#page-20-0), [23](#page-22-0)* 延迟 开启, [95](#page-94-0) 重启, [95](#page-94-0) 开启 延迟, *[95](#page-94-0)* 总线速度, [25](#page-24-0) 扩展模块 配置, [30](#page-29-0) 插入模块, [24](#page-23-1)

故障预置 值,配置, [31](#page-30-0) 数字量 I/O 模块 规格, [16](#page-15-1), [17](#page-16-0), [18](#page-17-0), [21](#page-20-0), [23](#page-22-0) 数字量输入 配置, *[30](#page-29-1)* 数字量输出 配置故障预置值, [31](#page-30-0) 无监控 启动, *[85](#page-84-0)* 显示 编程详细信息, [32](#page-31-0) 晶体管常规输出, *[18](#page-17-0), [21](#page-20-0), [23](#page-22-0)* 晶体管继常规输出, [17](#page-16-0) 晶体管继电器输出, [16](#page-15-1) 替换 扩展模块, [24](#page-23-2) 最大模块数, [25](#page-24-2) 模块 删除, [25](#page-24-1) 插入, [24](#page-23-1) 替换, [24](#page-23-2) 最大数, [25](#page-24-2) 混合不同类型, [25](#page-24-0) 添加, [24](#page-23-3) 模拟量混合 I/O 模块 规格, *[21](#page-20-1)* 模拟量输入 配置, [53](#page-52-0) 模拟量输入模块 规格, *[19](#page-18-0)* 模拟量输出模块 规格, [20](#page-19-0) 注释 显示, [32](#page-31-0) 混合模块类型, [25](#page-24-0) 监控 启动, [85](#page-84-0) 硬件树, [24](#page-23-0) 符号, 显示, *[32](#page-31-0)* 管理固件, [105](#page-104-1) 系统位 %S106, [13](#page-12-0) %S107, [14](#page-13-0)

系统字 %SW118, [27](#page-26-0) %SW119, [27](#page-26-0) %SW120, [27](#page-26-0) 继电器输出, [16](#page-15-1), [17](#page-16-0), [18](#page-17-0), [21](#page-20-0), [23](#page-22-0) 编程详细信息 显示, [32](#page-31-0) 联锁, [84](#page-83-0) 自动 启动, *[85](#page-84-0)* 被动 I/O 总线错误处理, [13](#page-12-0) 规格 数字量 I/O 模块, [16](#page-15-1), [17](#page-16-0), [18](#page-17-0), [21](#page-20-0), [23](#page-22-0) 模拟量混合 I/O 模块, [21](#page-20-1) 模拟量输入模块, [19](#page-18-0) 模拟量输出模块, [20](#page-19-0) 设备树, [35](#page-34-0) 诊断 TM3 安全模块, *[96](#page-95-0)* 诊断字节 (%IWS, %QWS)), *[3](#page-2-0), [75](#page-74-0)* 输入通道状态 (%IWS), *[3](#page-2-0), [75](#page-74-0)* 输出 响应时间, [94](#page-93-0) 输出通道状态 (%QWS), *[3](#page-2-0), [75](#page-74-0)* 通电,  $92$ 配置, [37](#page-36-0), [82](#page-81-0), [102](#page-101-0) 故障预置值, [31](#page-30-0) 数字量 I/O, [30](#page-29-0) 数字量输入, [30](#page-29-1) 模拟量输入, *[53](#page-52-0)* 重启 延迟, [95](#page-94-0) 重启 I/O 扩展总线, [14](#page-13-0)